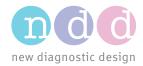

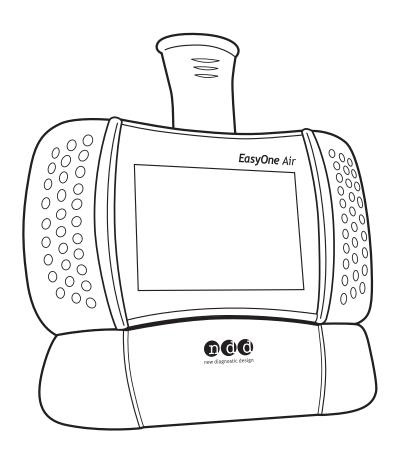

# **EasyOne Air**

Operator's Manual V1.1

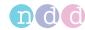

# 1 Preface

### 1.1 Revision history of the *EasyOne Air* Operator's Manual

| Revision date    | Version | Description                        |
|------------------|---------|------------------------------------|
| 10 April 2018    | V1.1    | Revised version with minor changes |
| 27 February 2017 | V01     | Initial release for market launch  |

Revision history of the *EasyOne Air* Operator's Manual

### 1.2 Identification and revision of the *EasyOne Air* spirometer

This revision V1.1 of the *EasyOne Air* Operator's Manual applies to *EasyOne Air* with a serial number greater than 1,000,000 and with a firmware version greater than V1.9.0.

If you are in doubt whether this revision of the Operator's Manual applies to your particular *EasyOne Air* sensor, please contact the *ndd* Servicing Department.

You can find the most recent revision of this Operator's Manual on the *ndd* website.

⇒ Contact information, 4 
 On www.ndd.ch
 For the US, on www.nddmed.com

### 1.3 Version history of the *EasyOne Connect* PC software

A comprehensive version history of *EasyOne Connect* is available on the *ndd* website. Simply search for "version history" on the *ndd* website.

EasyOne Air requires EasyOne Connect V3.0 or later.

⇒ On www.ndd.ch For the US, on www.nddmed.com

# 1.4 Intended use of the *EasyOne Air* spirometer

The *EasyOne Air* spirometer is intended for prescription use only to conduct diagnostic spirometry testing of adults and pediatric patients over 4 years old. The *EasyOne Air* spirometer is used by general practitioners, specialists, and health care professionals, in hospitals and clinics, in pharmacies, and in clinical settings in occupational medicine.

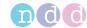

### 1.5 Intended audience of this Operator's Manual

This Operator's Manual is intended for general practitioners, specialists, and health care professionals. General practitioners, specialists, and health care professionals are expected to have working knowledge of medical procedures, practices, and terminology as required to conduct or interpret diagnostic spirometry tests.

### 1.6 Using this Operator's Manual

Read this Operator's Manual prior to operating *EasyOne Air* and *EasyOne Connect*.

Store the Operator's Manual in a safe and easily accessible place.

### 1.7 Application Notes for further information

You can find further information on specialized topics in Application Notes on the *ndd* website.

⇒ http://AppNotes.ndd.ch For the US http://AppNotes.nddmed.com

### 1.8 Legal information

Due to continuing product innovation, specifications in this manual are subject to change without notice.

© ndd Medizintechnik AG, Zurich, Switzerland. All rights reserved.

No part of this manual may be reproduced without written permission from *ndd*.

ndd, ndd new diagnostic design and EasyOne are registered trademarks of ndd Medizintechnik AG.

Bluetooth® is a registered trademark of Bluetooth SIG, Inc.

PCL® is a registered trademark of Hewlett-Packard Development Company, L.P.

*Wi-Fi*<sup>®</sup> is a registered trademark of Wi-Fi Alliance.

*Microsoft* and *Windows* are either registered trademarks or trademarks of *Microsoft Corporation* in the United States and/or other countries.

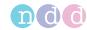

### 1.9 About electromagnetic interference

This device complies with part 15 of the FCC rules. Operation is subject to the following two conditions: (1) this device may not cause harmful interference, and (2) this device must accept any interference received, including interference that may cause undesired operation.

For the US, see 47 Code of Federal Regulations Sec. 15.19(a)(3)

This Class B digital apparatus complies with Industry Canada RSS standards.

For Canada, see RSS-Gen — General Requirements for Compliance of Radio Apparatus

#### 1.10 Contact information

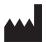

ndd Medizintechnik AG Technoparkstrasse 1 CH-8005 Zurich, Switzerland Tel: +41 44 445 2530

Fax: +41 44 445 2531

www.ndd.ch

ndd Medical Technologies 300 Brickstone Square, Suite 604 Andover, MA 01810, USA Tel: +1 978 470 0923

Fax: +1 978 470 0924 www.nddmed.com

### 1.11 Product registration

Registering EasyOne Air facilitates the handling of warranty claims.

To register *EasyOne Air*, go to the *ndd* website.

⇒ http://reg.ndd.ch
For the US http://reg.nddmed.com

# 1.12 Disposal

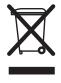

In the European Union, the product you have purchased should not be disposed of as unsorted municipal waste. Please make use of your local WEEE collection facilities to dispose of this product and otherwise observe all applicable requirements.

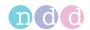

# **Table of contents**

| 1 | Preface            |                                                                | 2  |
|---|--------------------|----------------------------------------------------------------|----|
|   |                    | Revision history of the <i>EasyOne Air</i> Operator's Manual   | 2  |
|   |                    | Identification and revision of the EasyOne Air spirometer      | 2  |
|   |                    | Version history of the EasyOne Connect PC software             | 2  |
|   |                    | Intended use of the <i>EasyOne Air</i> spirometer              | 2  |
|   |                    | Intended audience of this Operator's Manual                    | 3  |
|   |                    | Using this Operator's Manual                                   | 3  |
|   |                    | Application Notes for further information                      | 3  |
|   |                    | Legal information                                              | 3  |
|   |                    | About electromagnetic interference                             | 4  |
|   |                    | Contact information                                            | 4  |
|   |                    | Product registration                                           | 4  |
|   |                    | Disposal                                                       | 4  |
| 2 | Safety information |                                                                | 11 |
|   |                    | Classification                                                 | 11 |
|   |                    | General safety information                                     | 11 |
|   |                    | Safety information regarding electromagnetic compatibility     | 14 |
|   |                    | About requirements for connections to external devices         | 15 |
|   |                    | List of equipment icons                                        | 16 |
| 3 | First-time setup   |                                                                | 17 |
|   |                    | List of box contents                                           | 17 |
|   |                    | About compatible printers                                      | 19 |
|   |                    | Setting up the physical components                             |    |
|   |                    | Setting up the EasyOne Air spirometer                          |    |
|   |                    | Installing or updating the EasyOne Connect software on your PC | 25 |

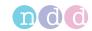

| 4 | Introduction     |                                                                                                    | 26                                                                   |
|---|------------------|----------------------------------------------------------------------------------------------------|----------------------------------------------------------------------|
|   |                  | Introduction to the EasyOne Air spirometer.  Overview of EasyOne Air.  About using the touchscreen.  Overview of the user interface of EasyOne Air.  Introduction to the EasyOne Connect software.  Overview of features of EasyOne Connect.  Overview of the user interface of EasyOne Connect.  List of terms and definitions.  List of tests and parameters.  List of abbreviations.                                                                                                    | . 26<br>. 28<br>. 33<br>. 33<br>. 34<br>. 35<br>. 36                 |
| 5 | Cybersecurity    | About sources for predicted normal values                                                                                                    | 40                                                                   |
|   |                  | About cybersecurity.  About password policies and password expiration.  About periodical software updates and patches.  About backups.  Escalating in case of a security breach  Dealing with a lost or stolen EasyOne Air or PC.  Using EasyOne Air securely – general guidelines.                                                                                                    | . 40<br>. 41<br>. 41<br>. 41                                         |
| 6 | Connectivity and | data exchange                                                                                                    | 44                                                                   |
|   |                  | About connectivity between EasyOne products.  About integration of EMR systems  About supported EMR standards  About possible workflows with your EMR system  About using EasyOne Air to process orders.  Overview of the integration process.  Overview of the plug-ins for EMR systems.  About the HL7 plug-in.  About the GDT plug-in.  About the XML file exchange plug-in  About custom plug-ins  Working with your EMR system.  Processing orders from your EMR system  Initiating a spirometry test with the direct-start workflow  Sending individual test results to your EMR system | . 45<br>. 45<br>. 46<br>. 46<br>. 47<br>. 47<br>. 48<br>. 48<br>. 48 |

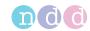

51

| 7 | Performing spirometry  |                                                                                              | 51   |
|---|------------------------|----------------------------------------------------------------------------------------------|------|
|   | Overv                  | iew of the spirometry workflow                                                               | . 51 |
|   | About                  | preparation of spirometry and instructions for the patient                                   | . 52 |
|   | About                  | quality messages for trials and quality grades for tests                                     | . 53 |
|   | About                  | posts and bronchodilation                                                                    | . 54 |
|   | Perfor                 | ming spirometry using <i>EasyOne Air</i> stand-alone                                         | . 54 |
|   | C                      | hoosing a test and adding a new patient                                                      | . 54 |
|   | C                      | hoosing a test and selecting an existing patient                                             | . 55 |
|   |                        | bout the summary screen                                                                      |      |
|   |                        | Performing a complete test using <i>EasyOne Air</i> stand-alone                              |      |
|   | Perfor                 | ming spirometry using <i>EasyOne Connect</i> in combination with                             |      |
|   |                        | Connecting EasyOne Air to EasyOne Connect                                                    |      |
|   | F                      | Performing a complete test using <i>EasyOne Connect</i> together with FasyOne Air            |      |
|   |                        | Performing a bronchial provocation test using EasyOne Connect in ombination with EasyOne Air | . 71 |
|   | About                  | interpreting results                                                                         | . 72 |
|   | List of                | quality messages and quality grades                                                          | . 73 |
|   | A                      | bout quality messages and quality grades                                                     | . 73 |
|   | C                      | Quality messages for trials                                                                  | . 73 |
|   | L                      | ist of quality grades for tests                                                              | . 73 |
| 8 | Breathing maneuvers fo | r all available tests                                                                        | 75   |
|   | About                  | breathing maneuvers for all available tests                                                  | . 75 |
|   |                        | ming the breathing maneuver for the FVC test                                                 |      |
|   |                        | ming the breathing maneuver for the FVL test                                                 |      |
|   |                        | the OSHA test                                                                                |      |
|   |                        | the SSA test                                                                                 |      |
|   | Perfor                 | ming the breathing maneuver for the MVV test                                                 | . 78 |
|   |                        | ming the breathing maneuver for the SVC test                                                 |      |
| 9 | Hygiene and cleaning   |                                                                                              | 80   |
|   |                        | ing contamination while performing spirometry                                                |      |

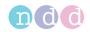

# 10 Working with patient data and reports

82

|                  | Adding a patient to the database on EasyOne Air                                                                                                   |
|------------------|----------------------------------------------------------------------------------------------------|
|                  | Editing patient data on EasyOne Air 83                                                                                                    |
|                  | Deleting a patient from the database on EasyOne Air                                                                                               |
|                  | Exporting data from EasyOne Air 84                                                                                                    |
|                  | Viewing and printing reports on EasyOne Air                                                                                                    |
|                  | About the reports menu and the history menu                                                                                                    |
|                  | Working with patient data and reports in EasyOne Connect                                                                                          |
|                  | Adding patient data to the database of EasyOne Connect 86                                                                                         |
|                  | Editing patient data with EasyOne Connect                                                                                                    |
|                  | Merging two patient data records with EasyOne Connect 87                                                                                          |
|                  | Deleting patient data from the database of EasyOne Connect 87                                                                                     |
|                  | Copying patient data between EasyOne Air and EasyOne Connect 88                                                                                   |
|                  | Viewing and printing reports with EasyOne Connect                                                                                                 |
|                  | About the trend view with EasyOne Connect                                                                                                    |
|                  | Assessing tests retrospectively and entering comments with EasyOne Connect90                                                                      |
|                  | About exporting comprehensive data from EasyOne Connect                                                                                           |
|                  | About exporting XML from EasyOne Connect                                                                                                    |
|                  | About exporting from EasyOne Connect to EasyWare                                                                                                  |
|                  |                                                                                                    |
| 11 Configuration | 93                                                                                                    |
|                  | Configuration of EasyOne Air                                                                                                    |
|                  | Configurations in the settings menu of <i>EasyOne Air</i>                                                                                         |
|                  | Description of device settings of EasyOne Air                                                                                                    |
|                  | Description of spirometry settings of <i>EasyOne Air</i> 94                                                                                       |
|                  | Description of display settings of EasyOne Air                                                                                                    |
|                  | Description of print settings of EasyOne Air                                                                                                    |
|                  | Performing a firmware update with EasyOne Air                                                                                                    |
|                  | Performing a backup of EasyOne Air                                                                                                    |
|                  | About the information menu of EasyOne Air                                                                                                    |
|                  | About the user menu of <i>EasyOne Air</i>                                                                                                    |
|                  | Configuration of EasyOne Connect                                                                                                    |
|                  | About saving or discarding configuration changes of EasyOne Connect                                                                               |
|                  |                                                                                                    |
|                  | About user handling and the default password of EasyOne Connect. 105                                                                              |
|                  | About user handling and the default password of <i>EasyOne Connect</i> . 105  Description of general configurations of <i>EasyOne Connect</i> 105 |
|                  | Description of general configurations of EasyOne Connect 105                                                                                      |
|                  | Description of general configurations of <i>EasyOne Connect</i>                                                                                   |
|                  | Description of general configurations of <i>EasyOne Connect</i>                                                                                   |
|                  | Description of general configurations of EasyOne Connect                                                                                          |
|                  | Description of general configurations of <i>EasyOne Connect</i>                                                                                   |

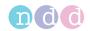

|                       | Utilities > Configuration > Test > General                              |
|-----------------------|-------------------------------------------------------------------------|
|                       | Utilities > Configuration > Test > Predicted                            |
|                       | Recalculating predicted values of previous test results 112             |
|                       | Utilities > Configuration > Test > FVC / FVL                            |
|                       | Utilities > Configuration > Test > SVC                                  |
|                       | Utilities > Configuration > Test > MVV                                  |
|                       | Utilities > Configuration > Test > CalCheck                             |
|                       | Utilities > Configuration > Test > Provocation                          |
|                       | Description of device configurations of <i>EasyOne Connect</i>          |
|                       | Description of report configurations of EasyOne Connect 115             |
|                       | Loading and selecting a custom report layout of EasyOne Connect 116     |
|                       | Description of printer configurations of <i>EasyOne Connect</i>         |
|                       | Description of environment configurations of <i>EasyOne Connect</i> 117 |
| 12 Calibration check  | 118                                                                     |
|                       | About calibration about with FacuOne Air                                |
|                       | About calibration check with EasyOne Air                                |
|                       | Tenoming a cambiation eneck with Lasyone /ii/                           |
| 13 Servicing and trou | black a sting                                                           |
| 13 Servicing and tiou | bleshooting 122                                                         |
| 13 Servicing and tiou | <del>-</del>                                                            |
| 13 Servicing and tiou | About charging the battery of <i>EasyOne Air</i>                        |
| 13 Servicing and tiou | About charging the battery of EasyOne Air                               |
| 13 Servicing and tiou | About charging the battery of EasyOne Air                               |
| 13 Servicing and tiou | About charging the battery of EasyOne Air                               |
| 13 Servicing and tiou | About charging the battery of EasyOne Air                               |
| 14 Specifications and | About charging the battery of EasyOne Air                               |
|                       | About charging the battery of EasyOne Air                               |
|                       | About charging the battery of EasyOne Air                               |
|                       | About charging the battery of EasyOne Air                               |
|                       | About charging the battery of EasyOne Air                               |
|                       | About charging the battery of EasyOne Air                               |
|                       | About charging the battery of EasyOne Air                               |

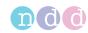

A Appendix 140

| Electro | omagnetic Compatibility (EMC)    | 140 |
|---------|----------------------------------|-----|
| G       | General                          | 140 |
|         | Environment                      | 140 |
|         | EMC conformance                  | 140 |
| S       | Safety information               | 140 |
| C       | Compliant cables and accessories | 140 |
| ٧       | Wireless module                  | 141 |
| Е       | Electromagnetic emission         | 141 |
| Е       | Electromagnetic immunity         | 142 |

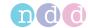

# **2** Safety information

#### 2.1 Classification

In this manual, safety information is classified as follows:

#### **⚠ WARNING**

WARNING ...

... indicates a hazard. If not avoided, the hazard can result in death or serious injury.

#### **△ CAUTION**

CAUTION ...

... indicates a potential hazard. If not avoided, the hazard may result in minor injury and/or product/property damage.

### 2.2 General safety information

Electric Shock Patients and technicians may be exposed to dangerous voltage.

Connect only medical-grade power supply released by the manufacturer.

To ensure electric safety, connect only equipment, such as printers and networks, that complies with the IEC 60950-1 standard for the electrical safety of

IT equipment.

Patient health hazard

Inadequate qualification of personnel who operate EasyOne Air can put the

patient's health at risk.

The patient may suffer an asthma attack or a bronchospasm while performing spirometry.

EasyOne Air must only be used by qualified personnel.

Do not leave the patient unattended while performing spirometry or in between trials.

Intended audience of this Operator's Manual, 3₽

Cross-

After use, the disposable *EasyOne Flow Tube* can be infectious.

contamination and adverse reaction

Provide means for proper disposal of infectious waste, according to legal re-

quirements.

False diagnosis

Inadequate qualification of the personnel that operates  $\it EasyOne \, Air \, can \, lead$ 

to false results, false interpretation, and false diagnosis.

EasyOne Air must only be used by qualified personnel.

Intended audience of this Operator's Manual, 3♂

Electric shock Do not open *EasyOne Air*.

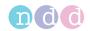

Fire Follow the manufacturer's recommendation for proper disposal of the battery.

Only use an original battery by the manufacturer.

Do not store *EasyOne Air* close to flammable materials like paper or textiles.

Disposal, 4♂

List of order numbers and accessories for EasyOne Air, 131♂

False diagnosis EasyOne Air may be damaged when dropped or during transport.

Perform an incoming inspection when you first receive *EasyOne Air*. If you detect any damage, contact your *EasyOne Air* dealer or the *ndd* Servicing Depart-

ment.

Especially check the battery for visible damage before use.

Do not drop EasyOne Air.

If EasyOne Air has been dropped, check for correct operation of EasyOne Air.

Checking for correct operation of EasyOne Air, 122♂

Fire due to explosive or flammable gases

If used in the vicinity of flammable gases, the plastic case may catch fire and cause burn injuries to the patient.

For preventive measures, make sure that the device is not used near flammable gases (for example, anesthetic agents).

If not in daily use, remove the battery from *EasyOne Air* and store the battery

in the original packaging.

False diagnosis

Environment conditions outside the range described in the specifications can

cause measurement errors.

Use  $\it EasyOne \, Air \, only \, within \, the \, defined \, environment \, specifications \, for \, tem-$ 

perature, humidity, and atmospheric pressure/altitude.

Observe the limits of storage conditions.

Setting up the EasyOne Air spirometer, 24♂

List of specifications for EasyOne Air, 125 ♂

Configuration of EasyOne Air, 93 ₽

List of specifications for EasyOne Air, 125 ₽

About reactivating EasyOne Air after storage, 124₽

False diagnosis

Setup with wrong environment data can cause false results.

Verify the environment data that you have set up.

False diagnosis

Electromagnetic fields from other devices may cause disturbances in

EasyOne Air.

False diagnosis

Graphs on the display of EasyOne Connect may be misleading due to unclear

curve scaling between different patients.

Only conduct result interpretation of curves with a printed report.

About interpreting results, 72<sup>△</sup>

List of quality messages and quality grades, 73 ₽

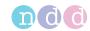

Failed update An update may fail.

Perform backups of the database of EasyOne Air and EasyOne Connect fre-

quently.

Performing a backup of EasyOne Air, 102 ♂

Data loss Data loss may occur for various other reasons and is generally unpredictable.

Backup the database of EasyOne Air frequently.

Performing a backup of EasyOne Air, 102 ♂

False diagnosis For unforeseen reasons, malfunction of EasyOne Air can lead to false results.

Perform calibration checks periodically.

Calibration check, 118₽

Checking for correct operation of EasyOne Air, 122♂

Malfunction Viruses, malware, and other hazardous software on your PC may adversely af-

fect the performance of *EasyOne Connect*.

Install anti-virus software on your PC.

Malfunction Damaged components can lead to false results.

Make sure that no liquid penetrates into EasyOne Air, for example through the

battery compartment or the USB port.

Leakage of acids and explosion

Do not connect the battery improperly.

Do not throw the battery into fire.

Remove the battery from the battery compartment if you do not intend to use

EasyOne Air for a longer period.

Avoid mechanical shock to the battery.

If the rechargeable battery is damaged, liquids from the battery must not get into contact with skin or eyes. In case of contact with skin or eyes, rinse thor-

oughly with water and consult a physician.

Only charge the battery using EasyOne Air, the power supply released by the

manufacturer, and the cradle.

Follow the manufacturer's recommendation for proper disposal of the battery.

About charging the battery of EasyOne Air, 122♂

Disposal, 4♂

Malfunction Servicing must only be carried out by *ndd* staff or by qualified service person-

nel of official *ndd* distributors.

Do not open EasyOne Air.

Malfunction Non-original accessories and disposables, like respiratory tubes, battery,

power adapter, or cables can cause malfunction.

Only use original accessories and disposables by the manufacturer.

List of order numbers and accessories for EasyOne Air, 131 ♂

False diagnosis Non-original respiratory tubes can cause measurement error and false results.

You must only use *EasyOne Flow Tube* respiratory tubes by the manufacturer

ndd to assure accuracy, long-life, and full warranty coverage.

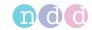

Excessive heat Prolonged exposure to direct sunlight, for example in cars, or exposure to oth-

er sources of heat may cause the battery to explode.

Do not store in places that can exceed temperatures of 50°C or 122°F. Remove the battery and store the battery in the original packaging.

Network connection Connection of EasyOne Connect to an IT network that includes other equip-

ment could result in previously unidentified risks to patients, operators, or

third parties.

Subsequent changes to the IT network could introduce new risks and require additional analysis.

Changes to the IT network include:

• changes in the IT network configuration,

• connection of additional items to the IT network,

• disconnecting items from the IT network,

• update of equipment connected to the IT network, and

• upgrade of equipment connected to the IT network.

It is your responsibility to identify, analyze, evaluate, and control these risks.

IEC 80001-1:2010 provides guidance to address these risks.

## 2.3 Safety information regarding electromagnetic compatibility

| Influence by HF    | Electrical devices with a high RF power output during intended use (e.g. High |
|--------------------|-------------------------------------------------------------------------------|
| surgical equipment | frequency (HF) surgical equipment) should not be operated in parallel with    |
|                    | EasyOne Air.                                                                  |

| Portable wireless communications equipment | Portable wireless communications equipment such as wireless home network devices, mobile phones, cordless telephones and their base stations, walkietalkies, etc. can affect <i>EasyOne Air</i> . |
|--------------------------------------------|----------------------------------------------------------------------------------------------------|
| equipment                                  | talkies, etc. can affect EasyOne Air.                                                                                                    |

Keep a distance of at least 30 cm (12 inches) to any part of EasyOne Air.

| Accessories, transducers, and cables other than those specified by the manu-  |
|-------------------------------------------------------------------------------|
| facturer or replacement parts for internal components may result in increased |
| emissions or decreased immunity of <i>EasyOne Air</i> .                       |
|                                                                               |

| Proximity to other | ${\it EasyOne~Air}~{\it should}~{\it not}~{\it be}~{\it used}~{\it adjacent}~{\it to}~{\it or}~{\it stacked}~{\it with}~{\it other}~{\it equipment}.$   |
|--------------------|----------------------------------------------------------------------------------------------------|
| equipment          | Should close proximity or stacking be unavoidable, however, the configuration in which it is used needs to be watched closely to ensure that the equip- |
|                    | ment is functioning normally.                                                                                                    |

| Interruption of the | Electrical fast transient coupling to the USB cable or electrostatic discharge on |
|---------------------|-----------------------------------------------------------------------------------|
| USB connection      | the device may cause an interruption of the USB connection, which is indicat-     |
|                     | ed to the user. After reconnecting, the USB connection will work as expected.     |

There is no harm because the data transmission is secured.

⇒ See Appendix

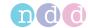

### 2.4 About requirements for connections to external devices

EasyOne Connect is installed on a PC or laptop, to which EasyOne Air is connected via the cradle or wirelessly.

The PC or laptop is not part of the equipment supplied by the manufacturer and is considered a requisite accessory that is necessary to use *EasyOne Air* with the PC software *EasyOne Connect*.

In your capacity as the operator of the medical electrical device, you are obliged to ensure that the specific, applicable safety requirements for the operation of a medical-electrical device are complied with.

The following conditions must be met:

- All equipment operated in the patient environment must meet the requirements of IEC 60601-1.
- All equipment set up outside the patient environment must meet the requirements of the applicable IEC or ISO safety standards (e.g. IEC 60950-1).

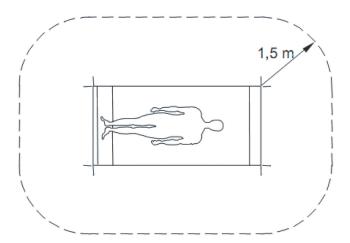

□ Patient environment

If devices that do not fulfill the requirements of IEC standard 60601-1 are operated in the patient environment, it must be ensured that the maximum allowed touch currents will not be exceeded.

The following limits are applicable:

- normal condition: 100 μA
- with interruption of the (not permanently connected) protective earth conductor:  $500~\mu\text{A}$

Appropriate measures must be taken if these limits are exceeded.

#### Suggestions:

- additional protective earth connection of the PC or
- isolating transformer for the PC or
- isolating transformer with built-in power outlet strip for the PC and the devices connected to it

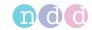

EN 60601-1:2006 specifies the requirements for power outlet strips.

Bear in mind that the touch currents may vary with the system configuration.

### 2.5 List of equipment icons

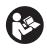

Follow instructions for use

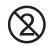

Do not reuse, i.e., single-patient use (applicable to the *EasyOne Flow Tube*)

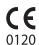

CE marked per the Medical Device Directive 93/42/EEC since 2008

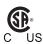

Product certification for the USA and Canada

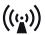

Medical electric equipment that includes a radio frequency transmitter and emits non-ionizing radiation

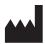

Manufacturer

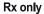

Caution: Federal law restricts this device to sale by or on the order of a licensed healthcare practitioner

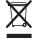

In the European Union, the product you have purchased should not be disposed of as unsorted municipal waste. Please make use of your local WEEE collection facilities to dispose of this product and otherwise observe all applicable requirements

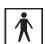

Instrument classification: Type BF applied part

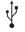

Universal Serial Bus (USB)—standard for data transfer, connecting devices, and battery charging, applies to cables and connectors

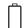

Battery

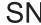

Serial number

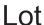

Batch code

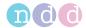

# 3 First-time setup

### 3.1 List of box contents

The box contains the following items:

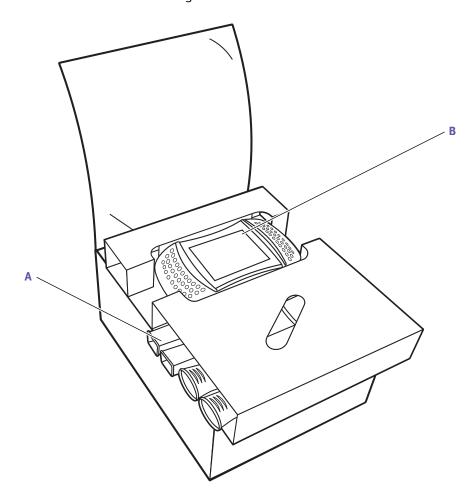

- A EasyOne Flow Tube respiratory tubes B EasyOne Air spirometer
- ☐ Box contents top inlay

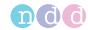

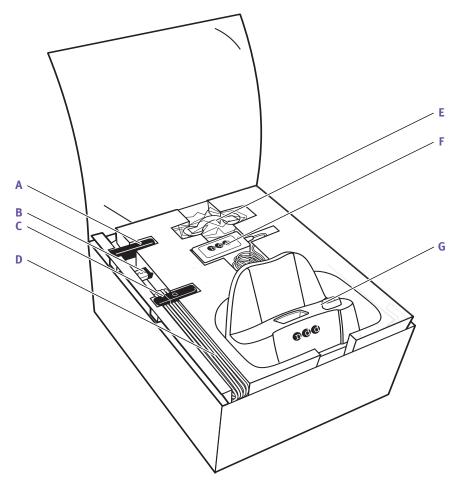

- **A** Battery
- C USB flash drive
- E Nose clip
- **G** Cradle
- $\square$  Box contents bottom inlay
- **B** USB Bluetooth adapter
- D 2x USB cable
- F ndd power supply

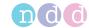

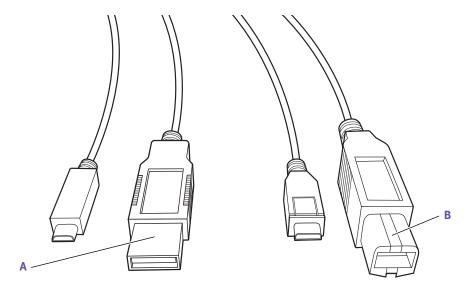

A USB cable micro to type A

B USB cable micro to type B

☐ The different USB connectors of the two USB cables

The box contains the following documents:

- The EasyOne Air Quick Guide
- Certificate of Stability

The USB flash drive contains the following:

- The EasyOne Air Operator's Manual
- The EasyOne Air Quick Guide
- · Instructional movies
- The *EasyOne Connect* PC software

## 3.2 About compatible printers

EasyOne Air can print over USB when using the cradle.

To print via the cradle, the printer must support the protocols *Direct PDF*, *Postscript*, or *HP PCL 3 Enhanced*.

EasyOne Connect can use any printer that is installed on your PC. To print using EasyOne Connect, connect the printer to your PC and not to the cradle.

⇒ Description of print settings of EasyOne Air, 100 A
Setting up the physical components, 20 A
Application Note Printer Compatibility List
Application Notes for further information, 3 A

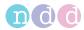

## 3.3 Setting up the physical components

#### **⚠ WARNING**

#### **ELECTRIC SHOCK**

Patients and technicians may be exposed to dangerous voltage.

Connect only medical-grade power supply released by the manufacturer.

To ensure electric safety, connect only equipment, such as printers and networks, that complies with the IEC 60950-1 standard for the electrical safety of IT equipment.

#### **△ CAUTION**

#### ELECTRIC SHOCK, PATIENT HEALTH HAZARD, AND FALSE DIAGNOSIS

Damage to casing or broken components may expose the patient or technician to dangerous voltage. Small parts from damaged disposables can be ingested or inhaled by the patient. Measurement errors can cause false diagnosis.

Check the device and especially the battery for visible damage before on-site installation and before usage.

- 1 Unpack EasyOne Air and the battery.
- 2 Unlock and open the battery compartment by turning the lock screw clockwise.

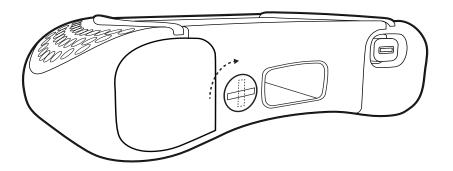

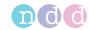

- **3** Insert the battery into the battery compartment of *EasyOne Air*.
  - The battery fits easily into the compartment. If the battery does not seem to fit, check the correct insert direction. Do not apply force.

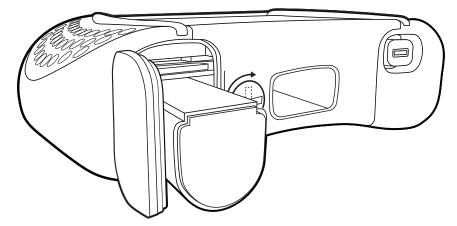

**4** Close and lock the battery compartment by turning the lock screw counterclockwise.

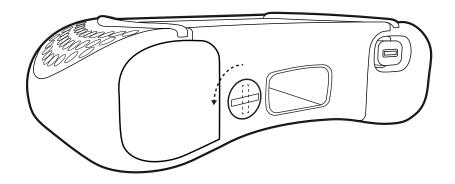

- 5 Unpack the cradle and the USB cables.
- 6 Turn the cradle around so that the back of the cradle is facing towards you.

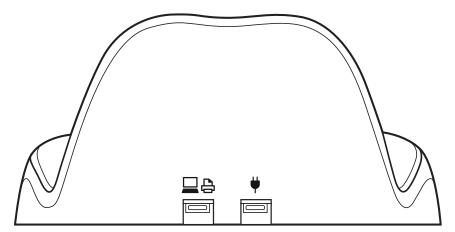

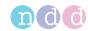

- 7 If you want to connect the cradle to a printer, do the following:
  - **a)** Connect the smaller plug of the *USB cable micro to type B* to the left USB port of the cradle (marked with the printer/PC icon).
  - **b)** Connect the larger plug of the *USB cable micro to type B* to the corresponding USB port of your printer.

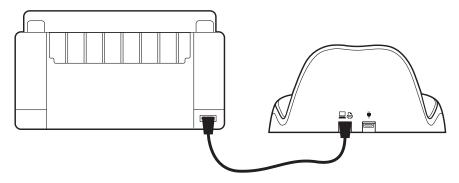

- 8 If you want to connect the cradle to a PC, do the following:
  - **a)** Connect the smaller plug of the *USB cable micro to type A* to the left USB port of the cradle (marked with the printer/PC icon).
  - **b)** Connect the larger plug of the *USB cable micro to type A* to a USB port of your PC.
  - You can connect the cradle either to a PC or to a printer. If you connect the cradle to a PC, you can use *EasyOne Connect* to print.

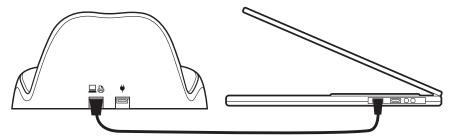

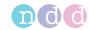

- **9** For charging *EasyOne Air*, always connect the *ndd* power supply:
  - a) Plug the *ndd* power supply into a power outlet.
  - **b)** Connect the cable of the *ndd* power supply to the right USB port of the cradle (marked with the plug icon).

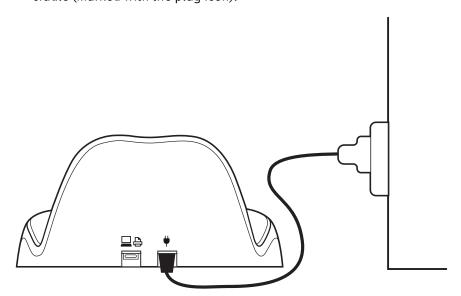

⇒ Setting up the EasyOne Air spirometer, 24⊅

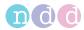

# 3.4 Setting up the *EasyOne Air* spirometer

#### **Prerequisite**

- ☐ You have set up the physical components Setting up the physical components, 20 ♂
- **1** Turn on *EasyOne Air*.

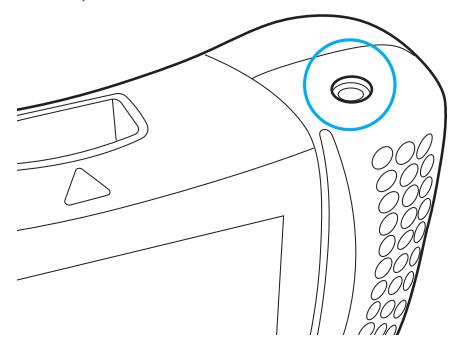

- ✓ The region selection screen is displayed.
- 2 Select your region from the world map.
  - $\checkmark$  The language selection screen is displayed.
- **3** Select your language from the language selection list.
- 4 Select the date and time format.
- 5 Enter the date and time and choose Next.
  - If the battery is removed for more than 8 hours, your need to reenter date and time.
- ⇒ Configuration of EasyOne Air, 93 A

  Description of print settings of EasyOne Air, 100 A

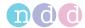

### 3.5 Installing or updating the EasyOne Connect software on your PC

The procedure for installing *EasyOne Connect* is the same as for updating *EasyOne Connect*. If *EasyOne Connect* is already installed on your PC, the *ndd SmartInstaller* performs an update.

#### **Prerequisite**

☐ Your PC meets the system requirements for *EasyOne Connect*.

List of system requirements for EasyOne Connect, 132 ♣

#### **△ CAUTION**

#### FAILED UPDATE

An update may fail unnoticed.

After performing an update, restart *EasyOne Air* and *EasyOne Connect* and perform a calibration check.

Calibration check, 118₽

Checking for correct operation of EasyOne Air, 122♂

- 1 Connect the USB flash drive from the box contents to your PC.
- **2** Choose the file *SmartInstaller.exe*.
  - ✓ The User Account Control of Microsoft Windows is displayed and asks for confirmation.
- 3 In the User Account Control window, choose Yes.
  - ✓ The *ndd SmartInstaller* is displayed.
- 4 Choose Install Software.
  - ✓ The required software packages are automatically determined.
- 5 When required, choose **Next** repeatedly.
- **6** When the license agreement is displayed, read the license agreement, select **I** Agree, and choose Next.
  - ✓ EasyOne Connect and all required software packages are installed.
- 7 After the installation has finished, choose Close and/or OK.
  - ✓ The installation is complete.
- **8** In the *ndd SmartInstaller*, choose **Exit**.

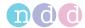

# 4 Introduction

### 4.1 Introduction to the *EasyOne Air* spirometer

### 4.1.1 Overview of *EasyOne Air*

### The EasyOne Air spirometer

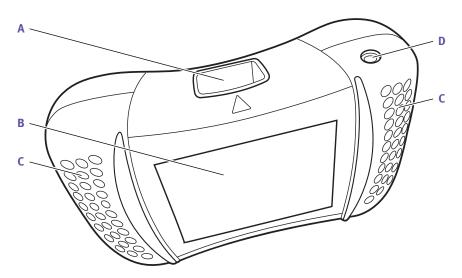

- A EasyOne Flow Tube holder
- **C** Handles

- **B** Touchscreen
- Power button
- ☐ Top-view of *EasyOne Air*

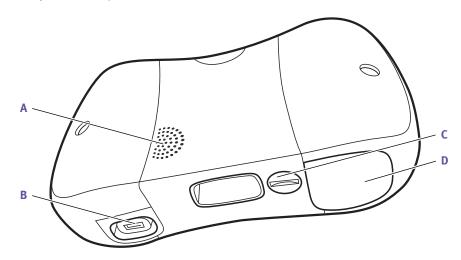

A Speaker

- **B** USB port to connect to the cradle
- C Lock screw for battery compartment
- D Battery compartment
- ☐ Bottom-view of *EasyOne Air*

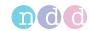

When *EasyOne Air* is turned on and not in use, the screensaver and automatic power-off function are activated to save battery power. You can change the default configuration in the following menu:

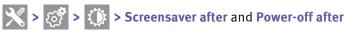

A low battery message will alert you when battery power falls below 10%. Data saved in non-volatile memory is not lost when battery power is low or when batteries are removed.

#### The EasyOne Flow Tube respiratory tube for single-patient use

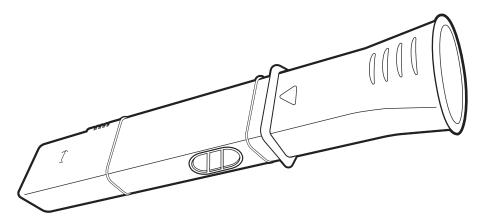

☐ The *EasyOne Flow Tube* respiratory tube

To ensure hygienic testing, the *EasyOne Flow Tube* respiratory tube is a disposable for single-patient use. *EasyOne Air* recognizes the correct position of the *EasyOne Flow Tube* in the *EasyOne Flow Tube* holder and gives feedback if the *EasyOne Flow Tube* is not placed correctly. The *EasyOne Flow Tube* is designed to work accurately with the ultrasonic sensor of *EasyOne Air*. For reliable results, use only the original *ndd EasyOne Flow Tube*.

#### **△ CAUTION**

#### **FALSE DIAGNOSIS**

Non-original respiratory tubes can cause measurement error and false results. You must only use *EasyOne Flow Tube* respiratory tubes by the manufacturer *ndd* to assure accuracy, long-life, and full warranty coverage.

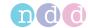

#### 4.1.2 About using the touchscreen

There are some controls and gestures for the touchscreen, which you can use throughout the system.

#### Controls and gestures for navigating on the touchscreen

To choose a button or to select a list item, tap on the button or list item on the touchscreen. For every tap, you hear a clicking sound as audible feedback if this function is enabled. Also for every tap, the area or the key that you have tapped is highlighted as visible feedback.

To scroll through lists, a scroll bar is displayed on the right side of lists.

To move a slider on the touchscreen, drag your finger across the touchscreen.

#### Using the touchscreen with gloves

You can use the touchscreen wearing disposable gloves made of any material. Standard disposable gloves used in hospitals and general practioners' offices work fine with the touchscreen.

### 4.1.3 Overview of the user interface of *EasyOne Air*

Basic interface elements are used throughout *EasyOne Air* for status information and for navigation in the menus.

#### **HIPAA** compliance

EasyOne Air is compliant to the Health Insurance Portability and Accountability Act. Access to EasyOne Air is password-protected. The internal database of EasyOne Air is encrypted.

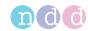

#### The home screen

The home screen is the starting point when working with *EasyOne Air*.

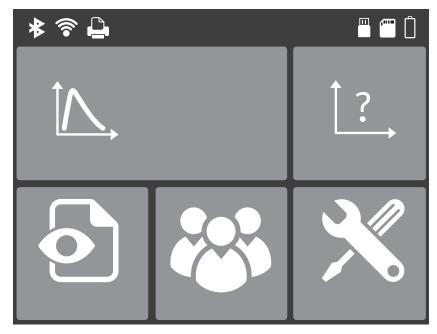

☐ The home screen of *EasyOne Air* 

The home screen displays the following icons:

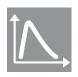

This icon is a shortcut to the most commonly performed test, the FVC test.

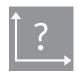

In the more menu, you can choose from all available tests.

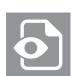

In the reports menu, you have access to the reports in chronological order.

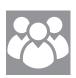

In the patients menu, you have access to patient data and also to the reports, which are sorted by patient here.

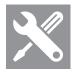

In the tools menu, you can configure *EasyOne Air* and perform calibration checks and have access to settings and database functionalities.

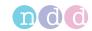

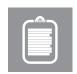

In the orders menu, you have access to orders for spirometry tests from your EMR system.

The patients menu displays the following icons:

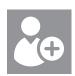

With the add patient button, you can add a patient to the database.

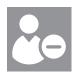

With the delete patient button, you can delete a patient from the database.

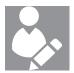

With the edit patient data button, you can edit patient data.

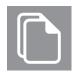

In the history menu, you have access to patient data and results.

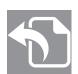

With the export button, you can export patient data and results.

The tools menu displays the following icons:

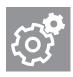

In the settings menu, you have access to various settings that are listed in the table below.

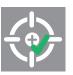

In the calibration check menu, you can perform calibration checks to verify that *EasyOne Air* is functioning correctly.

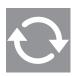

In the update menu, you can perform firmware updates.

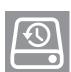

In the backup menu, you can backup the patient database, results and configurations.

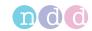

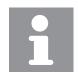

The information menu displays information about the currently installed firmware.

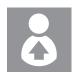

In the user menu, you can configure individual users and their passwords for login.

The settings menu displays the following icons:

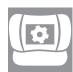

In the device settings menu, you have access to device settings, like speaker volume, empirical or metric units settings, date and time settings, or Bluetooth settings.

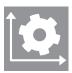

In the spirometry settings menu, you have access to spirometry settings, like predicted normal values, system interpretation, or the automatic quality control setting.

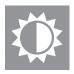

In the display settings menu, you have access to settings like language, date and time format, or settings for how results are displayed.

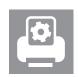

In the print settings menu, you can configure the printer that is connected to the cradle.

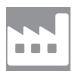

In the factory reset menu, you can reset the configuration of *EasyOne Air* to its delivery status. However, the patient data will not be deleted.

Configuration of EasyOne Air, 93♂

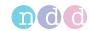

#### The status bar

The status bar on the top of the home screen displays basic status information.

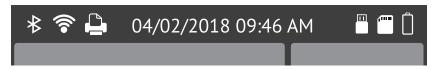

☐ The status bar on the top

The status bar displays the following icons:

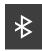

Indicates that Bluetooth is enabled. This icon is not applicable to the *EasyOne Air TL* variant.

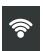

Indicates that Wi-Fi is enabled. This icon is not applicable to the *EasyOne Air TL* variant.

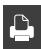

Indicates a connection to a printer.

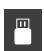

Indicates a connection to a PC.

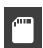

Indicates that an SD memory card is inserted.

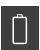

Indicates that charging level of the battery is very low.

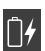

Indicates that *EasyOne Air* is connected to the *ndd* power supply and currently charging. But the charging level is still low.

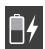

Indicates that *EasyOne Air* is connected to the *ndd* power supply and currently charging. The charging level is at about 50%.

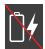

Indicates that *EasyOne Air* is connected to a power supply, but cannot charge.

Check whether *EasyOne Air* is connected to the *ndd* power supply or to a different USB power source.

Only use the *ndd* power supply.

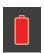

Indicates that the health of the battery is low. Consider replacing the battery.

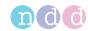

#### The < Back button and the home button

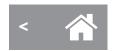

☐ The < Back button is at the bottom left-hand side, and the home button is at the bottom in the middle.

In any menu, the < Back button is displayed at the bottom left and the home button at the bottom middle of the touchscreen. To go back to the home screen, choose the home button. To navigate back in menus, choose the < Back button.

### 4.2 Introduction to the *EasyOne Connect* software

#### 4.2.1 Overview of features of *EasyOne Connect*

EasyOne Connect offers the same features as EasyOne Air to perform spirometry, to work with patient data, or to evaluate results, as well as some additional features.

EasyOne Connect is especially helpful to work with patient data and to evaluate results because you can use a full-size PC monitor and keyboard.

If you want to perform spirometry with *EasyOne Air* stand-alone, for example off-site, *EasyOne Connect* enables you to enter all relevant patient data beforehand and synchronize that data to *EasyOne Air*. Then, after you return from performing spirometry, you can synchronize the test results back to *EasyOne Connect* and evaluate the test results, print reports, and archive the data on your PC.

To work efficiently with patient data and orders for spirometry tests, you can link up *EasyOne Connect* with your EMR system.

⇒ Connectivity and data exchange, 44⊅

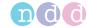

### 4.2.2 Overview of the user interface of *EasyOne Connect*

Basic interface elements are used throughout *EasyOne Connect* for status information and for navigation in the menus.

#### The main menu

The main menu is the starting point when working with *EasyOne Connect*.

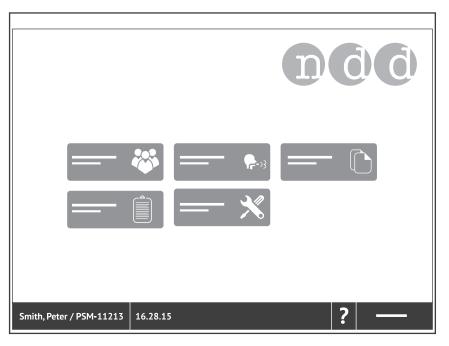

☐ The main menu of EasyOne Connect

The main menu displays the following icons:

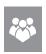

In the patients menu, you have access to patient data and also to the reports.

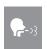

In the test menu, you can choose from all available tests.

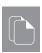

In the history menu, you have access to the reports in chronological order.

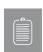

In the orders menu, you have access to orders for spirometry tests from your EMR system.

This icon is only displayed if you have configured a connection to your EMR system.

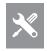

In the utilities menu, you can configure *EasyOne Connect* and perform calibration checks and have access to settings and database functionalities.

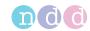

#### The menu bar

The menu bar at the bottom of the screen is visible at all times. In the menu bar, you can navigate back to the main menu and quickly access the active patient data or this Operator's Manual.

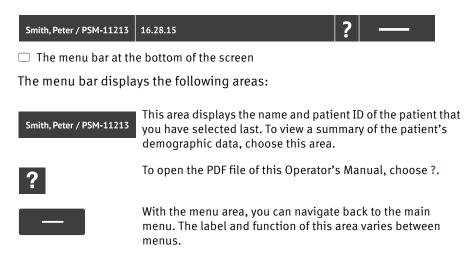

### 4.3 List of terms and definitions

| Term      | Definition                                                                                                    |  |
|-----------|----------------------------------------------------------------------------------------------------|--|
| test      | Short for spirometry test.                                                                                                    |  |
|           | A test is an examination that is defined by the breathing maneuver that the patient performs and by the parameters that are calculated from the measured data.  |  |
|           | For each test, a report exists.                                                                                                    |  |
| trial     | The performing of one breathing maneuver.                                                                                                    |  |
|           | A trial is part of a test.                                                                                                    |  |
| parameter | For each trial, parameters are calculated from its curve.                                                                                                    |  |
| post      | Short for post bronchodilator.                                                                                                    |  |
|           | A post is performed after the patient is treated with a bronchodilator. Prior to the medication, the same test has been performed to be compared with the post. |  |

Terms and definitions

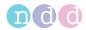

# 4.4 List of tests and parameters

The following tables give an overview of the relevant tests and parameters. The parameters are established in the professional literature and constitute the results of testing.

| F. 1                           | pacity test BEV, EOTV, FEF <sub>10</sub> , FEF <sub>25</sub> , FEF <sub>25-75</sub> , FEF <sub>25-75</sub> /FVC, FEF <sub>40</sub> , FEF <sub>50</sub> ,                                                                                                    |
|--------------------------------|----------------------------------------------------------------------------------------------------|
| FVC Forced expiratory vital ca | FEF <sub>50</sub> /FVC, FEF <sub>60</sub> , FEF <sub>75</sub> , FEF <sub>80</sub> , FET, FET <sub>25-75</sub> , FEV <sub>.25</sub> , FEV <sub>.5</sub> , FEV <sub>.5</sub> /FVC, FEV <sub>.75</sub> , FEV <sub>.75</sub> /FVC, FEV <sub>1</sub> , FEV <sub>1</sub> /FEV <sub>6</sub> , FEV <sub>1</sub> /FVC, FEV <sub>3</sub> , FEV <sub>3</sub> /FVC, FEV <sub>6</sub> , FVC, FVC <sub>6</sub> , MEF <sub>20</sub> , MEF <sub>25</sub> , MEF <sub>40</sub> , MEF <sub>50</sub> , MEF <sub>60</sub> , MEF <sub>75</sub> , MEF <sub>90</sub> , MMEF, PEF, PEFT, t <sub>0</sub>                                                                                                |
| FVL Flow volume loop test      | BEV, EOTV, FEF $_{10}$ , FEF $_{25}$ , FEF $_{25-75}$ , FEF $_{25-75}$ /FVC, FEF $_{40}$ , FEF $_{50}$ , FEF $_{50}$ /FVC, FEF $_{60}$ , FEF $_{75}$ , FEF $_{80}$ , FET, FET $_{25-75}$ , FEV $_{.25}$ , FEV $_{.5}$ , FEV $_{.75}$ , FEV $_{.75}$ /FVC, FEV $_{1}$ , FEV $_{1}$ /FEV $_{6}$ , FEV $_{1}$ /FIV $_{1}$ , FEV $_{1}$ /FVC, FEV $_{3}$ , FEV $_{3}$ /FVC, FEV $_{6}$ , FIF $_{25}$ , FIF $_{50}$ , FIF $_{50}$ /FEF $_{50}$ , FIF $_{75}$ , FIV $_{.25}$ , FIV $_{.5}$ , FIV $_{1}$ , FVC, FVC $_{6}$ , MEF $_{20}$ , MEF $_{25}$ , MEF $_{40}$ , MEF $_{50}$ , MEF $_{60}$ , MEF $_{75}$ , MEF $_{90}$ , MIF $_{25}$ , MIF $_{75}$ , MMEF, PEF, PEFT, t $_{0}$ |
| MVV Maximum voluntary vent     | ation test MVV, MVV <sub>6</sub> , MVV <sub>time</sub> , Rf                                                                                                    |
| SVC Slow vital capacity test   | ERV, IC, IRV, Rf, VC, VC <sub>ex</sub> , VC <sub>in</sub> , VC <sub>max</sub> , VT                                                                                                    |

#### Tests

| BEV Back extrapolated volume BTPS <sub>ex</sub> BTPS factor used for expiration BTPS <sub>in</sub> BTPS factor used for inspiration  EOTV End of test volume ERV Expiratory reserve volume  f Breathing frequency forced expiratory flow at 10% of vital capacity—synonymous with MEF <sub>90</sub> L/s FEF <sub>10</sub> Forced expiratory flow at 25% of vital capacity—synonymous with MEF <sub>75</sub> Forced expiratory flow from 25% to 75% of vital capacity—synonymous with MMEF FEF <sub>25-75</sub> Forced expiratory flow from 25% to 75% of vital capacity—synonymous with MMEF FEF <sub>40</sub> Forced expiratory flow at 40% of vital capacity—synonymous with MEF <sub>60</sub> L/s FEF <sub>50</sub> Forced expiratory flow at 50% of vital capacity—synonymous with MEF <sub>50</sub> L/s FEF <sub>60</sub> Forced expiratory flow at 60% of vital capacity—synonymous with MEF <sub>40</sub> FFEF <sub>60</sub> Forced expiratory flow at 60% of vital capacity—synonymous with MEF <sub>40</sub> L/s FEF <sub>75</sub> Forced expiratory flow at 75% of vital capacity—synonymous with MEF <sub>40</sub> L/s FEF <sub>80</sub> Forced expiratory flow at 80% of vital capacity—synonymous with MEF <sub>20</sub> L/s FET Forced expiratory time FET Forced expiratory time FET Forced expiratory time FET Forced expiratory time between FEF <sub>25</sub> and FEF <sub>75</sub> Forced expiratory volume after 0.25 seconds L | Parameter                 | Parameter description                                                             | Unit  |
|----------------------------------------------------------------------------------------------------|---------------------------|-----------------------------------------------------------------------------------|-------|
| BTPS <sub>in</sub> BTPS factor used for inspiration — EOTV End of test volume L ERV Expiratory reserve volume L f Breathing frequency 1/min FEF <sub>10</sub> Forced expiratory flow at 10% of vital capacity—synonymous with MEF <sub>90</sub> L/s FEF <sub>25</sub> Forced expiratory flow at 25% of vital capacity—synonymous with MEF <sub>75</sub> L/s FEF <sub>25-75</sub> Forced expiratory flow from 25% to 75% of vital capacity—synonymous with MMEF FEF <sub>25-75</sub> /FVC Ratio of FEF <sub>25-75</sub> to FVC 1/s FEF <sub>40</sub> Forced expiratory flow at 40% of vital capacity—synonymous with MEF <sub>60</sub> L/s FEF <sub>50</sub> /FVC Ratio of FEF <sub>50</sub> to FVC 1/s FEF <sub>60</sub> Forced expiratory flow at 60% of vital capacity—synonymous with MEF <sub>40</sub> L/s FEF <sub>75</sub> Forced expiratory flow at 75% of vital capacity—synonymous with MEF <sub>25</sub> L/s FEF <sub>80</sub> Forced expiratory flow at 80% of vital capacity—synonymous with MEF <sub>25</sub> L/s FEF <sub>80</sub> Forced expiratory flow at 80% of vital capacity—synonymous with MEF <sub>20</sub> L/s FEF Forced expiratory time FEF <sub>25-75</sub> and FEF <sub>75</sub> Forced expiratory time between FEF <sub>25</sub> and FEF <sub>75</sub> so s                                                                                                    | BEV                       | Back extrapolated volume                                                          | L     |
| EOTV End of test volume  ERV Expiratory reserve volume  f Breathing frequency forced expiratory flow at 10% of vital capacity—synonymous with MEF <sub>90</sub> L/s  FEF <sub>10</sub> Forced expiratory flow at 25% of vital capacity—synonymous with MEF <sub>75</sub> L/s  FEF <sub>25</sub> Forced expiratory flow from 25% to 75% of vital capacity—synonymous with MMEF  FEF <sub>25-75</sub> Forced expiratory flow from 25% to 75% of vital capacity—synonymous with MMEF  FEF <sub>25-75</sub> /FVC Ratio of FEF <sub>25-75</sub> to FVC  1/s  FEF <sub>40</sub> Forced expiratory flow at 40% of vital capacity—synonymous with MEF <sub>60</sub> L/s  FEF <sub>50</sub> Forced expiratory flow at 50% of vital capacity—synonymous with MEF <sub>50</sub> L/s  FEF <sub>60</sub> Forced expiratory flow at 60% of vital capacity—synonymous with MEF <sub>40</sub> L/s  FEF <sub>75</sub> Forced expiratory flow at 75% of vital capacity—synonymous with MEF <sub>25</sub> L/s  FEF <sub>80</sub> Forced expiratory flow at 80% of vital capacity—synonymous with MEF <sub>20</sub> L/s  FET Forced expiratory time  FET <sub>25-75</sub> Forced expiratory time between FEF <sub>25</sub> and FEF <sub>75</sub> Socied expiratory time between FEF <sub>25</sub> and FEF <sub>75</sub>                                                                                                    | $BTPS_{ex}$               | BTPS factor used for expiration                                                   | -     |
| ERV Expiratory reserve volume  f Breathing frequency  FOrced expiratory flow at 10% of vital capacity—synonymous with MEF <sub>90</sub> L/s  FEF <sub>25</sub> Forced expiratory flow at 25% of vital capacity—synonymous with MEF <sub>75</sub> L/s  FEF <sub>25-75</sub> Forced expiratory flow from 25% to 75% of vital capacity—synonymous with MMEF  EL/s  FEF <sub>25-75</sub> /FVC  Ratio of FEF <sub>25-75</sub> to FVC  1/s  FEF <sub>40</sub> Forced expiratory flow at 40% of vital capacity—synonymous with MEF <sub>60</sub> L/s  FEF <sub>50</sub> Forced expiratory flow at 50% of vital capacity—synonymous with MEF <sub>50</sub> L/s  FEF <sub>60</sub> Forced expiratory flow at 60% of vital capacity—synonymous with MEF <sub>40</sub> L/s  FEF <sub>75</sub> Forced expiratory flow at 75% of vital capacity—synonymous with MEF <sub>25</sub> L/s  FEF <sub>80</sub> Forced expiratory flow at 80% of vital capacity—synonymous with MEF <sub>20</sub> L/s  FET  Forced expiratory time  s  FORCED Expiratory time  FORCED Expiratory time between FEF <sub>25</sub> and FEF <sub>75</sub> Forced expiratory time between FEF <sub>25</sub> and FEF <sub>75</sub>                                                                                                    | $BTPS_{in}$               | BTPS factor used for inspiration                                                  | _     |
| FEF <sub>10</sub> Forced expiratory flow at 10% of vital capacity—synonymous with MEF <sub>90</sub> L/s  FEF <sub>25</sub> Forced expiratory flow at 25% of vital capacity—synonymous with MEF <sub>75</sub> L/s  FEF <sub>25-75</sub> Forced expiratory flow from 25% to 75% of vital capacity—synonymous with MMEF L/s  FEF <sub>25-75</sub> /FVC Ratio of FEF <sub>25-75</sub> to FVC 1/s  FEF <sub>40</sub> Forced expiratory flow at 40% of vital capacity—synonymous with MEF <sub>60</sub> L/s  FEF <sub>50</sub> Forced expiratory flow at 50% of vital capacity—synonymous with MEF <sub>50</sub> L/s  FEF <sub>50</sub> /FVC Ratio of FEF <sub>50</sub> to FVC 1/s  FEF <sub>60</sub> Forced expiratory flow at 60% of vital capacity—synonymous with MEF <sub>40</sub> L/s  FEF <sub>75</sub> Forced expiratory flow at 75% of vital capacity—synonymous with MEF <sub>25</sub> L/s  FEF <sub>80</sub> Forced expiratory flow at 80% of vital capacity—synonymous with MEF <sub>20</sub> L/s  FET Forced expiratory time shetween FEF <sub>25</sub> and FEF <sub>75</sub> s                                                                                                    | EOTV                      | End of test volume                                                                | L     |
| FEF <sub>10</sub> Forced expiratory flow at 10% of vital capacity—synonymous with MEF <sub>90</sub> L/s FEF <sub>25</sub> Forced expiratory flow at 25% of vital capacity—synonymous with MEF <sub>75</sub> L/s FEF <sub>25-75</sub> Forced expiratory flow from 25% to 75% of vital capacity—synonymous with MMEF L/s FEF <sub>25-75</sub> /FVC Ratio of FEF <sub>25-75</sub> to FVC 1/s FEF <sub>40</sub> Forced expiratory flow at 40% of vital capacity—synonymous with MEF <sub>60</sub> L/s FEF <sub>50</sub> Forced expiratory flow at 50% of vital capacity—synonymous with MEF <sub>50</sub> L/s FEF <sub>50</sub> /FVC Ratio of FEF <sub>50</sub> to FVC 1/s FEF <sub>60</sub> Forced expiratory flow at 60% of vital capacity—synonymous with MEF <sub>40</sub> L/s FEF <sub>75</sub> Forced expiratory flow at 75% of vital capacity—synonymous with MEF <sub>25</sub> L/s FEF <sub>80</sub> Forced expiratory flow at 80% of vital capacity—synonymous with MEF <sub>20</sub> L/s FET Forced expiratory time s FET <sub>25-75</sub> Forced expiratory time between FEF <sub>25</sub> and FEF <sub>75</sub> s                                                                                                    | ERV                       | Expiratory reserve volume                                                         | L     |
| FEF <sub>25</sub> Forced expiratory flow at 25% of vital capacity—synonymous with MEF <sub>75</sub> L/s  FEF <sub>25-75</sub> Forced expiratory flow from 25% to 75% of vital capacity—synonymous with MMEF L/s  FEF <sub>25-75</sub> /FVC Ratio of FEF <sub>25-75</sub> to FVC 1/s  FEF <sub>40</sub> Forced expiratory flow at 40% of vital capacity—synonymous with MEF <sub>60</sub> L/s  FEF <sub>50</sub> Forced expiratory flow at 50% of vital capacity—synonymous with MEF <sub>50</sub> L/s  FEF <sub>50</sub> /FVC Ratio of FEF <sub>50</sub> to FVC 1/s  FEF <sub>60</sub> Forced expiratory flow at 60% of vital capacity—synonymous with MEF <sub>40</sub> L/s  FEF <sub>75</sub> Forced expiratory flow at 75% of vital capacity—synonymous with MEF <sub>25</sub> L/s  FEF <sub>80</sub> Forced expiratory flow at 80% of vital capacity—synonymous with MEF <sub>20</sub> L/s  FET Forced expiratory time s  FORCED Expiratory time between FEF <sub>25</sub> and FEF <sub>75</sub> S                                                                                                    | f                         | Breathing frequency                                                               | 1/min |
| FEF <sub>25-75</sub> Forced expiratory flow from 25% to 75% of vital capacity—synonymous with MMEF L/s  FEF <sub>25-75</sub> /FVC Ratio of FEF <sub>25-75</sub> to FVC 1/s  FEF <sub>40</sub> Forced expiratory flow at 40% of vital capacity—synonymous with MEF <sub>60</sub> L/s  FEF <sub>50</sub> Forced expiratory flow at 50% of vital capacity—synonymous with MEF <sub>50</sub> L/s  FEF <sub>50</sub> /FVC Ratio of FEF <sub>50</sub> to FVC 1/s  FEF <sub>60</sub> Forced expiratory flow at 60% of vital capacity—synonymous with MEF <sub>40</sub> L/s  FEF <sub>75</sub> Forced expiratory flow at 75% of vital capacity—synonymous with MEF <sub>25</sub> L/s  FEF <sub>80</sub> Forced expiratory flow at 80% of vital capacity—synonymous with MEF <sub>20</sub> L/s  FET Forced expiratory time s  FORCED Expiratory time between FEF <sub>25</sub> and FEF <sub>75</sub> s                                                                                                    | FEF <sub>10</sub>         | Forced expiratory flow at 10% of vital capacity—synonymous with MEF <sub>90</sub> | L/s   |
| FEF <sub>25-75</sub> /FVC Ratio of FEF <sub>25-75</sub> to FVC  FEF <sub>40</sub> Forced expiratory flow at 40% of vital capacity—synonymous with MEF <sub>60</sub> L/s  FEF <sub>50</sub> Forced expiratory flow at 50% of vital capacity—synonymous with MEF <sub>50</sub> L/s  FEF <sub>50</sub> /FVC Ratio of FEF <sub>50</sub> to FVC  FEF <sub>60</sub> Forced expiratory flow at 60% of vital capacity—synonymous with MEF <sub>40</sub> L/s  FEF <sub>75</sub> Forced expiratory flow at 75% of vital capacity—synonymous with MEF <sub>25</sub> L/s  FEF <sub>80</sub> Forced expiratory flow at 80% of vital capacity—synonymous with MEF <sub>20</sub> L/s  FET Forced expiratory time  s  FET Forced expiratory time between FEF <sub>25</sub> and FEF <sub>75</sub> s                                                                                                    | FEF <sub>25</sub>         | Forced expiratory flow at 25% of vital capacity—synonymous with MEF <sub>75</sub> | L/s   |
| FEF <sub>40</sub> Forced expiratory flow at 40% of vital capacity—synonymous with MEF <sub>60</sub> L/s  FEF <sub>50</sub> Forced expiratory flow at 50% of vital capacity—synonymous with MEF <sub>50</sub> L/s  FEF <sub>50</sub> /FVC Ratio of FEF <sub>50</sub> to FVC 1/s  FEF <sub>60</sub> Forced expiratory flow at 60% of vital capacity—synonymous with MEF <sub>40</sub> L/s  FEF <sub>75</sub> Forced expiratory flow at 75% of vital capacity—synonymous with MEF <sub>25</sub> L/s  FEF <sub>80</sub> Forced expiratory flow at 80% of vital capacity—synonymous with MEF <sub>20</sub> L/s  FET Forced expiratory time s  FET <sub>25-75</sub> Forced expiratory time between FEF <sub>25</sub> and FEF <sub>75</sub> s                                                                                                    | FEF <sub>25-75</sub>      | Forced expiratory flow from 25% to 75% of vital capacity—synonymous with MMEF     | L/s   |
| FEF $_{50}$ Forced expiratory flow at 50% of vital capacity—synonymous with MEF $_{50}$ L/s FEF $_{50}$ /FVC Ratio of FEF $_{50}$ to FVC 1/s FEF $_{60}$ Forced expiratory flow at 60% of vital capacity—synonymous with MEF $_{40}$ L/s FEF $_{75}$ Forced expiratory flow at 75% of vital capacity—synonymous with MEF $_{25}$ L/s FEF $_{80}$ Forced expiratory flow at 80% of vital capacity—synonymous with MEF $_{20}$ L/s FET Forced expiratory time s FET Forced expiratory time between FEF $_{25}$ and FEF $_{75}$ s                                                                                                    | FEF <sub>25-75</sub> /FVC | Ratio of FEF <sub>25-75</sub> to FVC                                              | 1/s   |
|                                                                                                    | FEF <sub>40</sub>         | Forced expiratory flow at 40% of vital capacity—synonymous with MEF <sub>60</sub> | L/s   |
| FEF <sub>60</sub> Forced expiratory flow at 60% of vital capacity—synonymous with MEF <sub>40</sub> L/s  FEF <sub>75</sub> Forced expiratory flow at 75% of vital capacity—synonymous with MEF <sub>25</sub> L/s  FEF <sub>80</sub> Forced expiratory flow at 80% of vital capacity—synonymous with MEF <sub>20</sub> L/s  FET Forced expiratory time s  FET <sub>25-75</sub> Forced expiratory time between FEF <sub>25</sub> and FEF <sub>75</sub> s                                                                                                    | FEF <sub>50</sub>         | Forced expiratory flow at 50% of vital capacity—synonymous with MEF <sub>50</sub> | L/s   |
| FEF $_{75}$ Forced expiratory flow at 75% of vital capacity—synonymous with MEF $_{25}$ L/s FEF $_{80}$ Forced expiratory flow at 80% of vital capacity—synonymous with MEF $_{20}$ L/s FET Forced expiratory time s FET $_{25-75}$ Forced expiratory time between FEF $_{25}$ and FEF $_{75}$ s                                                                                                    | FEF <sub>50</sub> /FVC    | Ratio of FEF <sub>50</sub> to FVC                                                 | 1/s   |
| FEF <sub>80</sub> Forced expiratory flow at 80% of vital capacity—synonymous with MEF <sub>20</sub> L/s  FET Forced expiratory time s  FET <sub>25-75</sub> Forced expiratory time between FEF <sub>25</sub> and FEF <sub>75</sub> s                                                                                                    | FEF <sub>60</sub>         | Forced expiratory flow at 60% of vital capacity—synonymous with MEF <sub>40</sub> | L/s   |
| FET Forced expiratory time s FET <sub>25-75</sub> Forced expiratory time between FEF <sub>25</sub> and FEF <sub>75</sub> s                                                                                                    | FEF <sub>75</sub>         | Forced expiratory flow at 75% of vital capacity—synonymous with MEF <sub>25</sub> | L/s   |
| FET <sub>25-75</sub> Forced expiratory time between FEF <sub>25</sub> and FEF <sub>75</sub> s                                                                                                    | FEF <sub>80</sub>         | Forced expiratory flow at 80% of vital capacity—synonymous with MEF <sub>20</sub> | L/s   |
|                                                                                                    | FET                       | Forced expiratory time                                                            | S     |
| FEV <sub>.25</sub> Forced expiratory volume after 0.25 seconds L                                                                                                    | FET <sub>25-75</sub>      | Forced expiratory time between FEF <sub>25</sub> and FEF <sub>75</sub>            | S     |
| 1-2                                                                                                    | FEV <sub>.25</sub>        | Forced expiratory volume after 0.25 seconds                                       | L     |

Parameters

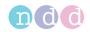

| FEV.5 Forced expiratory volume after 0.5 seconds  EV.5/FVC Ratio of FEV.5 to FVC  FEV.75 Forced expiratory volume after 0.75 seconds  L  FEV.75/FVC Ratio of FEV.75 to FVC  FEV.1 Forced expiratory volume after 1 second  L  FEV.1/FEV.6 Ratio of FEV.1 to FEV.6  FEV.1/FIV.1 Ratio of FEV.1 to FIV.1  FEV.1/FVC Ratio of FEV.1 to FVC  FEV.1/VC Ratio of FEV.1 to VC (VC taken from SVC test)  FEV.3/FVC Ratio of FEV.3 to FVC  FEV.3/FVC Ratio of FEV.3 to FVC  FEV.3/FVC Ratio of FEV.3 to FVC  FEV.3/FVC Ratio of FEV.3 to FVC |
|----------------------------------------------------------------------------------------------------|
| FEV.75 Forced expiratory volume after 0.75 seconds  EV.75/FVC Ratio of FEV.75 to FVC FEV.1 Forced expiratory volume after 1 second L  FEV.1/FEV.6 Ratio of FEV.1 to FEV.6 FEV.1/FIV.1 Ratio of FEV.1 to FIV.1  FEV.1/FVC Ratio of FEV.1 to FVC  FEV.1/VC Ratio of FEV.1 to VC (VC taken from SVC test)  FEV.3 Forced expiratory volume after 3 seconds L  FEV.3/FVC Ratio of FEV.3 to FVC                                                                                                    |
| FEV.75/FVCRatio of FEV.75 to FVC-FEV1Forced expiratory volume after 1 secondLFEV1/FEV6Ratio of FEV1 to FEV6-FEV1/FIV1Ratio of FEV1 to FIV1-FEV1/FVCRatio of FEV1 to FVC-FEV1/VCRatio of FEV1 to VC (VC taken from SVC test)-FEV3Forced expiratory volume after 3 secondsLFEV3/FVCRatio of FEV3 to FVC-                                                                                                    |
| $FEV_1$ Forced expiratory volume after 1 secondL $FEV_1/FEV_6$ Ratio of $FEV_1$ to $FEV_6$ - $FEV_1/FIV_1$ Ratio of $FEV_1$ to $FIV_1$ - $FEV_1/FVC$ Ratio of $FEV_1$ to $FVC$ - $FEV_1/VC$ Ratio of $FEV_1$ to $VC$ (VC taken from SVC test)- $FEV_3$ Forced expiratory volume after 3 secondsL $FEV_3/FVC$ Ratio of $FEV_3$ to $FVC$ -                                                                                                    |
| $ \begin{array}{cccccccccccccccccccccccccccccccccccc$                                                                                                    |
| $ \begin{array}{cccccccccccccccccccccccccccccccccccc$                                                                                                    |
| $ \begin{array}{cccccccccccccccccccccccccccccccccccc$                                                                                                    |
| FEV <sub>1</sub> /VC Ratio of FEV1 to VC (VC taken from SVC test) –  FEV <sub>3</sub> Forced expiratory volume after 3 seconds L  FEV <sub>3</sub> /FVC Ratio of FEV <sub>3</sub> to FVC –                                                                                                    |
| FEV <sub>3</sub> Forced expiratory volume after 3 seconds L FEV <sub>3</sub> /FVC Ratio of FEV <sub>3</sub> to FVC –                                                                                                    |
| FEV <sub>3</sub> /FVC Ratio of FEV <sub>3</sub> to FVC –                                                                                                    |
| ·                                                                                                    |
| FEV Forced expiratory volume after 6 seconds                                                                                                    |
| FEV <sub>6</sub> Forced expiratory volume after 6 seconds L                                                                                                    |
| FIF <sub>25</sub> Forced inspiratory flow at 25% of vital capacity—synonymous with MIF <sub>75</sub> L/s                                                                                                    |
| FIF <sub>50</sub> Forced inspiratory flow at 50% of vital capacity—synonymous with MIF <sub>50</sub> L/s                                                                                                    |
| FIF <sub>50</sub> /FEF <sub>50</sub> Ratio of FIF <sub>50</sub> to FEF <sub>50</sub> –                                                                                                    |
| FIF <sub>75</sub> Forced inspiratory flow at 75% of vital capacity—synonymous with MIF <sub>25</sub> L/s                                                                                                    |
| FIV.25 Forced inspiratory volume after 0.25 seconds                                                                                                    |
| FIV.5 Forced inspiratory volume after 0.5 seconds                                                                                                    |
| FIV <sub>1</sub> Forced inspiratory volume after 1 second L                                                                                                    |
| FIVC Forced inspiratory vital capacity L                                                                                                    |
| FVC Forced expiratory vital capacity L                                                                                                    |
| FVC <sub>6</sub> Forced expiratory vital capacity after 6 seconds L                                                                                                    |
| IC Inspiratory capacity from end of tidal breathing L                                                                                                    |
| IRV Inspiratory reserve volume L                                                                                                    |
| Lung Age calculated age of the average healthy individual who would perform similar to tested Years patient on spirometry                                                                                                    |
| MEF <sub>20</sub> Mean expiratory flow at 80% of vital capacity—synonymous with FEF <sub>80</sub> L/s                                                                                                    |
| MEF <sub>25</sub> Mean expiratory flow at 75% of vital capacity—synonymous with FEF <sub>75</sub> L/s                                                                                                    |
| MEF <sub>40</sub> Mean expiratory flow at 60% of vital capacity—synonymous with FEF <sub>60</sub> L/s                                                                                                    |
| MEF <sub>50</sub> Mean expiratory flow at 50% of vital capacity—synonymous with FEF <sub>50</sub> L/s                                                                                                    |
| MEF <sub>60</sub> Mean expiratory flow at 40% of vital capacity—synonymous with FEF <sub>40</sub> L/s                                                                                                    |
| MEF <sub>75</sub> Mean expiratory flow at 25% of vital capacity—synonymous with FEF <sub>25</sub> L/s                                                                                                    |
| MEF <sub>90</sub> Mean expiratory flow at 10% of vital capacity—synonymous with FEF <sub>10</sub> L/s                                                                                                    |
| MIF <sub>25</sub> Mean inspiratory flow at 75% of vital capacity—synonymous with FIF <sub>75</sub> L/s                                                                                                    |
| MIF <sub>50</sub> Mean inspiratory flow at 50% of vital capacity—synonymous with FIF <sub>50</sub> L/s                                                                                                    |
| MIF <sub>75</sub> Mean inspiratory flow at 25% of vital capacity—synonymous with FIF <sub>25</sub> L/s                                                                                                    |
| MMEF Mean mid-expiratory flow—synonymous with FEF <sub>25-75</sub> L/s                                                                                                    |
| MVV Maximum voluntary ventilation L/min                                                                                                    |

Parameters

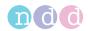

| Parameter        | Parameter description                             | Unit  |
|------------------|---------------------------------------------------|-------|
| MVV <sub>6</sub> | Maximum voluntary ventilation for 6 seconds       | L/min |
| $MVV_{time}$     | Duration of the trial in seconds                  | S     |
| PEF              | Peak expiratory flow                              | L/s   |
| PEFT             | Time to peak flow                                 | S     |
| PIF              | Peak inspiratory flow                             | L/s   |
| Rf               | Respiratory frequency                             | 1/min |
| $t_0$            | Back-extrapolated start time of the trial         | S     |
| VC               | Vital capacity, from slow expiration              | L     |
| $VC_{ex}$        | Expiratory vital capacity, from slow expiration   | L     |
| $VC_{in}$        | Inspiratory vital capacity, from slow inspiration | L     |
| $VC_{max}$       | Highest VC value from all trials of one test      | L     |
| VT               | Tidal volume                                      | L     |

Parameters

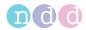

# 4.5 List of abbreviations

| Abbreviation | Full form                                                                                                    |
|--------------|----------------------------------------------------------------------------------------------------|
| ATPS         | Ambient temperature pressure saturated—refers to environment conditions, can be converted to BTPS                                 |
| ATS          | American Thoracic Society                                                                                                    |
| BTPS         | Body temperature pressure saturated—refers to converted environment conditions, can be converted from ATPS                        |
| EHR          | Electronic health record—synonymous to EMR, used in EMR systems                                                                   |
| EMC          | Electromagnetic compatibility                                                                                                    |
| EMR          | Electronic medical record—synonymous to EHR, used in EMR systems                                                                  |
| EMR system   | Computer software for handling electronic medical records                                                                         |
| ERS          | European Respiratory Society                                                                                                    |
| GDT          | Gerätedatentransfer—German EMR standard                                                                                           |
| GLI          | Global Lung Function Initiative                                                                                                   |
| GOLD         | Global Initiative for Chronic Obstructive Lung Disease                                                                            |
| HIPAA        | Health Insurance Portability and Accountability Act                                                                               |
| HIS          | Hospital information system                                                                                                    |
| HL7          | Health Level 7—international EMR standard                                                                                         |
| LLN          | Lower limit of normal                                                                                                    |
| NIOSH        | National Institute for Occupational Safety and Health                                                                             |
| NLHEP        | National Lung Health Education Program                                                                                            |
| OSHA         | Occupational Safety and Health Administration                                                                                     |
| SD           | Standard deviation                                                                                                    |
| SEE          | Standard error of the estimate                                                                                                    |
| SSA          | Social Security Administration                                                                                                    |
| USB          | Universal Serial Bus (USB)—standard for data transfer, connecting devices, and battery charging, applies to cables and connectors |
|              |                                                                                                    |

Abbreviations

# 4.6 About sources for predicted normal values

The available predicted normal values for *EasyOne Air* are updated as required through software updates.

You can find the currently used sources for predicted normal values in the document below.

⇒ Application Note Reference Predicted Normal Values
Application Notes for further information, 3

Installing or updating the EasyOne Connect software on your PC, 25

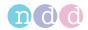

# 5 Cybersecurity

*EasyOne Air* is protected against cyberattacks. However, to maintain security, you must follow the guidelines that are laid out in this chapter.

# 5.1 About cybersecurity

EasyOne Connect can be installed on regular Windows PCs. The operating institution is responsible for installing an antivirus software and a firewall on the PC, for installing critical Windows updates regularly, and for keeping the PC otherwise secure. EasyOne Connect does not run with Windows administrator privileges.

EasyOne Air itself is not directly connected to the network.

EasyOne Connect can be connected to a network for various purposes, but can also function stand-alone without network access. The file-based database is encrypted. Alternatively, it is also possible to connect EasyOne Connect to an SQL-server-based database.

# 5.2 About password policies and password expiration

You can use a combination of user name and password in order to control access to *EasyOne Connect*. It is the responsibility of the operating institution to apply the appropriate password policies (for example, password strength and password renewal intervals).

EasyOne Connect does not include functionality for password strength and password expiration requirements. In case user handling is deactivated a default password is used to restrict access to certain functionalities.

Follow these general recommendations on password strength in case your institution does not have a more specific policy:

- Use a minimum password length of 8 characters.
- Include lowercase and uppercase alphabetic characters, numbers and symbols.
- Generate passwords randomly where feasible.

Follow this general recommendation for a password renewal interval in case your institution does not have a more specific policy:

- Passwords should be renewed after 90 days.
- ⇒ About user handling and the default password of EasyOne Connect, 105

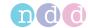

# 5.3 About periodical software updates and patches

For secure use, perform software updates regularly.

Contact your *EasyOne* dealer in order to receive regular notifications of software updates, or visit the *ndd* website for information on updates.

⇒ Installing or updating the EasyOne Connect software on your PC, 25 Performing a firmware update with EasyOne Air, 101 Contact information, 4 Contact information, 4 Contact informat

# 5.4 About backups

Whether or not *EasyOne Connect* performs backups automatically depends on whether a file-based database or an SQL-server-based database is used.

# When using a file-based database

EasyOne Connect includes a separate backup storage that automatically stores the current database. The backup is performed each time EasyOne Connect is shut down.

In addition, the manufacturer recommends that you regularly backup the database manually to a different storage device and that you store this additional backup in a separate location.

# When using an SQL-server-based database

In this case, no automatic backup is performed. It is the operating institution's responsibility to perform backups of the SQL server regularly.

⇒ Utilities > Configuration > General > Storage, 106

# 5.5 Escalating in case of a security breach

In case a security breach has been detected in your institution, do the following:

- **1** Immediately disconnect the PC that *EasyOne Connect* is installed on from the network.
  - After you have disconnected the PC that EasyOne Connect is installed on from the network, you can no longer access an SQL server, but you can work temporarily with a file-based database that is stored locally on your PC.
- **2** Follow all other necessary procedures for a security breach as specified by your institution's IT department.
- **3** If you are uncertain whether *EasyOne Air* has been compromised, contact the *ndd* Servicing Department.

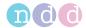

# 5.6 Dealing with a lost or stolen *EasyOne Air* or PC

In case *EasyOne Air* or the PC that *EasyOne Connect* is installed on has been lost or stolen, do the following:

### **Prerequisite**

☐ The manufacturer strongly recommends that you activate user handling in order to prevent unauthorized persons from accessing the data stored on *EasyOne Air* or in *EasyOne Connect*.

About the user menu of EasyOne Air, 104♂ About user handling and the default password of EasyOne Connect, 105♂

- **1** Immediately report the loss or theft of *EasyOne Air* or of the PC that *EasyOne Connect* is installed on to the *ndd* Servicing Department.
  - ✓ The *ndd* Servicing Department will ensure that your *EasyOne Air* or your installation of *EasyOne Connect* is not unlocked unintentionally by *ndd* staff for anyone else but you.
- ⇒ Contact information, 4

# 5.7 Using *EasyOne Air* securely – general guidelines

The manufacturer strongly recommends that you follow these guidelines at all times.

- 1 Activate user handling if unauthorized persons might have physical access to *EasyOne Air*. To activate user handling, do the following:
  - a) Choose Utilties > Configuration > General > User Handling.
  - **b)** Enter the default password 8005 and choose Login.
  - c) To add a user, choose Add.
  - d) Fill out the User ID field, the Password field, and the Repeat Password field
  - e) Optionally, fill out the other fields.
  - f) Choose OK.
  - g) Select the User Handling check box.
  - h) Choose Save.
  - ✓ User handling is activated. Now, users must log in to use *EasyOne Air*.

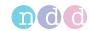

- **2** To prevent unauthorized access when *EasyOne Air* is unattended, activate automatic log off. To activate automatic log off, do the following:
  - a) Choose Utilities > Configuration > General > User Handling.
  - b) Select the Screen times out after check box.
  - c) In the min field, enter the desired period of inactivity after which automatic log off is to be activated.
  - d) Choose Save.
  - ✓ After the period that you have set, *EasyOne Air* is locked and users must log in again.
- 3 Only use network file transfer (pdf, HL7, XML, etc.) in trusted and secured network environments.
- 4 In case you use an SQL-server-based database, it is the operating institution's responsibility to use appropriate measures to protect the SQL server as well as the communication channel.

  - The manufacturer does not take responsibility for the cybersecurity of the communication channel or the data storage on the SQL server. The SQL server is considered a third-party product and not within the scope of *EasyOne Air*.
- ⇒ About user handling and the default password of EasyOne Connect, 105 ⊘

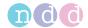

# 6 Connectivity and data exchange

For data exchange, you can connect *EasyOne* products with the *EasyOne Connect* PC software. In addition, you can interface *EasyOne Connect* and *EasyOne Pro/LAB* with the information system in your hospital or practice.

# 6.1 About connectivity between *EasyOne* products

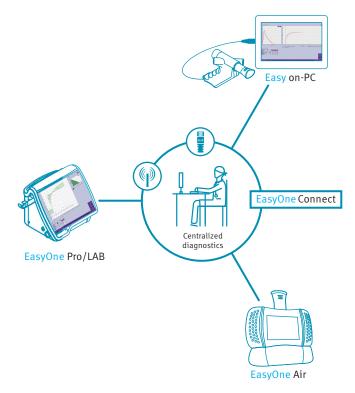

☐ Connectivity between *EasyOne* products

All *EasyOne* products can connect to a shared comprehensive database through the *EasyOne Connect* PC software. The *EasyOne Pro* Respiratory Analysis System can connect to this shared database independently.

To enable connectivity between *EasyOne* products, the manufacturer recommends to set up an SQL-server-based database.

After you have configured an SQL-server-based database, you can review patient data and reports of all connected *EasyOne* products on any connected PC with *EasyOne Connect* or on any *EasyOne Pro/LAB*. Access to the server-based database is password-protected and requires a Microsoft Active Directory user account.

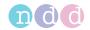

For support with the configuration of an SQL-server-based database, contact the *ndd* Servicing Department.

⇒ Application Note EasyConnect – Database Connection Application Notes for further information, 3⊅ Utilities > Configuration > General > Storage, 106⊅ Contact information, 4⊅

# 6.2 About integration of EMR systems

# 6.2.1 About supported EMR standards

EasyOne Connect and EasyOne Pro/LAB can be interfaced with your EMR system.

EMR systems are, for example, hospital information system (HIS) and other information systems in the health sector that use the electronic medical record to exchange patient data in a standardized format. *EasyOne Connect* and *EasyOne Pro/LAB* have EMR plug-ins preinstalled:

- HL7 Health Level 7 is an international EMR standard.
- GDT Gerätedatentransfer is a German EMR standard.
- XML file exchange With this plug-in, you can connect your EMR system using a simple and configurable XML file exchange.
- ⇒ Operator's Manual of your EMR system

# 6.2.2 About possible workflows with your EMR system

There are two general possibilities for working with your EMR system: the order workflow and the direct-start workflow.

# The order workflow

For the order workflow, *EasyOne Connect* or *EasyOne Pro/LAB* and your EMR system are connected over the network and exchange so-called orders.

In an additional menu on the main menu, *EasyOne Connect* and *EasyOne Pro/LAB* display the orders from your EMR system. With the order workflow, you initiate a spirometry test in *EasyOne Connect* or on *EasyOne Pro/LAB*.

You can also send test results to your EMR system manually even if these test results have not been ordered from your EMR system.

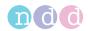

### The direct-start workflow

Your EMR system is either connected to EasyOne Connect or EasyOne Pro/LAB over the network, or your EMR system is installed on the same PC as EasyOne Connect.

Either way, your EMR system can interact and launch *EasyOne Connect* or *EasyOne Pro/LAB* directly. *EasyOne Connect* or *EasyOne Pro/LAB* act as an external device to your EMR system.

This workflow is called direct-start workflow because you initiate a spirometry test from your EMR system.

⇒ Sending individual test results to your EMR system, 50 ⊘

# 6.2.3 About using EasyOne Air to process orders

When you synchronize *EasyOne Air* with *EasyOne Connect*, orders from your EMR system are also synchronized with *EasyOne Air*.

On *EasyOne Air*, you can select orders from your EMR system in the orders menu.

# 6.2.4 Overview of the integration process

Please contact the *ndd* Servicing Department to start an integration project. The integration process consists of the following steps:

- 1 Defining an interface based on clinical requirements, IT requirements, and security requirements
- 2 Implementing a configuration in close cooperation with your staff
- 3 Verifying the implemented configuration

# NOTICE

# CONNECTION FAILURE

Updates to the EMR system can potentially influence the connection. When you update the EMR system, you must check the correctness of the transferred data to connected systems.

⇒ Operator's Manual of your EMR system SDK – ndd EMR plug-in Software Developer Guide Contact information, 4

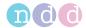

# 6.2.5 Overview of the plug-ins for EMR systems

### **Utilities > Configuration > EMR**

# 6.2.5.1 About the HL7 plug-in

The HL7 plug-in allows you to work with orders, which you can process as you choose. This workflow is the order workflow.

Alternatively, you can use the direct-start workflow and initiate spirometry from your EMR system.

# **Supported Features**

EasyOne Connect and EasyOne Pro/LAB support the following features of HL7:

- · Receiving patient demographics from your EMR system
- · Sending test results to your EMR system
- · Working with orders
- File-based message exchange
- · Message acknowledgments
- Sending discrete data
- · Sending reports
- ⇒ Application Note EasyConnect: HL7 Connector
  Application Notes for further information, 3
  Operator's Manual of your EMR system
  Processing orders from your EMR system, 48
  Sending individual test results to your EMR system, 50

# 6.2.5.2 About the GDT plug-in

With the GDT plug-in, you can only use the direct-start workflow and initiate spirometry from your EMR system. The order workflow is not supported.

### **Supported Features**

EasyOne Connect and EasyOne Pro/LAB support the following features of GDT:

- Receiving patient demographics from your EMR system
- Sending test results to your EMR system
- File-based message exchange
- · Sending discrete data
- · Sending reports
- ⇒ Operator's Manual of your EMR system
  Initiating a spirometry test with the direct-start workflow, 49
  Sending individual test results to your EMR system, 50
  Type, 113

  ✓

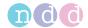

# 6.2.5.3 About the XML file exchange plug-in

The XML file exchange plug-in is a simple interfacing tool that allows you to connect to your EMR system with a simple custom configuration.

The XML plug-in supports the order workflow and the direct-start workflow.

# **Supported Features**

EasyOne Connect and EasyOne Pro/LAB support the following features:

- Receiving patient demographics from your EMR system
- · Sending test results to your EMR system
- · Working with orders
- File-based message exchange
- Sending discrete data
- · Sending reports
- ⇒ Software Developer Guide SDK ndd EMR plug-in

# 6.2.5.4 About custom plug-ins

ndd offers a software development kit that enables third parties and customers to develop customized EMR plug-ins to interface with any EMR system.

⇒ Software Developer Guide SDK – ndd EMR plug-in

# **6.2.6** Working with your EMR system

# 6.2.6.1 Processing orders from your EMR system

If you have interfaced your EMR system with *EasyOne Connect* or *EasyOne Pro/LAB* through the HL7 plug-in or a custom EMR plug-in, you can access the patient data of your EMR system in the orders menu in *EasyOne Connect* or on *EasyOne Pro/LAB*. On the main menu, the additional **Orders** button is displayed. This procedure represents the order workflow.

## **Prerequisite**

☐ You have configured the HL7 plug-in, the XML plug-in, or a custom EMR plug-in.

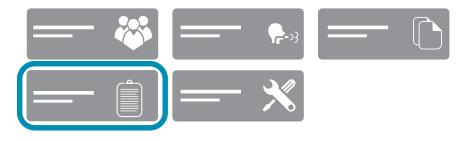

☐ Additional orders button in the main menu

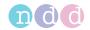

In the orders menu, you process the orders. The orders menu is similar to the patients menu. However, you cannot edit patient data in the orders menu.

- 1 Choose Orders.
- 2 Select an order with the status *Pending*.
- 3 Choose Test.
- 4 Perform spirometry with the patient.
- 5 To view a completed order, choose View.
- 6 To delete an order, choose **Delete**.
- 7 Repeat steps 2 to 5 until you have completed all pending orders.
- 8 Choose Close.
  - ✓ All results are transmitted to your EMR system.
- ⇒ Overview of the user interface of EasyOne Connect, 34

# 6.2.6.2 Initiating a spirometry test with the direct-start workflow

With the direct-start workflow, you initiate spirometry from your EMR system. All plug-ins support this workflow.

## **Prerequisite**

☐ You have configured any one of the available plug-ins.

About the HL7 plug-in, 47 ♂

About the GDT plug-in, 47 ♂

About the XML file exchange plug-in, 48₽

About custom plug-ins, 48₽

- 1 Launch your EMR system.
- 2 Choose the external devices menu.
- 3 Select either EasyOne Connect or EasyOne Pro/LAB and confirm.
  - ✓ EasyOne Connect is launched automatically.
  - ✓ In *EasyOne Connect* or on *EasyOne Pro/LAB*, the screen for entering patient data is displayed.
- 4 **CAUTION!** False diagnosis: The predicted values and the system interpretation are based on the patient demographic data. Therefore, wrong patient data can cause false results. Enter patient data meticulously. Double-check that you have entered the patient data correctly.

Fill out those fields that are marked with an asterisk (\*).

- You cannot complete adding patient data without filling out these fields.
- 5 In all other fields, enter additional patient data if necessary.
- 6 Choose OK.
- 7 Choose the desired test and confirm.
- **8** Perform spirometry with the patient.

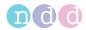

- 9 If required, print an additional report from the test result screen.
- 10 Choose Finish.
  - ✓ The test results are sent to your EMR system, and *EasyOne Connect* is closed automatically.
  - ✓ Your EMR system receives the test results.
- **11** In your EMR system, confirm the received test results and proceed as required.
- ⇒ Performing spirometry, 51 ⊘

# 6.2.6.3 Sending individual test results to your EMR system

It is possible to send individual test results to your EMR system even if that test is not part of an order from the EMR system. This enables you to work without orders from your EMR system and to only send test results to your EMR system.

# **Prerequisite**

- ☐ You have configured any one of the available plug-ins.
- 1 Choose Patients.
- 2 Select a patient.
- 3 Choose History.
- 4 Choose the button.
  - ✓ Hidden buttons are revealed.
- 5 Choose Send to EMR.

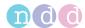

# 7 Performing spirometry

# 7.1 Overview of the spirometry workflow

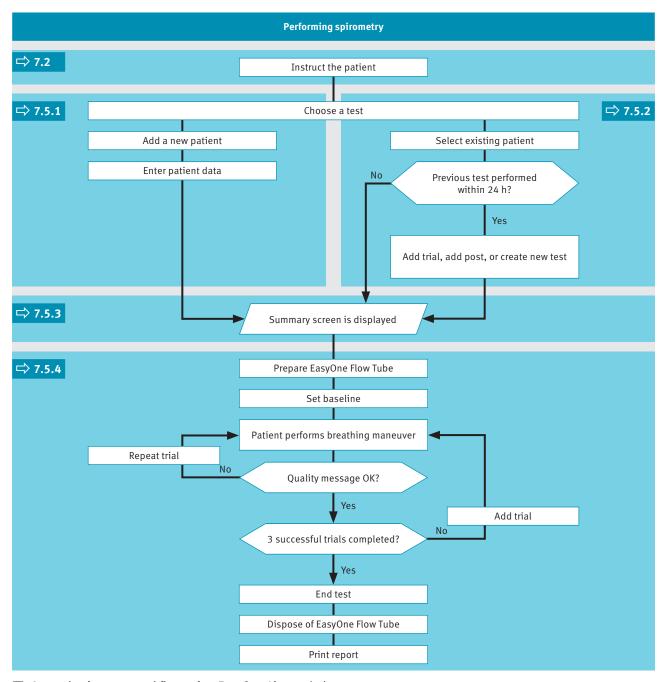

☐ General spirometry workflow using *EasyOne Air* stand-alone

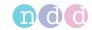

# **△ CAUTION**

ELECTRIC SHOCK, PATIENT HEALTH HAZARD, AND FALSE DIAGNOSIS

Damage to casing or broken components may expose the patient or technician to dangerous voltage. Small parts from damaged disposables can be ingested or inhaled by the patient. Measurement errors can cause false diagnosis.

Check the device and especially the battery for visible damage before on-site installation and before usage.

# 7.2 About preparation of spirometry and instructions for the patient

# Preparing the patient

Prepare the patient for testing: The patient should loosen tight clothing, remove dentures, and relax. The patient may sit or stand. If the patient is standing, perform testing in an area free of sharp table edges or counter edges, or have a chair available as there is a slight possibility that the patient faints during the strenuous breathing maneuver of the spirometry test.

# **Explaining spirometry**

Explain that the purpose of the test is to determine how much air a person's lungs can hold and how quickly that air can be expelled with a forceful, maximum effort. Since the spirometry test requires active participation on the part of the patient, it is very important to demonstrate the breathing maneuver to the patient.

The most commonly used spirometry test is the FVC test. Emphasize the essential elements of the breathing maneuver, for example, for the FVC test:

- Filling lungs completely
- Sealing lips around the EasyOne Flow Tube so that there are no leaks, taking care not to block its opening with the teeth or tongue and not to bite down excessively
- Blasting out as hard and fast as possible
- Blowing out continuously until the lungs are completely empty

# Different breathing maneuvers for different tests

This chapter describes the overall process of performing spirometry with the FVC test as an example. The different spirometry tests differ only in the breathing maneuver that the patient has to perform. The overall process of performing spirometry is the same.

Therefore, to perform the other spirometry tests, familiarize yourself with the other breathing maneuvers.

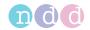

# Carefully watch the patient

It is your responsibility to watch the patient for signs of distress. After several trials, let the patient take a break. If it is not possible to obtain an adequate number of good trials, even after repeated attempts, you should let the patient rest, depending on how the patient feels, or stop the measurement entirely. After a break, you can still pick up a test and add trials, or print the report.

# Animation program for children

If you use *EasyOne Connect* in combination with *EasyOne Air*, an animation program for children is available. The animation is available for the FVC test, the FVL test and the SVC test. You can choose between three animations: balloon, cake, and monkey.

When the animation program is activated, the manufacturer recommends disabling the manual test stop and working with the automatic test stop. You can configure manual or automatic test stop under **Utilities > Configuration** > **Test > General > Test Procedure**.

⇒ Breathing maneuvers for all available tests, 75 A Avoiding contamination while performing spirometry, 80 A Test Procedure, 108 A

# 7.3 About quality messages for trials and quality grades for tests

## **Quality messages**

To obtain reliable results, an acceptable quality of the trials is necessary. The quality of a trial depends on cooperation of the patient and this, in turn, depends on the quality of your instructions. To facilitate giving good instructions to the patient, an automatic quality control function displays feedback prompts. After each trial, a message on the screen informs you whether the trial is acceptable or not. If the trial is not acceptable, the message will guide you on how to coach the patient to do better.

When you see the **Test complete** message, you do not need to conduct further trials.

### **Quality grades**

A quality grading from A to F is displayed at the end of the test. It provides information on the overall quality of the test. You should keep performing trials with the patient until the quality grade is an A or a B. Only after several trials, when the patient is exhausted and if the patient has already had a break, a quality grade C is sufficient.

⇒ List of quality messages and quality grades, 73

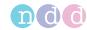

# 7.4 About posts and bronchodilation

A test and a post are performed together to determine the response to bronchodilating asthma medication.

After performing an FVC test or an FVL test, the patient is treated with a bronchodilator. Approximately 10 to 20 minutes after the medication, when the bronchodilator shows effect, the test is repeated as a post. The results of the previous test and the post are then compared on the result screen and on the test protocol. Posts can only be added to an existing test within 24 hours.

# 7.5 Performing spirometry using *EasyOne Air* stand-alone

# 7.5.1 Choosing a test and adding a new patient

If you wish to register the patient to be tested immediately before conducting the test, you can start by manually adding a new patient.

- 2 If you want to perform any other test, do the following:
  - a) Choose ?.
  - **b)** Choose one of the test icons.
- 3 Select < Add Patient>.
  - ✓ A dialog is displayed.
  - The dialog consists of several steps.
- 4 **CAUTION!** False diagnosis: The predicted values and the system interpretation are based on the patient demographic data. Therefore, wrong patient data can cause false results. Enter patient data meticulously. Double-check that you have entered the patient data correctly.

In each step, enter the requested data and choose Next >.

- 5 In the last step, choose Finish.
  - ✓ The summary screen is displayed.
- ⇒ About the summary screen, 56⊘ Performing a complete test using EasyOne Air stand-alone, 57⊘

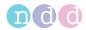

# 7.5.2 Choosing a test and selecting an existing patient

If you test a patient that you have tested before or if you have transferred patient data onto *EasyOne Air* from *EasyOne Connect* on your PC, start by selecting an existing patient.

### **Prerequisites**

- ☐ Previously, you have manually added the patient to *EasyOne Air*.
- ☐ Or, you have transfered patient data onto *EasyOne Air* from *EasyOne Connect* on your PC.

Working with patient data and reports on EasyOne Air, 82 ♂ Copying patient data between EasyOne Air and EasyOne Connect, 88 ♂

- 1 If you want to perform an FVC test, choose .
  - ✓ The patient selection list is displayed.
- 2 If you want to perform any other test, do the following:
  - a) Choose ?
  - **b)** Choose one of the test icons.
  - ✓ The patient selection list is displayed.
- **3** Select a patient.
  - ✓ If the patient has performed a test within the previous 24 hours, the question window is displayed. Proceed with step 4.
  - ✓ If the patient has not performed a test before or not within the previous 24 hours, the summary screen is displayed. Step 4 does not apply.
- 4 If the question window is displayed, do one of the following:
  - a) To add a trial to the existing test, choose Add Trial.
  - b) To add a post to the existing test after adminstering a bronchodilator, choose Add Post.
  - c) To create a new test that is unrelated to the existing test, choose Create new
  - ✓ The summary screen is displayed.
- ⇒ About the summary screen, 56⊘ Performing a complete test using EasyOne Air stand-alone, 57⊘

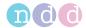

# 7.5.3 About the summary screen

The summary screen displays common data about the patient, that you have entered before.

You can edit the data and for example, add the following medical data about the patient:

- · Asthma status
- Dyspnea status
- Smoker status
- Cigarettes per day
- Smoke years
- Profession
- Occupation exposure
- Diagnosis

In addition, you can access reports of previous tests of the patient.

⇒ Performing a complete test using EasyOne Air stand-alone, 57 ⊘

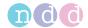

# 7.5.4 Performing a complete test using *EasyOne Air* stand-alone

### Required materials

- A new EasyOne Flow Tube for each patient
- For an FVL test, an MVV test, or an SVC test, a nose clip is required.

# **Prerequisites**

| For the FVL test, the MVV test, and the SVC test, you have entered the environment temperature within 1°C or 1.8°F accuracy. |
|----------------------------------------------------------------------------------------------------|
| You have chosen a test and added a new patient.                                                                              |
| Or you have chosen a test and selected an existing patient.                                                                  |
| The summary screen is displayed.                                                                                             |
| You are wearing disposable gloves.                                                                                           |
| You have instructed the patient on how to perform the test before you start with the test.                                   |
| Choosing a test and adding a new patient, 54♂                                                                                |
| Choosing a test and selecting an existing patient, 55♂                                                                       |
| About preparation of spirometry and instructions for the patient, 52♂                                                        |

# **⚠ WARNING**

### PATIENT CROSS-CONTAMINATION

If you reuse the *EasyOne Flow Tube*, contamination from an infected patient can be deposited on the *EasyOne Flow Tube*. The contamination from an infected patient can later be passed on to the next patient who is tested.

You cannot clean or disinfect the *EasyOne Flow Tube* in any way. The *EasyOne Flow Tube* is for single-patient use only.

Always replace the *EasyOne Flow Tube* with a new one between patients or when performing spirometry on yourself.

Only use an original EasyOne Flow Tube by the manufacturer.

### PATIENT HEALTH HAZARD

Performing spirometry can cause an asthma attack or bronchospasm.

If the patient is on medication, check the contraindications for the medication.

### **△ CAUTION**

### PATIENT HEALTH HAZARD

Pulmonary function tests require maximum effort on the part of the patient and may lead to dizziness.

Make sure the patient cannot be injured by objects in the vicinity if the patient falls.

Watch the patient for signs of dizziness and support the patient if necessary. Do not leave the patient unattended during a test.

The *EasyOne Flow Tube* is a single-patient-use disposable and hygienically packaged. Visually check the wrapper of a new *EasyOne Flow Tube* for defects.

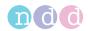

If the wrapper of the *EasyOne Flow Tube* has a defect, discard the *EasyOne Flow Tube*, take another *EasyOne Flow Tube*, and visually check the wrapper of the new *EasyOne Flow Tube* again for defects.

Visually check the *EasyOne Flow Tube* for defects before use and between trials.

Before you use *EasyOne Air* with the patient, make sure that there are no obvious or wet residues on *EasyOne Air* from prior cleaning.

# ■ To prepare the test

- 1 Partly unwrap the EasyOne Flow Tube.
  - For hygiene reasons, grip the partly unwrapped *EasyOne Flow Tube* only with the wrapper at the mouthpiece. Do not touch the *EasyOne Flow Tube*.

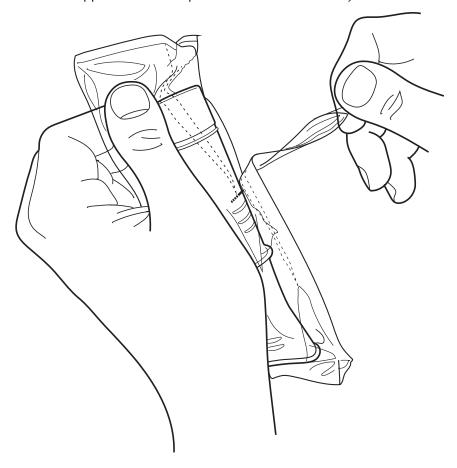

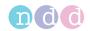

- **2** Fully insert the *EasyOne Flow Tube* into the *EasyOne Flow Tube* holder as depicted below, but keep the partly unwrapped wrapper on the mouthpiece of the *EasyOne Flow Tube*.
  - The shape of the *EasyOne Flow Tube* and the *EasyOne Flow Tube* holder guide the orientation of the *EasyOne Flow Tube*. You can only insert the *EasyOne Flow Tube* fully if it is positioned correctly.
  - When you insert the *EasyOne Flow Tube*, avoid direct sunlight as it can interfere with the automatic recognition of the *EasyOne Flow Tube*.

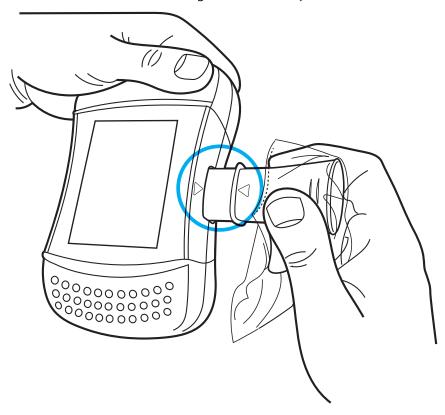

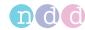

- 3 Choose Start test.
  - ✓ The sensor starts buzzing and the user action required window is displayed for setting the baseline.
- **4** To set the baseline, seal off one end of the *EasyOne Flow Tube* with the wrapper to avoid air flow.

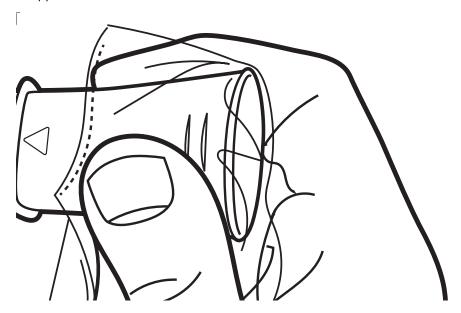

- 5 Choose OK.
  - ✓ The Please wait... message is displayed while the baseline is set.
  - ✓ After the baseline has been set, a signal sounds, and the **BLAST OUT...** message is displayed.
- **6** Remove the wrapper from the *EasyOne Flow Tube*.
- 7 If you want to perform an FVL test, an MVV test, or an SVC test, attach the nose clip to the patient's nose.
- **8** Hand *EasyOne Air* to the patient.
- **9** Tell the patient to breathe at rest.
  - The following procedure **To perform the FVC breathing maneuver** represents the breathing maneuver for the FVC test as an example. If you want to perform any other test, replace the procedure **To perform the FVC breathing maneuver** with the breathing maneuver for the required test.

Breathing maneuvers for all available tests, 75 ₽

# ■ To perform the FVC breathing maneuver

- 1 Tell the patient to fill the lungs completely.
- **2** Tell the patient to take the *EasyOne Flow Tube* into the mouth and to seal the lips around the *EasyOne Flow Tube*.
  - The patient must not block the opening with the tongue or teeth or bite down excessively on the EasyOne Flow Tube.

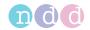

- 3 Tell the patient to exhale as hard and as fast as possible and to continue blowing out until the lungs are completely empty.
  - While the patient performs the breathing maneuver, a feedback sound indicates the effort of the patient. The harder the patient exhales, the faster the feedback sound is repeated. When the patient exhales more slowly towards the end, the feedback sound also gets slower.
  - ✓ At the end of the trial, another feedback sound indicates whether the trial is acceptable or not.
- **4** Tell the patient to take the *EasyOne Flow Tube* out of the mouth and to breathe normally again.
  - ✓ If the trial is acceptable, the green quality message is displayed.
  - ✓ If the trial is not acceptable, a yellow or red quality message is displayed suggesting how to improve the breathing maneuver.

### ■ To add trials

- 1 If you want to look at the details of this trial, choose Data.
  - ✓ The report screen is displayed.
- 2 Choose Next.
- 3 Repeat the previous procedure To perform the FVC breathing maneuver and this procedure To add trials until a green acceptability message is displayed.
  - After the third and every following trial, a red or a green acceptability message is displayed with the quality grade for the test.
  - ✓ After three acceptable trials, the test ends automatically and a green acceptability message is displayed.
- 4 Choose Data.
  - ✓ The report screen is displayed.
- 5 Choose End session.

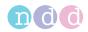

### ■ To end the test

- 1 To remove the *EasyOne Flow Tube*, do the following:
  - **a)** Grip *EasyOne Air* with both hands, with the backside of *EasyOne Air* facing towards you and with the *EasyOne Flow Tube* pointing up.
  - **b)** Press against the protruding lip of the *EasyOne Flow Tube* with both thumbs and push the *EasyOne Flow Tube* out.
  - **c)** Do not touch the *EasyOne Flow Tube* anywhere else than at the protruding lip.
  - **d)** Drop the *EasyOne Flow Tube* directly into a waste container.

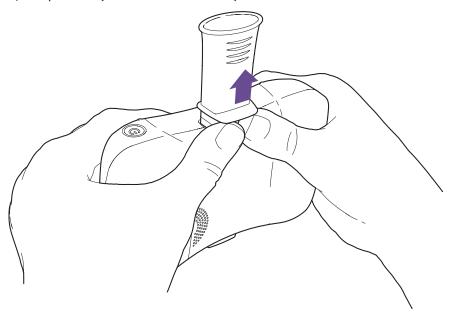

2 WARNING! Patient cross-contamination and infection of the technician: Always wear disposable gloves. Between patients, always exchange disposable gloves, clean *EasyOne Air*, and disinfect hands. / Electric shock, failure of *EasyOne Air*, and false diagnosis: Make sure that no fluid penetrates the *EasyOne Flow Tube* holder or the inside of *EasyOne Air* while cleaning. To clean *EasyOne Air*, do not fully dip *EasyOne Air* into any fluid.

To clean *EasyOne Air* and to disinfect your hands after each patient, do the following:

- a) Use a soft cloth with a cleaning solution according to the list of cleaning solutions under Hygiene and cleaning, 80 ⋈ and wipe the handles and the display of *EasyOne Air*.
- **b)** Put down EasyOne Air.
- **c)** Take off or change the disposable gloves and disinfect your hands before you put on new disposable gloves.
- 3 If you want to print the report immediately, choose Print.
  - ✓ A progress bar is displayed that indicates the progress of the print-out.

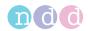

### 4 Choose End.

- ✓ The home screen is displayed.
- ⇒ List of cleaning solutions for EasyOne Air, 81 About interpreting results, 72 ₽ About compatible printers, 19₽

### Performing spirometry using EasyOne Connect in combination 7.6 with EasyOne Air

### 7.6.1 Connecting EasyOne Air to EasyOne Connect

To use EasyOne Connect in combination with EasyOne Air, you need to connect EasyOne Air to your PC over Bluetooth.

# **Prerequisite**

☐ On your PC, Bluetooth is enabled.

A USB Bluetooth adapter is supplied with EasyOne Air in case your PC does not have Bluetooth built-in.

List of box contents, 17 ₽

If EasyOne Air is directly connected to a PC over USB, performing tests is not possible. Leakage currents could harm the patient. Connect EasyOne Air to your PC wirelessly, only.

- 1 On EasyOne Air, choose  $\times$  >  $\bigcirc$  >  $\bigcirc$ .
- **2** Select the **Bluetooth** check box and keep the menu open.
  - ✓ EasyOne Air is discoverable over Bluetooth by other devices.
- 3 On your PC, navigate to the Bluetooth menu to add Bluetooth devices.
  - Where to find the Bluetooth menu varies between the versions of Microsoft Windows. For assistance, open the Control Panel in any Windows version and press the F1 key.
  - ✓ In the list of available devices, you see "EasyOne Air" followed by its serial number.
- 4 On your PC, select EasyOne Air for pairing.
- 5 Exchange the Bluetooth pairing key as advised by your PC and by EasyOne Air.
  - ✓ Your PC and *EasyOne Air* are now paired. Whenever Bluetooth is enabled on both devices and both devices are within range, your PC and EasyOne Air reconnect automatically.

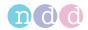

# 7.6.2 Performing a complete test using EasyOne Connect together with EasyOne Air

# Required materials ☐ A new EasyOne Flow Tube for each patient ☐ For an FVL test, an MVV test, or an SVC test, a nose clip is required. Prerequisites ☐ You have connected EasyOne Air to EasyOne Connect. ☐ You have added the patient data to the database of EasyOne Connect. ☐ Or the patient data is already in the database of EasyOne Connect. ☐ You are wearing disposable gloves. ☐ You have instructed the patient on how to perform the test before you start with the test.

Connecting EasyOne Air to EasyOne Connect, 63₽

Adding patient data to the database of EasyOne Connect, 86₽

About preparation of spirometry and instructions for the patient, 52♂

### **⚠ WARNING**

### PATIENT CROSS-CONTAMINATION

If you reuse the *EasyOne Flow Tube*, contamination from an infected patient can be deposited on the *EasyOne Flow Tube*. The contamination from an infected patient can later be passed on to the next patient who is tested.

You cannot clean or disinfect the *EasyOne Flow Tube* in any way. The *EasyOne Flow Tube* is for single-patient use only.

Always replace the *EasyOne Flow Tube* with a new one between patients or when performing spirometry on yourself.

Only use an original *EasyOne Flow Tube* by the manufacturer.

### PATIENT HEALTH HAZARD

Performing spirometry can cause an asthma attack or bronchospasm.

If the patient is on medication, check the contraindications for the medication.

### **△ CAUTION**

### PATIENT HEALTH HAZARD

Pulmonary function tests require maximum effort on the part of the patient and may lead to dizziness.

Make sure the patient cannot be injured by objects in the vicinity if the patient falls.

Watch the patient for signs of dizziness and support the patient if necessary. Do not leave the patient unattended during a test.

The *EasyOne Flow Tube* is a single-patient-use disposable and hygienically packaged. Visually check the wrapper of a new *EasyOne Flow Tube* for defects.

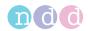

If the wrapper of the *EasyOne Flow Tube* has a defect, discard the *EasyOne Flow Tube*, take another *EasyOne Flow Tube*, and visually check the wrapper of the new *EasyOne Flow Tube* again for defects.

Visually check the *EasyOne Flow Tube* for defects before use and between trials.

Before you use *EasyOne Air* with the patient, make sure that there are no obvious or wet residues on *EasyOne Air* from prior cleaning.

# ■ To prepare the test

- 1 Partly unwrap the EasyOne Flow Tube.
  - For hygiene reasons, grip the partly unwrapped *EasyOne Flow Tube* only with the wrapper at the mouthpiece. Do not touch the *EasyOne Flow Tube*.

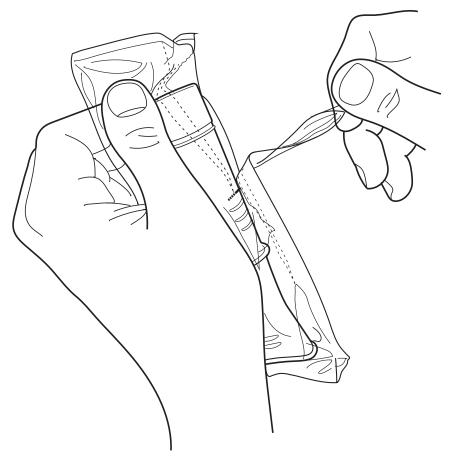

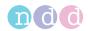

- 2 Fully insert the EasyOne Flow Tube into the EasyOne Flow Tube holder as depicted below, but keep the partly unwrapped wrapper on the mouthpiece of the EasyOne Flow Tube.
  - The shape of the EasyOne Flow Tube and the EasyOne Flow Tube holder guide the orientation of the EasyOne Flow Tube. You can only insert the EasyOne Flow Tube fully if it is positioned correctly.
  - When you insert the *EasyOne Flow Tube*, avoid direct sunlight as it can interfere with the automatic recognition of the *EasyOne Flow Tube*.

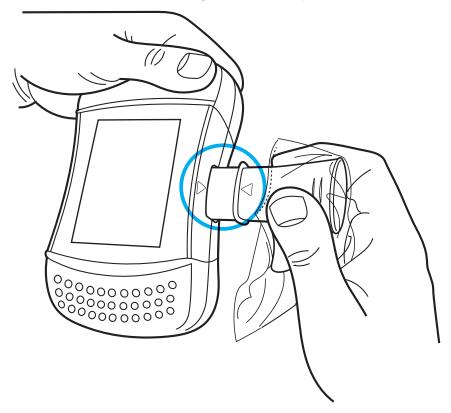

- 3 On the main menu of EasyOne Connect, choose Patients.
- 4 Select the patient that you want to test.
- 5 At the bottom of the screen, choose Test.
- **6** Choose the test that you want to perform.
- 7 If the environment conditions screen is displayed, enter the current values and choose Confirm >>.
  - For the FVL test, the MVV test, and the SVC test, you must enter the environment temperature within 1°C or 1.8°F accuracy.
  - ✓ If the patient has already performed a test on the same day, a selection window is displayed. Proceed with step 8.
  - ✓ If the patient has not performed a test on the same day, the screen of the selected test is displayed with a pop-up window that asks you to block the *EasyOne Flow Tube*. Proceed with step **9**.

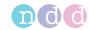

- **8** If the selection window is displayed, do one of the following:
  - a) To add a trial to the existing test, choose Add Trial.
  - b) To add a post to the existing test after administering a bronchodilator, choose Add Post.
  - c) To create a new test that is unrelated to the existing test, choose Test.
  - ✓ The screen of the selected test is displayed with a pop-up window that asks you to block the *EasyOne Flow Tube*.
- **9** To set the baseline, seal off one end of the *EasyOne Flow Tube* with the wrapper to avoid air flow.

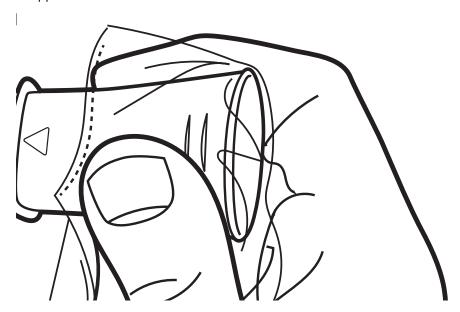

## 10 Choose OK.

- ✓ In the colored status bar, *Setting baseline: Avoid flow!* is displayed.
- ✓ After the baseline has been set, *Start test* ... is displayed.
- **11** Remove the wrapper from the *EasyOne Flow Tube*.
- **12** If you want to perform an FVL test, an MVV test, or an SVC test, attach the nose clip to the patient's nose.
- **13** Hand *EasyOne Air* to the patient.
- **14** Tell the patient to breathe at rest.
  - The following procedure **To perform the FVC breathing maneuver** represents the breathing maneuver for the FVC test as an example. If you want to perform any other test, replace the procedure **To perform the FVC breathing maneuver** with the breathing maneuver for the required test.

Breathing maneuvers for all available tests, 75₽

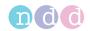

# ■ To perform the FVC breathing maneuver

- 1 Tell the patient to fill the lungs completely.
- **2** Tell the patient to take the *EasyOne Flow Tube* into the mouth and to seal the lips around the *EasyOne Flow Tube*.
  - The patient must not block the opening with the tongue or teeth or bite down excessively on the *EasyOne Flow Tube*.
- 3 Tell the patient to exhale as hard and as fast as possible and to continue blowing out until the lungs are completely empty.
- **4** When the message *Manually End Test* is displayed, you can choose the Button **End Test** at your discretion.
  - You can configure manual test stop or automatic test stop under Utilities > Configuration > Test > General > Test Procedure.
  - ✓ The test result is displayed.
- **5** Tell the patient to take the *EasyOne Flow Tube* out of the mouth and to breathe normally again.
  - ✓ If the trial is acceptable, the green quality message is displayed.
  - ✓ If the trial is not acceptable, a yellow or red quality message is displayed suggesting how to improve the breathing maneuver.

# ■ To add trials

- 1 Choose Add Trial.
- 2 Repeat the previous procedure To perform the FVC breathing maneuver and this procedure To add trials until the green Session Complete! message is displayed.
  - In the **Test Information** area the quality grade for the test is displayed.
- **3** Do the following:
  - a) Review the test quality that is displayed in the **Test Information** area.
  - **b)** Decide whether the test quality is sufficient or not.
  - c) If necessary, add a trial and repeat the previous procedure **To perform** the FVC breathing maneuver.

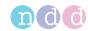

### ■ To end the test

- 1 To remove the *EasyOne Flow Tube*, do the following:
  - **a)** Grip *EasyOne Air* with both hands, with the backside of *EasyOne Air* facing towards you and with the *EasyOne Flow Tube* pointing up.
  - **b)** Press against the protruding lip of the *EasyOne Flow Tube* with both thumbs and push the *EasyOne Flow Tube* out.
  - **c)** Do not touch the *EasyOne Flow Tube* anywhere else than at the protruding lip.
  - **d)** Drop the *EasyOne Flow Tube* directly into a waste container.

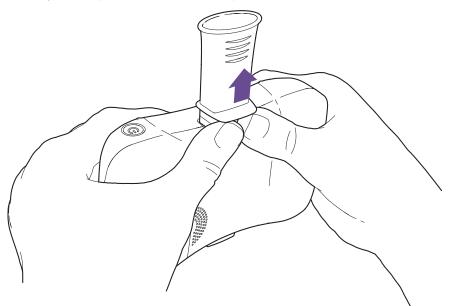

**2 WARNING!** Patient cross-contamination and infection of the technician: Always wear disposable gloves. Between patients, always exchange disposable gloves, clean *EasyOne Air*, and disinfect hands. / Electric shock, failure of *EasyOne Air*, and false diagnosis: Make sure that no fluid penetrates the *EasyOne Flow Tube* holder or the inside of *EasyOne Air* while cleaning. To clean *EasyOne Air*, do not fully dip *EasyOne Air* into any fluid.

To clean *EasyOne Air* and to disinfect your hands after each patient, do the following:

- **a)** Use a soft cloth with a cleaning solution according to the list of cleaning solutions under Hygiene and cleaning, 80 ⋈ and wipe the handles and the display of *EasyOne Air*.
- **b)** Put down EasyOne Air.
- **c)** Take off or change the disposable gloves and disinfect your hands before you put on new disposable gloves.
- **3** To print the report immediately, choose **Print** from the bottom right of the screen.
  - ✓ The report is generated and sent to the configured printer.

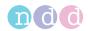

- 4 To preview the report, do the following:
  - a) Choose Report from the bottom right of the screen.
  - **b)** To print the report on the printer that you have configured, choose **Print** from the top of the screen.
  - **c)** To export the report as a PDF file or to select a different printer, choose **Print Menu** from the top of the screen.
  - d) To return to the test result screen, choose Return from the menu bar.
- 5 To return to the main menu, choose Main Menu from the menu bar.
- ⇒ List of cleaning solutions for EasyOne Air, 81 About interpreting results, 72 Description of printer configurations of EasyOne Connect, 116 About

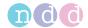

# 7.6.3 Performing a bronchial provocation test using EasyOne Connect in combination with EasyOne Air

Bronchial provocation tests are performed by administering increasing doses of an airway irritant. The reaction of the respiratory system to these substances is measured. For example, Mannitol and Methacholine are available as provocative agents for a number of protocols.

# Required materials ☐ A new EasyOne Flow Tube for each patient ☐ A nose clip Prerequisites ☐ You have configured the appropriate protocol for provocation tests. ☐ You have added the patient data to the database of EasyOne Connect. ☐ Or the patient data is already in the database of EasyOne Connect. ☐ You are wearing disposable gloves. ☐ You have instructed the patient on how to perform the test before you

Utilities > Configuration > Test > Provocation, 115♂

About preparation of spirometry and instructions for the patient, 52♂

Performing the breathing maneuver for the FVL test, 76₽

# **⚠ WARNING**

### PATIENT HEALTH HAZARD

start with the test.

Performing provocation tests can cause an asthma attack or bronchospasm.

Familiarize yourself with appropriate medication documentation, guidelines, procedures, and contraindications as to when to stop further testing.

If the patient is on medication, check the contraindications for the medication.

The following must be available on short notice: a physician that is trained in the treatment of acute bronchospasm, appropriate medication counteracting the provocative agent, and resuscitation equipment.

Do not leave the patient unattended during a provocation test.

### **△ CAUTION**

# PATIENT HEALTH HAZARD

Pulmonary function tests require maximum effort on the part of the patient and may lead to dizziness.

Make sure the patient cannot be injured by objects in the vicinity if the patient falls.

Watch the patient for signs of dizziness and support the patient if necessary. Do not leave the patient unattended during a test.

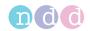

# **△ CAUTION**

# PATIENT CROSS-CONTAMINATION

If you reuse the *EasyOne Flow Tube*, *DLCO barriette*, or *FRC barriette*, contamination from an infected patient can be deposited on the *EasyOne Flow Tube*, on the *DLCO barriette*, or on the *FRC barriette*. The contamination from an infected patient can later be passed on to the next patient who is tested.

You cannot clean or disinfect the *EasyOne Flow Tube*, the *DLCO barriette*, or the *FRC barriette* in any way. The *EasyOne Flow Tube*, the *DLCO barriette*, and the *FRC barriette* are for single-patient use only.

Always replace the *EasyOne Flow Tube*, the *DLCO barriette*, and the *FRC barriette* with a new one between patients or when performing lung function test on yourself.

Only use an original *EasyOne Flow Tube*, *DLCO barriette*, and *FRC barriette* by the manufacturer.

The procedure **To perform the FVC breathing maneuver** represent the breathing maneuver for the FVC test. If you use the FVL test for forced spirometry, replace the procedure **To perform the FVC breathing maneuver** with the breathing maneuver for the FVL test.

Breathing maneuvers for all available tests, 75 ♂

You can configure whether to use the FVC test or the FVL test for forced spirometry under **Utilities** > **Configuration** > **Test** > **FVC/FVL** > **Type**.

The *EasyOne Flow Tube* is a single-patient-use disposable and hygienically packaged. Visually check the wrapper of a new *EasyOne Flow Tube* for defects.

If the wrapper of the *EasyOne Flow Tube* has a defect, discard the *EasyOne Flow Tube*, take another *EasyOne Flow Tube*, and visually check the wrapper of the new *EasyOne Flow Tube* again for defects.

⇒ About interpreting results, 72 ⊘

# 7.7 About interpreting results

The quality grades *A* to *C* indicate a reliable result. The quality grades *D* and *F* indicate insufficient test quality. The result must then be interpreted with caution.

On the printed report, parameters that are below the lower limit of normal (LLN) are marked with an asterisk (\*). Unacceptable trials are marked with the number sign (#). In addition to the marks, *EasyOne Air* and *EasyOne Connect* offer an automatic interpretation aid.

It is possible to deactivate the automatic quality grading function and the system interpretation function.

⇒ List of tests and parameters, 36⊅ List of quality messages and quality grades, 73⊅ Configuration, 93⊅

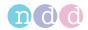

# 7.8 List of quality messages and quality grades

## 7.8.1 About quality messages and quality grades

End-of-Test criteria, quality criteria, and quality grading are based upon the published standards [1], [4], [13], [14].

Quality grading is based on the sources [4], [13], [14].

The main articles [2] and [3] do not numerically define the minimum expiratory peak flow time (PEFT) that is required for an acceptable test. For *EasyOne Air*, 160 ms is used.

⇒ List of bibliographic references, 132 ⊘

### 7.8.2 Quality messages for trials

Immediately after a trial, quality messages help you to give feedback to the patient as to whether the trial has been acceptable or not. If the trial has not been acceptable, a recommendation on how to improve is displayed.

### Displaying quality messages for trials

To display the quality message for a trial, choose the trial rank from the parameter table on the result screen (Patients > select patient > History > select test). The trial ranks are given in numbers 1, 2, 3, etc. and may be crossed out.

### 7.8.3 List of quality grades for tests

Quality grades help you as the operator to assess the quality of a completed test.

### Quality grades for the FVC test, the FVL test, and the OSHA test

| Rating | Criteria                                                                                                    |  |
|--------|----------------------------------------------------------------------------------------------------|--|
| Α      | At least 3 acceptable trials (for age 6 and under: 2 acceptable) AND the difference between the best two FEV $_1$ and FVC values is equal to or less than 100 mL (80 mL if FVC < 1.0 L) (for age 6 and under: 80 mL or 8% of FVC or FEV $_1$ whichever is greater)  |  |
| В      | At least 3 acceptable trials (for age 6 and under: 2 acceptable) AND the difference between the best two $FEV_1$ and FVC values is equal to or less than 150 mL (100 mL if FVC < 1.0 L) (for age 6 and under: 100 mL or 10% of FVC or $FEV_1$ whichever is greater) |  |
| С      | At least 2 acceptable trials AND the difference between the best two FEV $_1$ and FVC values is equal to or less than 200 mL (150 mL if FVC < 1.0 L) (for age 6 and under: 150 mL or 15% of FVC or FEV $_1$ whichever is greater)                                   |  |
| D (1)  | At least 2 acceptable trials but the results are not reproducible according to 'C'. Quality message: <i>Result not reproducible</i>                                                                                                    |  |
| D (2)  | Only one acceptable trial<br>Quality message: <i>Only one acceptable trial</i>                                                                                                    |  |
| F      | No acceptable trial available                                                                                                    |  |

Quality grades for the FVC test, the FVL test, and the OSHA test

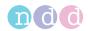

# **Quality grades for the SSA test**

| Rating | Criteria                                                                                                    |
|--------|----------------------------------------------------------------------------------------------------|
| Α      | At least 3 acceptable trials AND the difference between the best two ${\rm FEV_1}$ and FVC values is equal to or less than 100 mL                                               |
| В      | At least 3 acceptable trials AND the difference between the best two ${\rm FEV_1}$ and FVC values is equal to or less than 100 mL or 5% of FVC or ${\rm FEV_1}$ , respectively. |
| F      | No acceptable trial available                                                                                                    |

 $\hfill\Box$  Quality grades for the FVC test, the FVL test, and the OSHA test

## **Quality grades for the SVC test**

| Rating | Criteria                                                                                                    |
|--------|----------------------------------------------------------------------------------------------------|
| Α      | At least 3 acceptable trials AND the difference between the best VC values is equal to or less than 150 mL. |
| В      | At least 2 acceptable trials AND the difference between the best VC values is equal to or less than 150 mL. |
| D (1)  | At least 2 acceptable trials but the results are not reproducible according to 'B'.                         |
| D (2)  | Only one acceptable trial                                                                                   |
| F      | No acceptable trial available                                                                               |

Quality grades for the SVC test

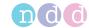

# 8 Breathing maneuvers for all available tests

## 8.1 About breathing maneuvers for all available tests

The overall process of performing spirometry is the same for all spirometry tests. The tests differ in the breathing maneuver that the patient must perform.

⇒ Performing spirometry, 51 ⊘

# 8.2 Performing the breathing maneuver for the FVC test

The forced expiratory vital capacity test is the most commonly used spirometry test. During the breathing maneuver, the patient must exhale with a forceful, maximum effort.

- 1 Tell the patient to breathe at rest.
- **2** Tell the patient to fill the lungs completely.
- **3** Tell the patient to take the *EasyOne Flow Tube* into the mouth and to seal the lips around the *EasyOne Flow Tube*.
  - The patient must not block the opening with the tongue or teeth or bite down excessively on the *EasyOne Flow Tube*.
- 4 Tell the patient to exhale as hard and as fast as possible and to continue blowing out until the lungs are completely empty.
- **5** Tell the patient to take the *EasyOne Flow Tube* out of the mouth and to breathe normally again.
  - ✓ If the trial is acceptable, the green quality message is displayed.
  - ✓ If the trial is not acceptable, a yellow or red quality message is displayed suggesting how to improve the breathing maneuver.
- ⇒ Performing spirometry, 51 ⊘

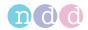

# 8.3 Performing the breathing maneuver for the FVL test

With the flow volume loop test, a deep inhalation directly follows the exhalation maneuver.

#### Required material

☐ A nose clip

### **Prerequisite**

- ☐ For this test, you must enter the environment temperature within 1°C or 1.8°F accuracy.
- 1 Tell the patient to breathe at rest.
- 2 Tell the patient to fill the lungs completely.
- **3** Tell the patient to take the *EasyOne Flow Tube* into the mouth and to seal the lips around the *EasyOne Flow Tube*.
  - The patient must not block the opening with the tongue or teeth or bite down excessively on the *EasyOne Flow Tube*.
- 4 Tell the patient to exhale as hard and as fast as possible and to continue blowing out until the lungs are completely empty.
- 5 Tell the patient to keep the *EasyOne Flow Tube* in the mouth, to breathe in, and to continue inhaling until the lungs are completely filled again.
- **6** Tell the patient to take the *EasyOne Flow Tube* out of the mouth and to breathe out again.
  - ✓ If the trial has been acceptable, the green quality message is displayed.
  - ✓ If the trial has not been acceptable, a yellow or red quality message is displayed suggesting how to improve the breathing maneuver.
- ⇒ Performing spirometry, 51 ⊘

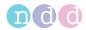

#### 8.4 About the OSHA test

The OSHA test is intended for occupational testing and meets certain standardization requirements. The OSHA test is only available with US regional settings.

From the test menu in *EasyOne Connect*, choose the OSHA test.

On EasyOne Air, choose the OSHA test from the more menu.

The patient performs the same breathing maneuver as for the FVC test.

Reports meet the requirements of the following institutions and standards:

- Occupational Safety and Health Administration (OSHA)
- National Institute for Occupational Safety and Health (NIOSH)
- Cotton Dust standard (29 CFR: 1910.1043 Appendix D)
- Predicted values for adults according to Knudson (1976)

The default configuration for predicted values for adults is NHANES III. To use predicted values for adults according to Knudson (1976), you need to change the configuration in the following menu:

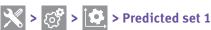

According to these requirements, the reports contain the following information:

- The best three tests and volume-time curves are saved and printed.
- The curves are printed in large, in validation size.
- There is no clinical interpretation displayed or printed.
- ⇒ Performing spirometry, 51 A
  Performing the breathing maneuver for the FVC test, 75 A
  Application Note Reference Predicted Normal Values
  Application Notes for further information, 3 A

### 8.5 About the SSA test

The SSA test is intended to test for social security disabilities. The SSA test is only available with US regional settings.

The patient performs the same breathing maneuver as for the FVC test. Merely the quality grades for the SSA are different from the quality grades for the FVC test.

⇒ Performing spirometry, 51 A

Performing the breathing maneuver for the FVC test, 75 A

Quality grades for the SSA test, 74 A

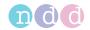

# 8.6 Performing the breathing maneuver for the MVV test

With the maximum voluntary ventilation test, the patient fully inhales and fully exhales repeatedly.

### Required material

☐ A nose clip

#### **Prerequisite**

- For this test, you must enter the environment temperature within 1°C or 1.8°F accuracy.
- **1** Tell the patient to breathe at rest.
- 2 Tell the patient to fully exhale.
- **3** Tell the patient to take the *EasyOne Flow Tube* into the mouth and to seal the lips around the *EasyOne Flow Tube*.
  - The patient must not block the opening with the tongue or teeth or bite down excessively on the *EasyOne Flow Tube*.
- 4 Tell the patient to fully inhale and fully exhale repeatedly for an uninterrupted period of at least 12 seconds.
- **5** Tell the patient to take the *EasyOne Flow Tube* out of the mouth and to breathe normally again.
- ⇒ Performing spirometry, 51 ⊘

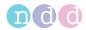

# 8.7 Performing the breathing maneuver for the SVC test

The slow vital capacity test serves to determine the vital capacity and the lung volumes. This test does not require great effort on part of the patient.

### Required material

☐ A nose clip

### **Prerequisite**

- ☐ For this test, you must enter the environment temperature within 1°C or 1.8°F accuracy.
- **1** Tell the patient to breathe at rest.
- **2** Tell the patient to take the *EasyOne Flow Tube* into the mouth and to seal the lips around the *EasyOne Flow Tube*.
  - The patient must not block the opening with the tongue or teeth or bite down excessively on the *EasyOne Flow Tube*.
- 3 Tell the patient to continue breathing at rest.
  - Typically, three to five breaths are required.
  - ✓ Tidal Breathing is displayed.
- **4** When *Start test* ... is displayed and when the steady-tidal acoustic signal sounds, tell the patient to fully inhale and fully exhale.
  - Instead, the patient can also fully exhale first and then fully inhale.
  - The patient can take this deep breath slowly and does not need to force it.
- 5 Tell the patient to take the *EasyOne Flow Tube* out of the mouth and to breathe normally again.
  - ✓ If the trial is acceptable, the green quality message is displayed.
  - ✓ If the trial is not acceptable, a yellow or red quality message is displayed suggesting how to improve the breathing maneuver.
- ⇒ Performing spirometry, 51

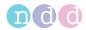

# 9 Hygiene and cleaning

# 9.1 Avoiding contamination while performing spirometry

When handling the *EasyOne Flow Tube*, you must be careful not to contaminate the next *EasyOne Flow Tube* or *EasyOne Air*.

The wrapped *EasyOne Flow Tube* is hygienically wrapped and for single-patient use only. You must use a new *EasyOne Flow Tube* for each patient.

#### **⚠ WARNING**

#### PATIENT CROSS-CONTAMINATION

If you reuse the *EasyOne Flow Tube*, contamination from an infected patient can be deposited on the *EasyOne Flow Tube*. The contamination from an infected patient can later be passed on to the next patient who is tested.

You cannot clean or disinfect the *EasyOne Flow Tube* in any way. The *EasyOne Flow Tube* is for single-patient use only.

Always replace the *EasyOne Flow Tube* with a new one between patients or when performing spirometry on yourself.

Only use an original *EasyOne Flow Tube* by the manufacturer.

- **1** To protect yourself and to avoid infection of patients, wear disposable gloves.
- 2 Never touch the *EasyOne Flow Tube* directly, but partly unwrap the wrapper and grip the *EasyOne Flow Tube* with the wrapper still around the mouthpiece.
- **3** Keep the wrapper while the patient is performing the breathing maneuver.
- 4 After the patient has completed the breathing maneuver, grip the *EasyOne Flow Tube* with the wrapper again and dispose of the *EasyOne Flow Tube* together with the wrapper.

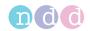

5 WARNING! Patient cross-contamination and infection of the technician: Always wear disposable gloves. Between patients, always exchange disposable gloves, clean *EasyOne Air*, and disinfect hands. / Electric shock, failure of *EasyOne Air*, and false diagnosis: Make sure that no fluid penetrates the *EasyOne Flow Tube* holder or the inside of *EasyOne Air* while cleaning. To clean *EasyOne Air*, do not fully dip *EasyOne Air* into any fluid.

To clean *EasyOne Air* and to disinfect your hands after each patient, do the following:

- **a)** Use a soft cloth with a cleaning solution according to the list of cleaning solutions under Hygiene and cleaning, 80 ⋈ and wipe the handles and the display of *EasyOne Air*.
- **b)** Put down EasyOne Air.
- **c)** Take off or change the disposable gloves and disinfect your hands before you put on new disposable gloves.
- ⇒ Calibration check, 118

# 9.2 List of cleaning solutions for *EasyOne Air*

Do not use just any cleaning solution for *EasyOne Air*. Only use the listed cleaning solutions.

#### **△ CAUTION**

ELECTRIC SHOCK, FAILURE OF *EASYONE AIR*, AND FALSE DIAGNOSIS Make sure that no fluid penetrates the inside of *EasyOne Air* while cleaning. To clean *EasyOne Air*, do not immerse *EasyOne Air* in any fluid.

To clean *EasyOne Air* from environmental dirt, you can use a damp cloth.

After each patient, clean *EasyOne Air*. You can use a soft cloth with a cleaning solution according to the following list.

The cradle may be cleansed with the same cleaning solution.

- 70 percent isopropyl alcohol solutions or
- Solutions that contain formaldehyde (only for use outside the USA) or
- Solutions that contain chlorine (e.g. Sani-Cloth Germicidal Disposable Wipes, EPA Reg# 9480-4)

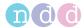

# 10 Working with patient data and reports

#### **△ CAUTION**

#### **FALSE DIAGNOSIS**

The predicted values and the system interpretation are based on the patient demographic data. Therefore, wrong patient data can cause false results.

Enter patient data meticulously.

Double-check that you have entered the patient data correctly.

# 10.1 Working with patient data and reports on *EasyOne Air*

### 10.1.1 Adding a patient to the database on EasyOne Air

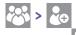

- 1 Choose
- 2 Choose 🐣
  - ✓ The add patient dialog is displayed.
- **3 CAUTION!** False diagnosis: The predicted values and the system interpretation are based on the patient demographic data. Therefore, wrong patient data can cause false results. Enter patient data meticulously. Double-check that you have entered the patient data correctly.

In each step, enter the requested data and choose Next >.

- 4 In the last step, choose Finish.
  - ✓ The summary screen is displayed.

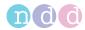

### 10.1.2 Editing patient data on EasyOne Air

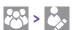

- 1 Choose
- 2 Choose
  - ✓ The patient selection list is displayed.
- **3** Select a patient.
  - ✓ The summary screen is displayed.
- 4 Choose a list item.
- 5 **CAUTION!** False diagnosis: The predicted values and the system interpretation are based on the patient demographic data. Therefore, wrong patient data can cause false results. Enter patient data meticulously. Double-check that you have entered the patient data correctly.

Edit the entry and, if applicable, choose **OK**.

- Note that these changes only apply to sessions going forward and not to previous sessions.
- 6 Choose OK.
- 7 Choose the home button.

### 10.1.3 Deleting a patient from the database on EasyOne Air

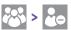

- 1 Choose
- 2 Choose
  - ✓ The patient selection list is displayed.
- **3** Select a patient and confirm the message that is displayed.
  - ✓ The selected patient data is deleted.

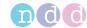

# 10.1.4 Exporting data from EasyOne Air

**₩** > **1** 

You can export data including reports to the SD memory card.

### Required material

- ☐ An SD card
- 1 Unlock and open the battery compartment by turning the lock screw clockwise.

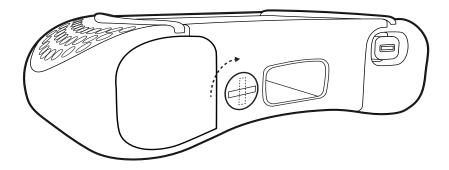

2 Insert the SD memory card into the SD card slot.

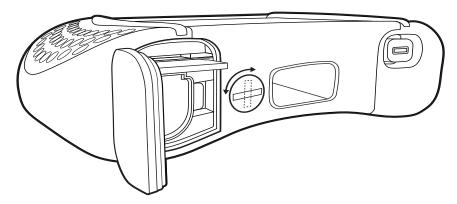

**3** Close and lock the battery compartment by turning the lock screw counterclockwise.

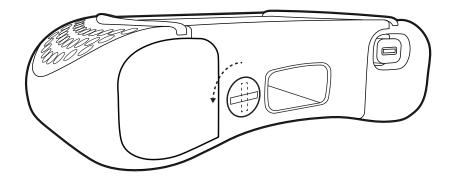

4 Choose 💝 > 🗋 .

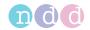

- 5 Tap and hold on the patient record that you want to export.
  - ✓ A pop-up window is displayed.
- 6 In the pop-up window, choose Export.
  - ✓ The patient record is saved to the SD card.
- 7 Remove the SD card.

### 10.1.5 Viewing and printing reports on EasyOne Air

- 1 Choose 5.
  - ✓ The test selection list is displayed.
- 2 Select a test.
  - ✓ The report screen is displayed.
- **3** To skip through the trials, choose >> or <<.
- **4** To enlarge, tap on the combined volume-time curve and flow-volume curve or on the parameter table.
- 5 To reduce, tap again on the combined volume-time curve and flow-volume curve or on the parameter table.
- 6 If you want to print the report, choose Print.
  - ✓ A progress bar is displayed, which indicates the progress of the printout.
- 7 To view another test, do the following:
  - a) Choose < Back.
  - **b)** From the test selection list, select another test.
  - ✓ The report screen is displayed.
- 8 Choose the home button.
  - ✓ The home screen is displayed.

### 10.1.6 About the reports menu and the history menu

To view the reports sorted by date, choose from the home screen.

To view the reports sorted by patient, choose > \( \backslash \).

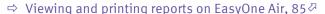

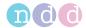

# 10.2 Working with patient data and reports in EasyOne Connect

### 10.2.1 Adding patient data to the database of *EasyOne Connect*

- 1 Choose Patients.
- 2 Choose New.
- **3 CAUTION!** False diagnosis: The predicted values and the system interpretation are based on the patient demographic data. Therefore, wrong patient data can cause false results. Enter patient data meticulously. Double-check that you have entered the patient data correctly.

Fill out those fields that are marked with an asterisk (\*).

- You cannot complete adding patient data without filling out these fields.
- 4 In all other fields, enter additional patient data if necessary.
- 5 Choose OK.

### 10.2.2 Editing patient data with EasyOne Connect

- 1 Choose Patients.
- 2 Select a patient.
- 3 Choose Edit.
- 4 CAUTION! False diagnosis: The predicted values and the system interpretation are based on the patient demographic data. Therefore, wrong patient data can cause false results. Enter patient data meticulously. Double-check that you have entered the patient data correctly.

Edit the fields that you want to change.

- You must fill out those fields that are marked with an asterisk (\*).
- 5 In all other fields, enter additional patient data if necessary.
- 6 Choose OK.

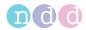

### 10.2.3 Merging two patient data records with *EasyOne Connect*

If, for example, two data records of the same patient were acquired with different tests or if different spellings of a patient's name exist, you can merge these two data records into one.

#### **Prerequisite**

- ☐ The two data records must have an identical date of birth.
- 1 Choose Patients.
- 2 Select one of the two data records.
- 3 Drag and drop that data record onto the second data record by doing the following:
  - a) Right-click the first data record and keep the mouse button pressed.
  - **b)** Move the data record across the screen onto the second data record.
  - c) While the first data record is above the second, release the mouse button.
  - ✓ If the dates of birth of the two data records match, a confirmation window is displayed.
  - ✓ If the dates of birth of the two data records do not match, a warning is displayed. In this case, you cannot merge these two data records.
- 4 To finish, confirm the message.

### 10.2.4 Deleting patient data from the database of *EasyOne Connect*

- 1 Choose Patients.
- 2 Select a patient.
- 3 Choose Delete.
  - ✓ If user handling is not active, that is if you did not have to login to EasyOne Connect, you are prompted for the default password. Proceed with step 4.
  - ✓ If user handling is active, that is if you did have to login to EasyOne Connect, you are not prompted for a password. A confirmation window is displayed immediately. Proceed with step 5.
- 4 Enter the default user name / password.
  - The default user name / password is: admin / 8005
  - ✓ A confirmation window is displayed.
- 5 Choose Yes.
  - ✓ The patient and all corresponding tests are deleted from the database.
- ⇒ About user handling and the default password of EasyOne Connect, 105

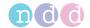

### 10.2.5 Copying patient data between EasyOne Air and EasyOne Connect

Usually, you perform spirometry with *EasyOne Air* stand-alone. But it can be more convenient to enter patient data, to evaluate results or to archive patient data and results with *EasyOne Connect* on your PC. For this purpose, you can create patient records in *EasyOne Connect* and copy patient records onto *EasyOne Air*. After you have performed spirometry, you can copy patient data and results from *EasyOne Air* to *EasyOne Connect*.

#### **△ CAUTION**

#### **DATA LOSS**

With the current firmware version V1.5.x, patient data and results cannot be merged if the patient data and results exist both on *EasyOne Air* and in *EasyOne Connect*. If any patient data for the same patient exists on *EasyOne Air* and in *EasyOne Connect*, the patient data and results in *EasyOne Connect* can be overwritten by *EasyOne Air*.

Do not copy incomplete test results from *EasyOne Air* to *EasyOne Connect*, then change patient data or add trials, and copy data from *EasyOne Air* to *EasyOne Connect* again.

Instead, first complete tests with *EasyOne Air* before you copy patient data and results to *EasyOne Connect*.

Make changes to existing patient data on *EasyOne Air* only.

Use EasyOne Connect only

to create new patient records without results yet for sending to *EasyOne Air* to evaluate results,

to print reports,

to archive patient data and results,

or to send patient data and results from *EasyOne Connect* to your EMR system.

#### **EASYONE AIR MAY FREEZE**

If *EasyOne Air* is connected to your PC via USB and if there are also electromagnetic fields from other electrical devices nearby, *EasyOne Air* may freeze.

To restart EasyOne Air, turn EasyOne Air off and on again.

# ■ To copy patient data and results from *EasyOne Air* to *EasyOne Connect*

- **1** On your PC, launch *EasyOne Connect*.
- 2 Turn on EasyOne Air.
- **3** Put EasyOne Air into the cradle.
  - ✓ Patient data and results are copied from *EasyOne Air* to *EasyOne Connect*.
  - ✓ EasyOne Connect displays a message whether the copying has been successful.
  - Nou can remove *EasyOne Air* from the cradle, or you can proceed with the next procedure to create and send new patient records from *EasyOne Connect* to *EasyOne Air*.

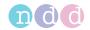

### ■ To create and send a new patient record from EasyOne Connect to EasyOne Air

- 1 In EasyOne Connect, choose Patients.
- 2 Choose New.
- 3 **CAUTION!** False diagnosis: The predicted values and the system interpretation are based on the patient demographic data. Therefore, wrong patient data can cause false results. Enter patient data meticulously. Double-check that you have entered the patient data correctly.

Fill out those fields that are marked with an asterisk (\*).

- You cannot complete adding patient data without filling out these fields.
- 4 In all other fields, enter additional patient data if necessary.
- 5 Choose OK.
- **6** Select the patient record that you just have created.
- 7 Choose >> EasyOne.
  - ✓ The selected patient record is send to EasyOne Air.
  - ✓ EasyOne Connect displays a message whether the sending has been successful.
  - You can remove *EasyOne Air* from the cradle, or you can repeat steps **2** to **7** to create and send additional patient records.
- ⇒ Viewing and printing reports with EasyOne Connect, 89 Connectivity and data exchange, 44

### 10.2.6 Viewing and printing reports with EasyOne Connect

- 1 From the main menu, choose Patients.
- **2** Select a patient.
- 3 Choose History.
  - ✓ The history screen with a list of tests is displayed.
- 4 Select a test.
- 5 To view the results for the selected test, do the following:
  - a) Choose View.
  - **b)** If the test type is provocation, choose **Menu**.
  - c) To preview the report, choose Report.
  - d) To print the report, choose Print.
  - e) To go back to the history screen, choose Return and then History.
- 6 To view the results of another test, repeat steps 4 and 5.
- 7 To view the results of another patient, choose **Patients** and repeat steps 2 to 6.

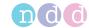

### 10.2.7 About the trend view with *EasyOne Connect*

The trend view visualizes an increase or a decline of individual parameters. This view facilitates the comparison of different measurements over time.

From the history screen (Patients > select patient > History), choose Trend. The trend screen displays two curves, one for the absolute values and one for the percentage of predicted normal values.

At the bottom of the trend screen, you can select four parameters to be displayed at the same time.

## 10.2.8 Assessing tests retrospectively and entering comments with EasyOne Connect

Retrospectively, you can manually override the acceptability of trials and the ranking of trials. This means that you can mark trials that the system judged acceptable as unacceptable and vice versa. Also, you can change the trial ranking (rank 1, 2, 3, and so forth).

### ■ To assess tests retrospectively

- 1 From any result screen in the parameter table, choose the **Trial Rank** field for the particular trial.
  - ✓ An overlay window is displayed.
- 2 To mark the selected trial as acceptable or unacceptable, select or deselect the **Acceptable** check-box.
  - ✓ If you have not activated user handling, the login window is displayed.
  - ✓ If you have activated user handling, the test comment window is displayed. In this case, proceed with step 4.
- 3 If the login window is displayed, enter your user ID.
  - ✓ The selected trial is marked as either acceptable or unacceptable.
- 4 To change the ranking, choose **Highest Ranked**.
  - You can only set the rank to 1 (highest). To set the rank of other trials to 2, 3, and so forth, you must subsequently set the rank to 1 for all trials. The last trial that you set to rank 1 is rank 1. The second last trial that you set to rank 1 is rank 2, and so forth.
- 5 To close the overlay window, choose x.

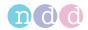

#### **■** To enter comments

- 1 In any result screen, select the comment area.
  - ✓ If you have not activated user handling, the login window is displayed.
  - ✓ If you have activated user handling, the test comment window is displayed. In this case, proceed with step 3.
- 2 If the login window is displayed, enter your user ID.
  - ✓ The test comment window is displayed.
- 3 Enter your comment and choose Save.
  - ✓ Your comment is displayed on the result screen.
- ⇒ About user handling and the default password of EasyOne Connect, 105⊅

### 10.2.9 About exporting comprehensive data from *EasyOne Connect*

#### **Utilities > Export Data**

This export is the most comprehensive export function in *EasyOne Connect*. You can select which data to include in the export.

Each check box produces one file with the corresponding data.

To access data on an SQL-server based database, the SQL server must accept the Microsoft Active Directory user account that the current Windows user is logged in with.

### 10.2.10 About exporting XML from EasyOne Connect

#### **Utilities > Export XML**

The XML export enables you to process patient data with your own software tools.

In the report configurations, you can configure which data to include in the XML export.

To access data on an SQL-server based database, the SQL server must accept the Microsoft Active Directory user account that the current Windows user is logged in with.

⇒ Description of report configurations of EasyOne Connect, 115 Software Developer Guide SDK – ndd EMR plug-in

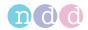

## 10.2.11 About exporting from *EasyOne Connect* to *EasyWare*

### **Utilities > Export EasyWare**

EasyWare is the PC software for EasyOne World, the predecessor model of EasyOne Air. EasyWare uses a different database format.

This export is compatible with the database format of *EasyWare*.

To access data on an SQL-server based database, the SQL server must accept the Microsoft Active Directory user account that the current Windows user is logged in with.

⇒ EasyWare Operator's Manual

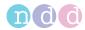

# 11 Configuration

#### **△ CAUTION**

#### **FALSE DIAGNOSIS**

Wrong configuration settings can cause incorrect diagnostic calculations.

Be aware that wrong configuration settings can affect the predicted values, the system interpretation, and the displayed result values.

Verify the configuration settings.

# 11.1 Configuration of *EasyOne Air*

 $\nearrow$  You can configure *EasyOne Air* in the tools menu.

# 11.1.1 Configurations in the settings menu of *EasyOne Air*

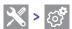

### 11.1.1.1 Description of device settings of *EasyOne Air*

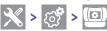

On this screen, you can choose basic settings for EasyOne Air.

| Setting                 | Purpose                                                                                | Options                               | Default setting                                      |
|-------------------------|----------------------------------------------------------------------------------------|---------------------------------------|------------------------------------------------------|
| Speaker volume          | To set the speaker volume                                                              | 0% - 100%                             | 50%                                                  |
| Key click               | To enable sound for audible click feedback                                             | Selected, deselected                  | Selected                                             |
| Beep during<br>maneuver | To enable a beeping signal during<br>breathing maneuvers as feedback<br>about air flow | Selected, deselected                  | Selected                                             |
| User Logon required     | To enable password protection                                                          | Selected, deselected                  | Selected                                             |
| System Time             | To set the time                                                                        | Numeric entry                         | (Not applicable)                                     |
| System Date             | To set the date                                                                        | Numeric entry                         | (Not applicable)                                     |
| Date format             | To set the format of the date                                                          | YYY-MM-DD, MM/DD/<br>YYYY, DD.MM.YYYY | (Determined by regional setting at first-time setup) |
| Time format             | To set the format of the time                                                          | 24h (00:00 – 23:59), 12h<br>(AM/PM)   | (Determined by regional setting at first-time setup) |
| Patient ID format       | To set the format of the patient ID for compliance with national standards             | Numbers only,<br>Alphanumeric         | (Determined by regional setting at first-time setup) |
|                         |                                                                                        |                                       |                                                      |

Description of device settings

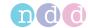

### 11.1.1.2 Description of spirometry settings of *EasyOne Air*

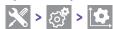

#### Predicted normal values setting

Predicted normal values are based on the latest scientific publications. Therefore, the predicted normal values are subject to change. These changes are delivered to you via software updates.

Updated information is published in an Application Note on the *ndd* website.

Application Note Reference Predicted Normal Values
Application Notes for further information, 3<sup>to</sup>
List of bibliographic references, 132<sup>to</sup>

#### Best trial/best value selection

If you choose the **Best Trial** option, the complete best trial is selected for assessing the quality of the test and for assessing the interpretation. The trial with the largest sum of FVC and  $\text{FEV}_1$  is selected, as suggested by ATS and ERS.

If you choose the **Best Value** option, the best single, relevant values are selected from different trials for assessing the quality of the test and for assessing the interpretation. This compiled column shows, for example, the largest FVC (or  $FEV_6$ ) and the largest  $FEV_1$  from all acceptable tests (unless all tests are unacceptable). Other parameters are taken from the best trial (also defined by the largest sum of  $FEV_1$  and FVC).

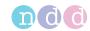

### **System Interpretation**

Choose from the interpretation standards NLHEP, GOLD/Hardie, and NICE, or disable automatic interpretation.

The default setting is GOLD/Hardie.

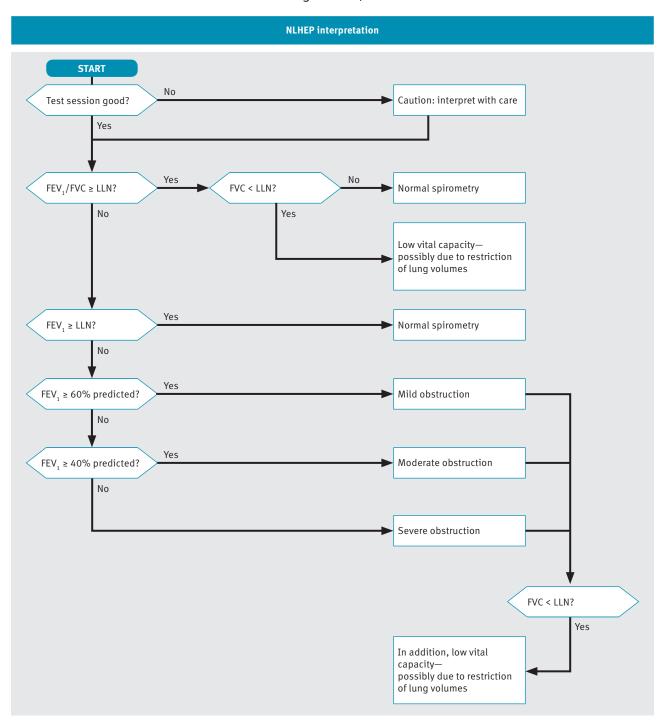

☐ NLHEP interpretation algorithm

The diagram above shows how the interpretation for NLHEP is determined, according to Ferguson (2000/NLHEP) [4].

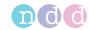

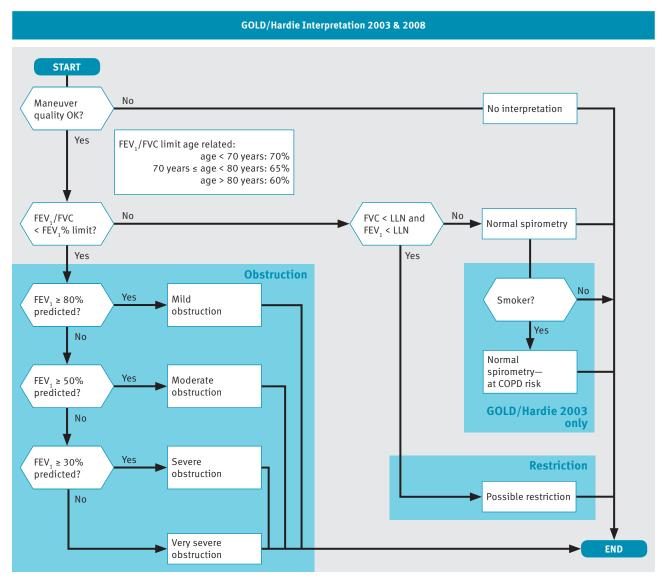

#### ☐ GOLD/Hardie interpretation algorithm

The diagram above shows how the interpretation for GOLD/Hardie 2003 and GOLD/Hardie 2008 is determined, according to GOLD (2003) [11] and Hardie (2002) [12].

The smoker status is not part of the GOLD/Hardie standard of 2008, only of 2003.

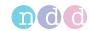

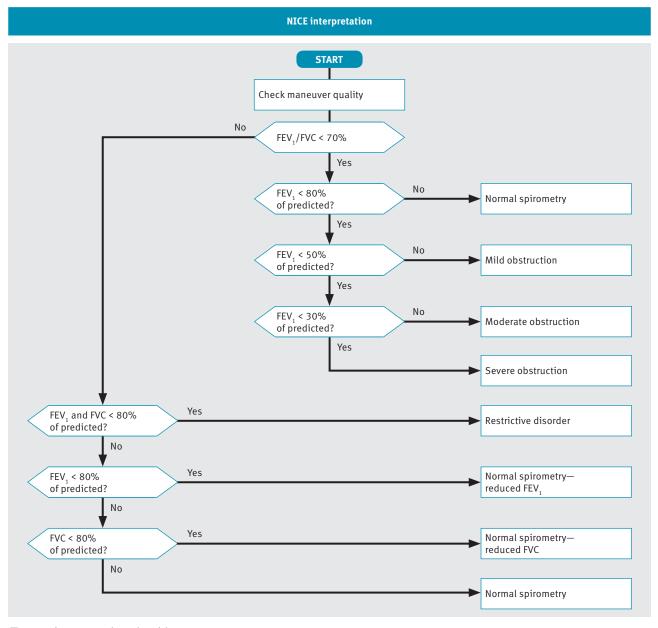

NICE interpretation algorithm

The diagram above shows how the interpretation for NICE is determined. The NICE interpretation is mainly used in the UK.

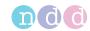

#### Lung age calculation

If the **Lung Age calculation** check box is selected, the lung age is displayed on the result screen and printed on the report. The lung age is only displayed if the patient is a smoker. You can set the smoker status on the summary screen.

When the calculated lung age is lower than the patient's actual age, the patient's actual age is displayed.

In the default setting, the Lung Age calculation check box is deselected.

About the summary screen, 56₽

#### **Automatic QC grading**

If the **Automatic QC grading** check box is selected, quality messages for trial and quality grades for tests are displayed.

In the default setting, the **Automatic QC grading** check box is selected.

List of quality messages and quality grades, 73₽

#### End-of-maneuver criteria selection

If you choose the **FVC** option, the measurement continues until the end of test criteria are met or until you end the test manually. With this setting, all the intermediate flow values, e.g.  $MEF_{25}$ ,  $FEF_{25-75}$ , are reported.

If you choose the **FEV6** option, the measurement stops after six seconds. With this setting, none of the intermediate flow values, e.g. MEF<sub>25</sub>, FEF<sub>25-75</sub>, are reported.

The FVC test determines the forced expiratory vital capacity. The forced expiratory vital capacity is the maximum volume that the patient can exhale during the FVC breathing maneuver and is indicated by the FVC value in the report.

The  $FEV_6$  value indicates the forced expiratory volume that the patient has exhaled after six seconds.

For diagnostic purposes, the FVC value is comparable with the  $FEV_6$  value. The advantage of choosing the **FEV6** option is that the FVC test only takes the fixed duration of six seconds and is less demanding for the patient (see Ferguson (2000/NLHEP) [4]). The disadvantage is that the intermediate flow values, e.g.  $MEF_{25}$ ,  $FEF_{25-75}$ , cannot be reported.

List of bibliographic references, 132 ♂

#### **PEF unit**

The peak expiratory flow can be specified in liters per minute (L/min) or in liters per second (L/s).

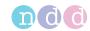

#### **Ethnic correction**

Some studies for predicted values take into account the differences between certain ethnic groups. However, most studies that are used for spirometry were conducted on Caucasian subjects and are therefore most appropriate for use with Caucasian patients.

When entering patient information, you are presented with a list of options for four ethnic groups. In this setting, you can define the corrections for these ethnic groups. The adjustment is made to the values for Caucasian patients.

There is an exception to this function. If specific values are available for the chosen group of predicted values and the chosen ethnic group, they will be used instead of the correction entered here.

The American Thoracic Society's publication, *Lung Function Testing: Selection of Reference Values and Interpretative Strategies* [8], provides guidance on the subject of ethnic correction. This paper recommends using 88% of the Caucasian values when testing African patients and provides general guidance in selecting adjustments for other ethnic groups.

List of bibliographic references, 132 ♂

### 11.1.1.3 Description of display settings of *EasyOne Air*

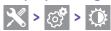

On this screen, you can choose settings that are related to the displayed software and to the touchscreen.

| Setting              | Purpose                                                                                                    | Options                             | Default setting                                      |
|----------------------|----------------------------------------------------------------------------------------------------|-------------------------------------|------------------------------------------------------|
| Language             | To set the language                                                                                                    | English, French, German,<br>Spanish | (Determined by regional setting at first-time setup) |
| Brightness           | To set the brightness of the touchscreen                                                                                     | 1% - 100%                           | 50%                                                  |
| Screensaver after    | To set the time, after which the screensaver is enabled                                                                      | 5 s – 600 s                         | 120 s                                                |
| Power-off after      | To set the time, after which <i>EasyOne Air</i> is powered off to save battery                                               | 20 s – 1200 s                       | 600 s                                                |
| Volume/Time curve    | To enable the display of the volume-<br>time curve in addition to the flow-<br>volume curve in the reports                   | Selected, deselected                | Selected                                             |
| Show predicted range | To enable visualization of the maximum curve and minimum curve in the volume-time curve and flow-volume curve in the reports | Selected, deselected                | Selected                                             |

Description of display settings

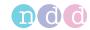

### 11.1.1.4 Description of print settings of *EasyOne Air*

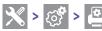

You can determine basic settings for printouts when using *EasyOne Air* and the cradle. There are more comprehensive configuration options available for printouts when using *EasyOne Connect*.

| Setting             | Purpose                                                                                                    | Options                                                        | Default setting              |
|---------------------|----------------------------------------------------------------------------------------------------|----------------------------------------------------------------|------------------------------|
| Printer             | To select a physical printer or a virtual<br>PDF printer (saves a PDF file)                                                                      | PDF printer, External<br>printer                               | External printer             |
| Printer page format | To select the page format in imperial or metric dimensions                                                                                       | US, A4                                                         | A4                           |
| Number of pages     | To select between a full-size or compact report format                                                                                           | one page (compact<br>report), two pages (full-<br>size report) | two pages                    |
| Data                | To set whether one or three trials are included on the printout, corresponding to the best trial/best value selection in the spirometry settings | Best trial (one trial), best<br>value (three trials)           | Best value (three<br>trials) |
| Curve               | To set which curves are included on the printout, corresponding to the <i>Data</i> setting above                                                 | One curve, three curves                                        | Three curves                 |
| Custom header       | To specify four lines of text on the printout, for customizing the printout for your institution                                                 | Text entry                                                     | (Not applicable)             |
|                     |                                                                                                    |                                                                |                              |

Description of print settings

⇒ Best trial/best value selection, 94 A

About compatible printers, 19 A

Setting up the physical components, 20 A

Description of report configurations of EasyOne Connect, 115 A

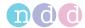

## 11.1.2 Performing a firmware update with EasyOne Air

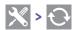

#### Required material

☐ An SD memory card from the manufacturer

In this menu, you can update the firmware of EasyOne Air.

#### **△ CAUTION**

FAILED UPDATE

An update may fail unnoticed.

After performing an update, restart *EasyOne Air* and *EasyOne Connect* and perform a calibration check.

Calibration check, 118₽

Checking for correct operation of EasyOne Air, 122♂

1 Unlock and open the battery compartment by turning the lock screw clockwise.

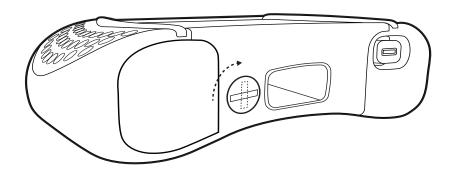

2 Insert the SD memory card into the SD card slot.

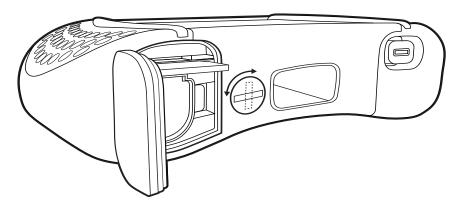

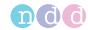

3 Close and lock the battery compartment by turning the lock screw counterclockwise.

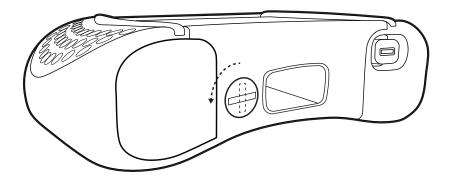

- **4** Choose **X** > **○**.
  - ✓ The firmware update that is on the SD memory card is displayed.
- 5 Select the firmware update from the SD memory card.
  - ✓ The firmware update is performed.
  - ✓ After the firmware update, a message is displayed whether the update was successful, and *EasyOne Air* restarts.
- 6 Remove the SD memory card.

### 11.1.3 Performing a backup of *EasyOne Air*

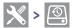

#### Required material

An SD memory card with at least 2 GB of free space

To archive a copy of the complete database (including patient data and results) and of the configuration settings, perform backups regularly. You can also use the backup to set up another *EasyOne Air* with the same database and configuration settings.

For each backup, the manufacturer recommends to use one SD memory card with 2 GB storage capacity.

1 Unlock and open the battery compartment by turning the lock screw clockwise.

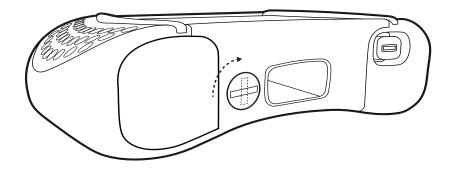

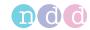

2 Insert the SD memory card into the SD card slot.

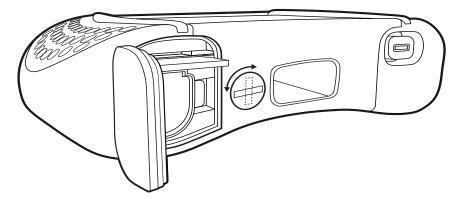

**3** Close and lock the battery compartment by turning the lock screw counterclockwise.

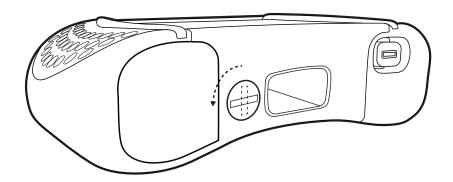

- 4 Choose > Sackup.
  - $\checkmark$  A message is displayed that asks whether you want to encrypt the backup with a password.
- **5** Do one of the following:
  - **a)** To encrypt the backup with a password, choose **Set password** and enter the password in the following window.
  - **b)** To proceed without setting a password, choose No password.
  - ✓ The SD memory card is checked for sufficient free space.
  - $\checkmark$  The complete database and all configuration settings are backed up to the SD memory card.
  - ✓ After successful completion of the backup, a message is displayed.
- 6 Choose the home button.
- **7** Remove the SD memory card.

### 11.1.4 About the information menu of *EasyOne Air*

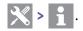

The information menu displays the firmware version of *EasyOne Air*.

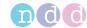

### 11.1.5 About the user menu of *EasyOne Air*

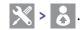

### Inactive user handling

If user handling is inactive, all menus and settings are exposed. Sensitive changes, for example deleting patient data, require authentication.

The default user name / password is: admin / 8005

### Active user handling

If user handling is active, users must login. User accounts can be password-protected.

Security policies, like password strength and password expiration, must be handled by the operating institution, for example the hospital or practice.

If user accounts are password-protected, users are only prompted for their password once for login. For sensitive changes, like deleting patient data, users are not prompted for their passwords again.

Instead, logs include the respective user. Therefore, sensitive changes can be traced back to individual users.

#### **User groups**

There are two user groups: Administrator and Technician. Administrator users have full access and privileges to all menus and functions of EasyOne Connect. Technician users have restricted access and privileges.

At least one user has to remain as an *Administrator* user. *Administrator* users have access to the configuration of user handling and to the EMR configuration.

# 11.2 Configuration of EasyOne Connect

### **Utilities > Configuration**

### 11.2.1 About saving or discarding configuration changes of *EasyOne Connect*

You can change the configuration in different tabs and sub-tabs. After you have changed the configuration, choose the **OK** button, which is visible on all screens.

To discard any changes to the configuration, choose the **Cancel** button. The previous configuration stays in effect.

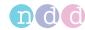

### 11.2.2 About user handling and the default password of EasyOne Connect

#### **Utilities > Configuration > General > User Handling**

### **Inactive user handling**

If user handling is inactive, all menus and settings are exposed. Sensitive changes, for example deleting patient data, require authentication.

The default user name / password is: admin / 8005

### Active user handling

If user handling is active, users must login. User accounts can be password-protected.

Security policies, like password strength and password expiration, must be handled by the operating institution, for example the hospital or practice.

If user accounts are password-protected, users are only prompted for their password once for login. For sensitive changes, like deleting patient data, users are not prompted for their passwords again.

Instead, logs include the respective user. Therefore, sensitive changes can be traced back to individual users.

#### **User groups**

There are two user groups: Administrator and Technician. Administrator users have full access and privileges to all menus and functions of EasyOne Connect. Technician users have restricted access and privileges.

At least one user has to remain as an *Administrator* user. *Administrator* users have access to the configuration of user handling and to the EMR configuration.

⇒ About user handling and the default password of EasyOne Connect, 105 Connectivity and data exchange, 44

## 11.2.3 Description of general configurations of *EasyOne Connect*

### 11.2.3.1 Utilities > Configuration > General > Header

You can set your own headers and your own graphic file, for example the name and the logo of your institution, to be displayed in the main menu and to be printed on reports.

The graphic file can be of any common file type, for example \*.bmp or \*.jpg, with a resolution of 260x80 pixels or smaller. To select or change the graphic file, choose **Browse**. To remove the graphic file, choose **Remove**.

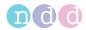

## 11.2.3.2 Utilities > Configuration > General > Storage

| Element                   | Description                                                                                                    |
|---------------------------|----------------------------------------------------------------------------------------------------|
| Field                     | To display the file system path of the currently active database file.                                                                                                |
| New button                | To create a new empty database—you must choose between a local file-based database or an SQL-server-based database.                                                   |
| Select button             | In a new window, to select a different database file or connect <i>EasyOne Connect</i> as a database client to a database server. SQL database servers are supported. |
| Import button             | To import a second database file into the currently active database—both databases are merged. Entries that exist in both databases are not duplicated.               |
| Backup button             | To save a copy of the currently active database file.                                                                                                    |
| Load Configuration button | To load a configuration file—a configuration file can contain settings, for example for predicted normal values, report headers, or user handling.                    |
|                           | Be aware that loading a configuration overrides the current configuration settings!                                                                                   |
| Storage configuration     |                                                                                                    |

<sup>⇒</sup> Connectivity and data exchange, 44 ⊘
Application Note EasyConnect – Database Connection

Application Notes for further information, 3

## 11.2.3.3 Utilities > Configuration > General > System Settings

| Element                                 | Description                                                                              |
|-----------------------------------------|------------------------------------------------------------------------------------------|
| Length Unit options                     | To choose between metric and imperial units.                                             |
| Temperature Unit options                | To choose between metric and imperial units.                                             |
| Weight Unit options                     | To choose between metric and imperial units.                                             |
| Hb Unit options                         | Regarding hemoglobin, to choose between the SI unit and the traditionally used unit.     |
| Pressure Unit options                   | To choose between alternative units.                                                     |
| Language options                        | To choose a language independent of the language of your Microsoft Windows installation. |
| Show all Test/Device Settings check box | To display settings for EasyOne Pro/LAB.                                                 |
| Patient Entry options                   | To choose between different entry formats for the patient's age.                         |
| System Settings                         |                                                                                          |
|                                         | The default configurations in this tab are determined by your language                   |

settings and by your regional settings in *Microsoft Windows*.

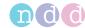

#### 11.2.3.4 Activating user handling and administering user accounts

- 1 Choose Utilties > Configuration > General > User Handling.
- 2 Enter the default user name / password and choose Login.
  - The default user name / password is: admin / 8005
- 3 To activate user handling, select the **User Handling** check box.
- 4 To add a user, do the following:
  - a) Choose Add.
  - **b)** Enter a user ID.
  - c) Enter additional information as required.
  - d) Choose OK.
- **5** To edit a user, do the following:
  - a) Select an existing user.
  - **b)** Edit information as required.
  - c) Choose OK.
- **6** To delete a user, do the following:
  - a) Select an existing user.
  - b) Choose Delete.
  - c) Confirm the following message.
- 7 To save the changes, choose OK.
- 8 To discard the changes, choose Cancel.
- ⇒ About user handling and the default password of EasyOne Connect, 105 ⊘

### 11.2.4 Description of test configurations of *EasyOne Connect*

### 11.2.4.1 Utilities > Configuration > Test > General

#### Best trial/best value selection

If you choose the **Best Trial** option, the complete best trial is selected for assessing the quality of the test and for assessing the interpretation. The trial with the largest sum of FVC and  $\text{FEV}_1$  is selected, as suggested by ATS and ERS.

If you choose the **Best Value** option, the best single, relevant values are selected from different trials for assessing the quality of the test and for assessing the interpretation. This compiled column shows, for example, the largest FVC (or FEV $_6$ ) and the largest FEV $_1$  from all acceptable tests (unless all tests are unacceptable). Other parameters are taken from the best trial (also defined by the largest sum of FEV $_1$  and FVC).

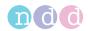

### **Curve Overlay**

To select which trials are to be displayed in the flow-volume curve and the volume-time curve on the test result screens, choose the corresponding check box.

By default, + Session Best and + Pre Best are selected.

#### **Test Procedure**

If you deselect Manual Test Stop, you enable automatic test stop.

By default, Manual Test Stop is selected.

#### General

To display on the test result screens a comparison of the best trial and the predicted values as percentage values also for the post, choose **Show** % **predicted column for post tests**.

To display ratio parameters (for example  $FEV_1/FVC$ ) as a percentage (for example 78%) instead of a decimal ratio (for example 0.78), choose **Show ratio parameter in** %.

By default, both check boxes are deselected.

To set the maximum number of trials for forced and slow spirometry enter a value between 1 and 99 in the text field Max Number of Trials Forced/Slow. The default value is 99. The text fields DLCO and MBW do not apply to the EasyOne Connect PC software, but to the firmware of EasyOne Pro/LAB only. A change of the values DLCO and MBW is without effect for the EasyOne Connect PC software.

### 11.2.4.2 Utilities > Configuration > Test > Predicted

#### Predicted normal values setting

Predicted normal values are based on the latest scientific publications. Therefore, the predicted normal values are subject to change. These changes are delivered to you via software updates.

Updated information is published in an Application Note on the *ndd* website.

Application Note *Reference Predicted Normal Values*Application Notes for further information, 3<sup>A</sup>
List of bibliographic references, 132<sup>A</sup>

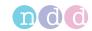

#### **System Interpretation**

Choose from the interpretation standards NLHEP, GOLD/Hardie, and NICE, or disable automatic interpretation.

The default setting is GOLD/Hardie.

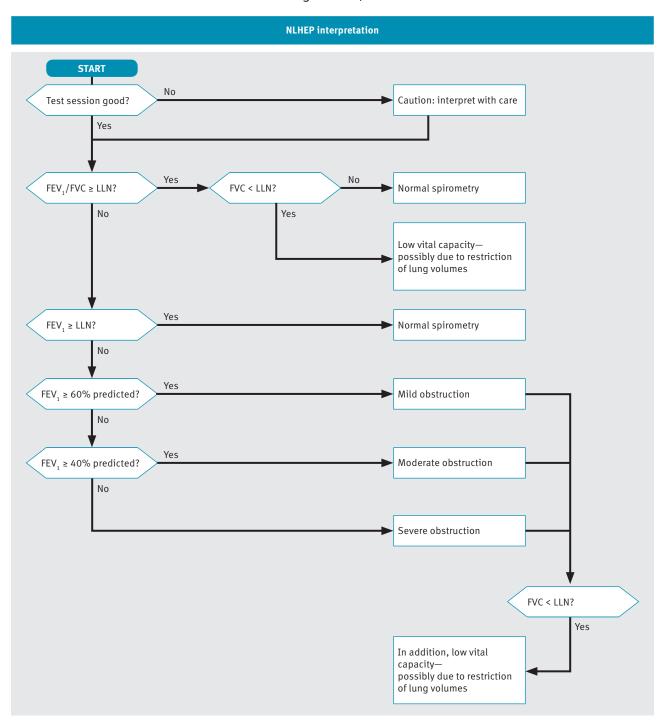

☐ NLHEP interpretation algorithm

The diagram above shows how the interpretation for NLHEP is determined, according to Ferguson (2000/NLHEP) [4].

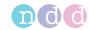

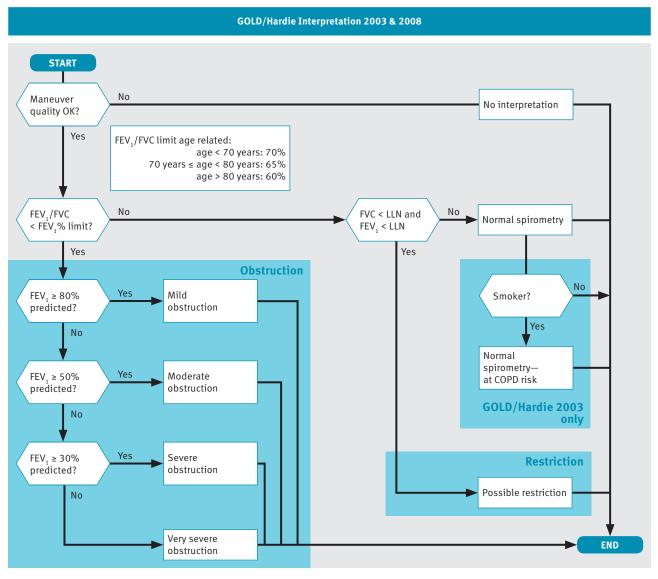

#### ☐ GOLD/Hardie interpretation algorithm

The diagram above shows how the interpretation for GOLD/Hardie 2003 and GOLD/Hardie 2008 is determined, according to GOLD (2003) [11] and Hardie (2002) [12].

The smoker status is not part of the GOLD/Hardie standard of 2008, only of 2003.

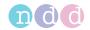

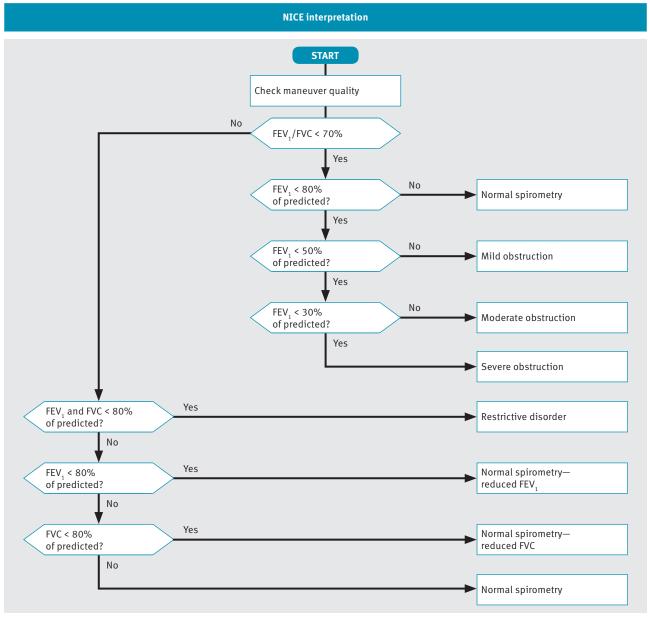

□ NICE interpretation algorithm

The diagram above shows how the interpretation for NICE is determined. The NICE interpretation is mainly used in the UK.

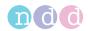

#### **Ethnic correction**

Some studies for predicted values take into account the differences between certain ethnic groups. However, most studies that are used for spirometry were conducted on Caucasian subjects and are therefore most appropriate for use with Caucasian patients.

When entering patient information, you are presented with a list of options for four ethnic groups. In this setting, you can define the corrections for these ethnic groups. The adjustment is made to the values for Caucasian patients.

There is an exception to this function. If specific values are available for the chosen group of predicted values and the chosen ethnic group, they will be used instead of the correction entered here.

The American Thoracic Society's publication, *Lung Function Testing: Selection of Reference Values and Interpretative Strategies* [8], provides guidance on the subject of ethnic correction. This paper recommends using 88% of the Caucasian values when testing African patients and provides general guidance in selecting adjustments for other ethnic groups.

List of bibliographic references, 132 ♂

#### 11.2.4.3 Recalculating predicted values of previous test results

EasyOne Connect can recalculate predicted values using a different publication. This procedure affects all records in the database. Therefore, exporting the database as a backup is recommended prior to changing all records.

#### **Prerequisite**

- ☐ You have exported the database as a backup.
- 1 Choose Utilities > Configuration > Test > Predicted.
- 2 From the **Predicted** drop-down lists, choose the required publication.
- 3 Choose Update Tests.
  - ✓ If you have not activated user handling, the login window is displayed.
  - ✓ If you have activated user handling, the information window is displayed. In this case, proceed with step 5.
- 4 If the login window is displayed, enter your user ID.
  - ✓ The information window is displayed.
- 5 In the information window, review and confirm the selected changes.
  - ✓ All records in the database are updated.

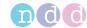

#### 11.2.4.4 Utilities > Configuration > Test > FVC / FVL

#### **Type**

First, the setting **FVC**, **Ex. only** or **FVL**, **Ex./In**. determines whether the bronchial provocation test is performed using an FVC test or an FVL test.

Second, if you have integrated *EasyOne Connect* with your EMR system and if you use the GDT plug-in, the setting **FVC**, **Ex. only** or **FVL**, **Ex./In**. is also relevant. With this setting, you can configure which test of the two is initiated when the EMR system requests forced spirometry.

To allow the patient to breathe regularly through the *EasyOne Flow Tube* before the breathing maneuver, choose **Tidal Breathing**. This check box is only available when **Manual Test Stop** is selected under **Utilities** > **Configuration** > **Test** > **General** > **Test Procedure**.

Test Procedure, 108₽

#### **End-of-maneuver criteria selection**

If you choose the **FVC** option, the measurement continues until the end of test criteria are met or until you end the test manually. With this setting, all the intermediate flow values, e.g.  $MEF_{25}$ ,  $FEF_{25-75}$ , are reported.

If you choose the **FEV6** option, the measurement stops after six seconds. With this setting, none of the intermediate flow values, e.g. MEF<sub>25</sub>, FEF<sub>25-75</sub>, are reported.

The FVC test determines the forced expiratory vital capacity. The forced expiratory vital capacity is the maximum volume that the patient can exhale during the FVC breathing maneuver and is indicated by the FVC value in the report.

The  $FEV_6$  value indicates the forced expiratory volume that the patient has exhaled after six seconds.

For diagnostic purposes, the FVC value is comparable with the  $FEV_6$  value. The advantage of choosing the **FEV6** option is that the FVC test only takes the fixed duration of six seconds and is less demanding for the patient (see Ferguson (2000/NLHEP) [4]). The disadvantage is that the intermediate flow values, e.g.  $MEF_{25}$ ,  $FEF_{25-75}$ , cannot be reported.

List of bibliographic references, 132 ♂

#### **Parameter**

To select which diagnostic parameters to include on the test result screens and on the printed reports, choose **Select FVC** and **Select FVL**.

#### Predicted graph

To visualize predicted values in the flow-volume curve and the volume-time curve on the test result screens and on the printed reports, choose **Show predicted points** and **Show predicted range**.

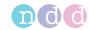

#### **Print Lung Age**

You can choose to print the lung age on reports. When the calculated lung age is lower than the patient's actual age, the patient's actual age is displayed.

To display the lung age only for smokers, choose **Smoker only** from the drop-down list. You can set a patient's smoker status when you add patient data to the database or edit patient data.

To always display the lung age, choose On.

To never display the lung age, choose Off.

The default configuration is **Smoker only**.

#### 11.2.4.5 Utilities > Configuration > Test > SVC

#### **Parameter**

To select which diagnostic parameters to include on the test result screens and on the printed reports, choose **Select FVC** and **Select FVL**.

#### **Type**

To make regular breathing mandatory before the breathing maneuver, choose **Tidal Breathing Required**.

#### 11.2.4.6 Utilities > Configuration > Test > MVV

#### **Parameter**

To select which diagnostic parameters to include on the test result screens and on the printed reports, choose **Select FVC** and **Select FVL**.

#### 11.2.4.7 Utilities > Configuration > Test > CalCheck

#### **Syringe Volume**

Calibration syringes are available in various sizes. You can choose the volume of the calibration syringe from the drop-down list.

#### **Type Selection**

One test with three trials is required for the Single Flow calibration check. For the Multi Flow calibration check, three tests comprising three trials, each with different flow rates, are required.

#### **Reported Graph**

You can select which type of curve you prefer for the calibration check report.

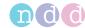

#### 11.2.4.8 Utilities > Configuration > Test > Provocation

#### **Protocol**

Different protocols for the provocation test are available using Mannitol and Methacholine as provocative agents.

Choose the protocol from the drop-down list.

### 11.2.5 Description of device configurations of *EasyOne Connect*

#### **Utilities > Configuration > Device**

You can use EasyOne Connect in combination with any EasyOne product.

#### Easy on-PC

This tab displays hardware information about the connected *Easy on-PC* sensor.

If the *Easy on-PC* sensor cannot connect, the serial COM port might be used by another device. To switch to a free serial COM port, you can manually select one from the drop-down list or choose the **Auto Detect** button.

Easy on-PC Operator's Manual

#### EasyOne Air

#### **Utilities > Configuration > Device > Selection**

From this tab, select the device that you want to use for performing spirometry with *EasyOne Connect*.

#### 11.2.6 Description of report configurations of *EasyOne Connect*

#### **Utilities > Configuration > Report**

#### Layout

#### **⚠ CAUTION**

MISINTERPRETATION OF RESULTS

Reports that are labeled as *Custom Report* are not validated.

Use customized reports at your own risk.

The layout editor allows for customization of the reports' layout.

For details, contact your *EasyOne* dealer or the *ndd* Servicing Department.

Contact information, 4♂

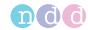

#### **XML Export**

If you do not require curve data or trial values in exported XML, you can exclude this data by deselecting the check boxes.

By default, these check boxes are selected.

#### 11.2.7 Loading and selecting a custom report layout of *EasyOne Connect*

You can load custom report layouts according to your requirements. For easy identification you can rename the report layouts. Your *EasyOne Air* dealer or the *ndd* Servicing Department can assist you in creating a custom report layout.

#### **Prerequisite**

| You have created or received a report layout file with an *.repx file |
|-----------------------------------------------------------------------|
| extension.                                                            |

☐ You have connected the drive with the report layout file, or you have copied the report layout file to PC that runs *EasyOne Connect*.

If you want to rename the report layout, you only need to rename the REPX file. The name of the report layout file is printed on every report.

#### ■ To load the report layout file

- 1 Choose **Utilities > Configuration > Report**.
- 2 Choose Load.
- 3 Navigate to the report layout file, select the file, and choose Open.
- 4 Read and confirm the warning message about custom report layouts.

#### ■ To select your custom report layout

- 1 From any result screen, choose Report.
- **2** From the Layout Selection drop-down list on the top left, choose your custom report layout.

#### 11.2.8 Description of printer configurations of *EasyOne Connect*

#### **Utilities > Configuration > Printer**

From the drop-down list, choose a printer. To be displayed in the drop-down list, the printer must be installed in *Microsoft Windows*.

With the **Refresh** button, you can refresh the drop-down list after you have installed a new printer in *Microsoft Windows*.

With the **System Default** button, you choose the printer that is set as the default printer in *Microsoft Windows*.

⇒ About compatible printers, 19

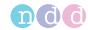

### 11.2.9 Description of environment configurations of *EasyOne Connect*

#### **Utilities > Configuration > Environment**

The environment conditions are required to accurately calculate the diagnostic parameters from the raw sensor data.

If you select the check box, you are prompted every two hours to enter the environment conditions when performing spirometry.

From the environment conditions, the ATPS values (Ambient Temperature Pressure Saturated), which describe the conditions for the spirometer, are calculated. The ATPS values are converted to BTPS values (Body Temperature Pressure Saturated), which describe the body conditions of the patient.

If you choose one of the following tests, you are prompted for the current environment conditions:

- FVL test
- MVV test
- SVC test
- Provocation test (if the FVL test is configured for the provocation test)

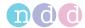

# 12 Calibration check

#### **△ CAUTION**

#### **FALSE DIAGNOSIS**

A number of reasons can lead to malfunction of *EasyOne Air*, and malfunction of *EasyOne Air* can lead to false results and false diagnosis.

Perform calibration checks periodically, according to ATS/ERS.

Calibration check, 118₽

Checking for correct operation of EasyOne Air, 122 ♂

#### **MALFUNCTION**

Calibration of *EasyOne Air* is not possible. You can merely check *EasyOne Air* for correct calibration.

Do not attempt to repair *EasyOne Air* yourself. A third-party service must not attempt to repair *EasyOne Air* either.

Do not open or remove the casing.

If a calibration check fails, contact only your *EasyOne* dealer or the *ndd* Servicing Department for repairs.

Contact information, 4♂

# 12.1 About calibration check with *EasyOne Air*

There are three types of calibration checks: *single cal check*, *multi-flow cal check*, and *linearity cal check*.

#### Single cal check

Single cal check is not standard-compliant. The manufacturer recommends multi-flow cal check and linearity cal check.

With single cal check, you simulate one inspiration and one expiration in a single trial. The measured volume must be within ±3.5% accuracy. You can perform multiple trials.

*EasyOne Air* displays exclusively the best trial. But all trials are stored. The printout shows the best three trials.

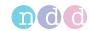

#### Multi-flow cal check

With *multi-flow cal check*, you simulate one inspiration and one expiration for three different flow levels each:

- 3 L in approximately 0.5 s (flow rate of 6 L/s)
   The trial is accepted if the parameter FEF<sub>25-75</sub> or FIF<sub>25-75</sub> is between
   5.50 L/s and 6.50 L/s.
- 3 L in approximately 3 s (flow rate of 1 L/s)
   The trial is accepted if the parameter FEF<sub>25-75</sub> or FIF<sub>25-75</sub> is between 0.75 L/s and 1.25 L/s.
- 3 L in approximately 6 s (flow rate of 0.5 L/s) The trial is accepted if the parameter  $FEF_{25-75}$  or  $FIF_{25-75}$  is between 0.40 L/s and 0.75 L/s.

To pass the complete calibration check, there must be one acceptable trial for each flow level.

The printout shows at least three trials, one for each flow level.

#### Linearity cal check

The procedure for *linearity cal check* is the same as for *multi-flow cal check*, except that three acceptable trials for each flow level are required.

The printout shows at least nine trials, three for each flow level.

⇒ List of tests and parameters, 36 ⊘

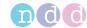

# 12.2 Performing a calibration check with EasyOne Air

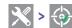

#### **Required materials**

- ☐ A calibration syringe (separately available)
- ☐ An *EasyOne Flow Tube* cal check adapter (separately available)
- ☐ An EasyOne Flow Tube

The ultrasonic sensor of *EasyOne Air* does not require calibration. Only unforeseeable reasons can lead to a malfunction that affects results. In these cases, you can determine whether *EasyOne Air* operates normally with a simple calibration check. Therefore, a regular calibration check is recommended to ensure the reliability of the tests. The American Thoracic Society (ATS) recommends that calibration must be checked periodically.

For criteria for acceptable trials, refer to the previous chapter.

#### About calibration check with EasyOne Air, 118♂

- **1** To assure that the temperature inside the syringe and the room temperature are the same, push and draw the piston five times.
  - A temperature difference may lead to a failed calibration check.
  - Do not warm the body of the calibration syringe with your hands.
- 2 Push the piston of the calibration syringe all the way in.
- **3** Unwrap the EasyOne Flow Tube.
- 4 Insert the EasyOne Flow Tube into EasyOne Air.
  - The shape of the *EasyOne Flow Tube* and the *EasyOne Flow Tube* holder guide the orientation of the *EasyOne Flow Tube*. You can only insert the *EasyOne Flow Tube* fully if it is positioned correctly.
- 5 Attach the EasyOne Flow Tube cal check adapter to the calibration syringe.
  - To avoid any temperature differences, fixate the syringe with two fingers at the one end of the syringe only.
- 6 Attach the nozzle of the EasyOne Flow Tube cal check adapter to the EasyOne Flow Tube and make sure that the piston is fully inserted.

  The EasyOne Flow Tube snaps into the nozzle of the EasyOne Flow Tube cal check adapter.

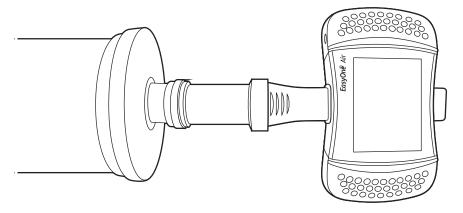

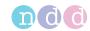

- 7 Choose > Single flow, Multi flow, or Linearity and confirm the message that is displayed.
- 8 Wait for the baseline to be set.
- **9** Pull the piston all the way out as slow or as fast as required by the flow level that is displayed.
- 10 Push the piston all the way in again with the same speed.
- 11 To end the maneuver, pull the piston briefly again.
  - ✓ If the maneuver was not acceptable, you need to repeat steps 9 to 11.
  - ✓ If you have chosen **Single flow** before and the maneuver was acceptable, the calibration check is completed.
  - ✓ If you have chosen **Multi flow** or **Linearity** before and the maneuver was acceptable, proceed with step **12**.
- **12** If you have chosen **Multi flow** or **Linearity** before and the previous maneuver was acceptable, perform the next maneuvers according to the messages that are displayed.
  - ✓ If a maneuver was not acceptable, you need to repeat steps 9 to 11.
  - ✓ If all maneuvers were acceptable, the calibration check is completed.
- ⇒ List of troubleshooting solutions, 122 Contact information, 4

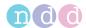

# 13 Servicing and troubleshooting

## 13.1 About charging the battery of *EasyOne Air*

The rechargeable battery of *EasyOne Air* lasts for an entire working day. To fully charge the battery after a day of work, the manufacturer recommends to charge *EasyOne Air* over night. In addition, you can also charge *EasyOne Air* multiple times during the day between spirometry tests.

To charge *EasyOne Air*, always use the cradle and an original power supply released by the manufacturer.

⇒ Setting up the physical components, 20⊘

# 13.2 Checking for correct operation of EasyOne Air

- 1 Perform a calibration check.
- 2 Perform a spirometry test on yourself or on another known subject.
- 3 Check the results of steps 1 and 2 for plausibility.
  - **a)** If the results of steps **1** and **2** are plausible, *EasyOne Air* is operating correctly.
  - **b)** If the results of steps **1** and **2** are not plausible, troubleshoot.
  - c) If you are not able to remedy the defect, contact your *EasyOne* dealer or the *ndd* Servicing Department.
- ⇒ Calibration check, 118⊅
  Performing spirometry, 51⊅
  List of troubleshooting solutions, 122⊅
  Contact information, 4⊅

# 13.3 List of troubleshooting solutions

If you encounter problems operating *EasyOne Air*, consult the table below.

| Problem                                                                                           | Possible cause                                                    | Solution                                                                   |
|---------------------------------------------------------------------------------------------------|-------------------------------------------------------------------|----------------------------------------------------------------------------|
| EasyOne Air cannot be switched                                                                    | Battery is dead.                                                  | Replace the battery.                                                       |
| on.                                                                                               | You did not press and hold the ON/OFF key for at least 2 seconds. | Press and hold the ON/OFF key for at least 2 seconds.                      |
| When the <i>EasyOne Air</i> is switched on, you hear three consecutive tones as a warning signal. | The spirometer is defective.                                      | Consult your <i>EasyOne</i> dealer or the <i>ndd</i> Servicing Department. |

Troubleshooting solutions

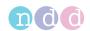

| Problem                                                                                                    | Possible cause                                                                                                    | Solution                                                                                                    |
|----------------------------------------------------------------------------------------------------|----------------------------------------------------------------------------------------------------|----------------------------------------------------------------------------------------------------|
| When EasyOne Air is switched on, you see the following message on the display: "Self-test failed"              | The spirometer is possibly defective.                                                                                                    | Turn the spirometer off and on. Try again. If you receive the same message again, contact your <i>EasyOne</i> dealer or the <i>ndd</i> Servicing Department. |
| When <i>EasyOne Air</i> is switched on, the message "device self test                                          | An <i>EasyOne Flow Tube</i> was inserted while <i>EasyOne Air</i> was switched on.                                                       | Wait for <i>EasyOne Air</i> to finish starting up before you insert an <i>EasyOne Flow Tube</i> .                                                            |
| error #20" appears on the touchscreen.                                                                         | The <i>EasyOne Flow Tube</i> was not inserted correctly.                                                                                 | Insert the <i>EasyOne Flow Tube</i> as displayed in To prepare the test, 58♂.                                                                                |
| Every time you switch <i>EasyOne Air</i> on, you are prompted to enter Date etc.                               | The internal battery of <i>EasyOne Air</i> is defective.                                                                                 | Consult your <i>EasyOne</i> dealer or the <i>ndd</i> Servicing Department.                                                                                   |
| When you start a test, you see the following message: "Please insert <i>EasyOne Flow Tube</i> correctly"       | The EasyOne Flow Tube is not correctly positioned.                                                                                       | Ensure the <i>EasyOne Flow Tube</i> is inserted correctly and fully pushed in.                                                                               |
| EasyOne Air is outside of ±3.5% when conducting the calibration                                                | The <i>EasyOne Flow Tube</i> is not correctly positioned.                                                                                | Insert the <i>EasyOne Flow Tube</i> correctly.                                                                                                    |
| check.                                                                                                    | You have not used an <i>ndd</i> adapter.                                                                                                 | Use the <i>EasyOne Flow Tube</i> cal check adapter.                                                                                                    |
|                                                                                                    | There are leaks in the syringe connection.                                                                                               | Check the connections.                                                                                                    |
|                                                                                                    | The specified syringe volume does not correspond to the actual syringe volume.                                                           | Choose the correct syringe volume under "Configuration".                                                                                                    |
| The curve is missing on the                                                                                    | The ink cartridge of your printer is empty.                                                                                              | Replace the cartridge.                                                                                                    |
| printout.                                                                                                    | In the configuration of your <i>EasyOne Air</i> , a black and white printer is selected, but you actually use a color printer.           | Go to "Configuration", then "Report Settings" and select the right printer.                                                                                  |
| When printing a report, the printer prints meaningless characters, or                                          | A wrong printer type has been selected in the settings.                                                                                  | Set the correct printer.                                                                                                    |
| the printer does not respond.                                                                                  | The printer cable is not correctly connected or is defective.                                                                            | Switch off the spirometer and printer.<br>Check all plug connections.                                                                                        |
|                                                                                                    | The printer is not switched on or is not ready.                                                                                          | Ensure that the printer is switched on and also has paper. Switch the printer off and back on again.                                                         |
|                                                                                                    | EasyOne Air is not correctly positioned on the base unit.                                                                                | Insert <i>EasyOne Air</i> correctly into the base unit.                                                                                                    |
| If EasyOne Flow Tube is not inserted correctly or if the EasyOne Flow Tube detection is not working correctly. | An EasyOne Flow Tube was inserted while EasyOne Air was switched on the instrument, or the EasyOne Flow Tube was not inserted correctly. | Try again with the EasyOne Flow Tube inserted correctly. If you receive the same message again, contact your EasyOne dealer or the ndd Servicing Department. |
| Wireless connection to external device is not working correctly.                                               | Bluetooth is not enabled, or distance is too far, or Bluetooth is already connected to another device.                                   | Enable Bluetooth (configuration),<br>make sure device is close enough (within<br>5 meters or 16.4 feet),<br>check setup.                                     |
|                                                                                                    |                                                                                                    |                                                                                                    |

⇒ List of quality messages and quality grades, 73 Contact information, 4

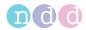

## 13.4 About reactivating *EasyOne Air* after storage

After storing *EasyOne Air* for longer than approximately 8 hours without the battery, you must reactivate *EasyOne Air*.

Make sure that *EasyOne Air* has been stored under the specified storage conditions. If *EasyOne Air* has not been stored under correct conditions, or if you cannot verify the conditions, do not proceed. Contact your *EasyOne* dealer or the *ndd* Servicing Department.

To reactivate *EasyOne Air*, you must setup *EasyOne Air* like you did for the first-time setup.

⇒ List of specifications for EasyOne Air, 125 A
About charging the battery of EasyOne Air, 122 A
Setting up the EasyOne Air spirometer, 24 A
Checking for correct operation of EasyOne Air, 122 A
Contact information, 4 A

# 13.5 Exporting logging information

EasyOne Connect can export logging information. The *ndd* Servicing Department or your own technical staff may require logging information to determine the source of a problem.

- 1 Choose **Utilities** > **Export Data**.
- 2 Select Logging Information and deselect all other check boxes.
- 3 Choose Export.
- 4 Select a location in your file system where you to save the log file, for example, a USB flash drive.
- 5 Choose OK.
  - ✓ A confirmation is displayed when the export has been successful.
- ⇒ Contact information, 4

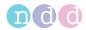

# **Specifications and bibliography**

# 14.1 List of specifications for *EasyOne Air*

| Size                            |                          | 87 x 155 x 36 millimeters (3.4 x 6.1 x 1.4 inches)    |
|---------------------------------|--------------------------|-------------------------------------------------------|
| Weight                          | without battery          | 302 grams (11 ounces)                                 |
|                                 | with battery             | 356 grams (13 ounces)                                 |
| Measuring accuracy              | Volume                   | ±2% or 0.050 L                                        |
|                                 | Flow, except PEF         | ±2% or 0.020 L/s                                      |
|                                 | PEF                      | ±5% or 0.200 L/s                                      |
|                                 | MVV                      | ±5% or 5 L/min                                        |
| Measuring resolution            | Volume                   | 1 mL                                                  |
|                                 | Flow                     | 4 mL/s                                                |
| Measuring range                 | Volume                   | ±12 L                                                 |
|                                 | Flow                     | ±16 L/s                                               |
| Resistance                      |                          | 0.3 cm H <sub>2</sub> O/L/s at 16 L/s                 |
| Measurement principle           |                          | Ultrasonic transit-time measurement                   |
| Display                         |                          | 320 x 240 LCD display                                 |
| Input method                    |                          | Touchscreen                                           |
| Test storage capacity           |                          | Up to 10,000 tests                                    |
| Languages                       |                          | English, French, German, Spanish                      |
| Data Management                 |                          | EasyOne Connect PC software                           |
| Printing option                 |                          | Direct to printer or with EasyOne Connect PC software |
| Export/EMR                      |                          | HL7, XML, GDT (with EasyOne Connect PC software)      |
| Hardware interface              |                          | USB, Bluetooth                                        |
| Age range for patients          |                          | Spirometry >4 years                                   |
| Respiratory tube                |                          | Disposable EasyOne Flow Tube respiratory tube         |
| Power supply                    |                          | Rechargeable lithium-ion battery, USB power supply    |
| Voltage (EasyOne Air)           | Input                    | 4.5 V to 5.5 V                                        |
|                                 | Output                   | 3.6 V                                                 |
| Power consumption (EasyOne Air) |                          | Up to 7.5 W                                           |
| Voltage (ndd power              |                          | 5 V DC                                                |
| supply)                         | Standby                  | 0.3 W                                                 |
|                                 | Nominal input<br>voltage | 100 to 240 V AC, 50 to 60 Hz                          |
| Appliance class                 |                          | Class II                                              |
|                                 |                          |                                                       |

Specifications for EasyOne Air

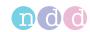

| Instrument classification |                                | Type BF applied part Powered internally with a lithium-ior Short time operation, less than 10 m Instrument not suitable for use in are and in areas with mixtures containing | ninutes<br>eas with flammable anesthetic gases                                        |
|---------------------------|--------------------------------|----------------------------------------------------------------------------------------------------|---------------------------------------------------------------------------------------|
| Wireless connection       | This specification is          | not applicable to the EasyOne Air TL v                                                                                                    | rariant.                                                                              |
|                           | Type                           | Bluetooth: v2.1 + EDR, v3.0 + HS, v4.0                                                                                                    | WiFi : IEEE 802.11a/b/g/j,<br>802.11n, 802.11d/e/i/w, 802.1X,<br>802.11k/r/v, 802.11h |
|                           | Modulation                     | Bluetooth: GFSK, DQPSK, 8DPSK                                                                                                    | WiFi: OFDM with BPSK, QPSK,<br>16-QAM, 64-QAM 802.11b with CCK<br>and DSSS            |
|                           | QoS                            | WMM and WMM Power Save Support                                                                                                    |                                                                                       |
|                           | Frequency band                 | Bluetooth: 2.402 GHz to 2.480 GHz                                                                                                    | WiFi: 2412 MHz – 2484 MHz<br>and 4910 MHz – 5825 MHz                                  |
|                           | Transmit power                 | Bluetooth: 15 dBm (class-1)                                                                                                    | WiFi: 18dBm                                                                           |
|                           | Receive sensitivity            | Bluetooth: -94dBm                                                                                                    | WiFi: -97dBm                                                                          |
|                           | Contains<br>transmitter module | FCC ID: XF6-RS9113SB                                                                                                    |                                                                                       |
|                           |                                | IC ID: 8407A-RS9113SB                                                                                                    |                                                                                       |
| Storage conditions        | Temperature                    | -20°C to 50°C (-4°F to 122°F)                                                                                                    |                                                                                       |
|                           | Relative humidity              | 5% to 90%                                                                                                    |                                                                                       |
|                           | Atmospheric<br>pressure        | 500 hPa to 1060 hPa                                                                                                    |                                                                                       |
|                           | Battery                        | removed battery                                                                                                    |                                                                                       |
| Operating conditions      | Temperature                    | 0°C to 40°C (32°F to 104°F)                                                                                                    |                                                                                       |
|                           | Relative humidity              | 5% to 90%                                                                                                    |                                                                                       |
|                           | Atmospheric pressure           | 700 hPa to 1060 hPa                                                                                                    |                                                                                       |
|                           |                                |                                                                                                    |                                                                                       |

Specifications for EasyOne Air

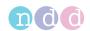

| Certifications and standards | International<br>standards  | IEC 60601-1 Medical electrical equipment. General requirements for basic safety and essential performance                                                                               |
|------------------------------|-----------------------------|----------------------------------------------------------------------------------------------------|
|                              |                             | IEC 60601-1-2 Medical electrical equipment. General requirements for basic safety and essential performance. Collateral standard. Electromagnetic compatibility. Requirements and tests |
|                              |                             | IEC 62304 Medical device software – Software life cycle processes                                                                                                    |
|                              |                             | IEC 62366 Medical devices. Application of usability engineering to medical devices                                                                                                    |
|                              |                             | ISO 13485 Medical devices — Quality management systems — Requirements for regulatory purposes                                                                                           |
|                              |                             | ISO 14971 Medical devices. Application of risk management to medical devices                                                                                                    |
|                              |                             | ISO 26782 Anesthetic and respiratory equipment. Spirometers intended for the measurement of time forced expired volumes in humans                                                       |
|                              |                             | ISO 23747 Anesthetic and respiratory equipment. Peak expiratory flow meters for the assessment of pulmonary function in spontaneously breathing humans                                  |
|                              | EU                          | CE marked, EC declaration of conformity, see on the <i>ndd</i> website under "Certificates"                                                                                             |
|                              | US                          | FDA 510(k) market clearance                                                                                                    |
|                              | Associations and institutes | ATS/ERS 2005, NIOSH, OSHA                                                                                                    |
| Life time                    |                             | 7 years                                                                                                    |
|                              |                             |                                                                                                    |

Specifications for EasyOne Air

⇒ List of tests and parameters, 36⊅
Application Note Reference Predicted Normal Values
Application Notes for further information, 3⊅
Contact information, 4⊅

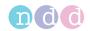

# 14.2 List of specifications for the lithium-ion battery of *EasyOne Air*

#### **⚠ CAUTION**

#### RISK OF PERSONAL INJURY

Do not expose the battery to fire or dispose of the battery in fire.

Do not put the battery in a charger or equipment with wrong terminals connected.

Do not short circuit.

Avoid excessive physical shock or vibration.

Do not disassemble or deform the battery.

Do not immerse in water.

Do not use the battery in combination with any other batteries.

Keep out of the reach of children.

Only charge the battery when inside of *EasyOne Air* and in conjunction with the cradle and the power supply provided by the manufacturer.

Never use a modified or damaged *EasyOne Air*, cradle, or power supply.

Store the battery in a cool, dry and well-ventilated area.

Dispose of the battery in accordance with local regulations. Regulations vary for different countries.

#### RISK OF FIRE AND BURNS

Do not open, crush, heat above 50°C/122°F, or incinerate.

Follow the instructions in this Operator's Manual.

The following table contains additional information about the battery of *EasyOne Air* that might be required by a third party testing and certification organization.

| Manufacturer                                | CTU Ltd.<br>Second Floor<br>Zhongxing Industrial Zone Chuang Ye<br>Rd. Nanshan Shenzhen 518054<br>China |
|---------------------------------------------|----------------------------------------------------------------------------------------------------|
| Model                                       | Lithium-ion Battery Pack 1ICR1865                                                                       |
| Size                                        | 20 millimeters x 71 millimeters (0.79 x 2.80 inches), cylindrical                                       |
| Weight                                      | 54 grams (1.9 ounces)                                                                                   |
| Nominal capacity                            | 3400 mAh, 12.06 Wh                                                                                      |
| Nominal voltage                             | 3.6 V DC                                                                                                |
| Charge current (C-rate)                     | 0.5C                                                                                                    |
| Standard charging method                    | 1) 0.5C constant current up to 4.2 V                                                                    |
|                                             | 2) Constant voltage of 4.2 V until charge current declines to ≤0.01C                                    |
| Charging time with standard charging method | Approximately 5 h                                                                                       |

Specifications for the lithium-ion battery of EasyOne Air

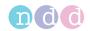

| Maximum charging method                                               | 1                        | ) 0.7C constant current up to 4.2 V                                 |
|-----------------------------------------------------------------------|--------------------------|---------------------------------------------------------------------|
|                                                                       | 2                        | ) Constant voltage of 4.2 V until charge current declines to ≤0.01C |
| Charge cut-off voltage                                                |                          | 4.2 V to 4.25 V                                                     |
| Standard discharge current (C-rate)                                   |                          | 0.2C constant current down to end voltage of 3.0 V                  |
| Maximum discharge current (C-rate)                                    |                          | 0.7C constant current down to end voltage of 3.0 V                  |
| Discharge cut off- voltage                                            |                          | 2.8 V to 3.0 V                                                      |
| Initial impedance                                                     |                          | ≤200 mΩ                                                             |
| The following standard conditions a conditions is safe.               | re identical to the cond | tions of <i>EasyOne Air</i> . Storage and operation under these     |
| Standard storage conditions                                           | Temperature              | -20°C to 50°C (-4°F to 122°F)                                       |
|                                                                       | Relative humidity        | 5% to 90%                                                           |
|                                                                       | Atmospheric pressure     | 500 hPa to 1060 hPa                                                 |
|                                                                       | Battery                  | removed battery                                                     |
| Standard operating conditions                                         | Temperature              | 0°C to 40°C (32°F to 104°F)                                         |
|                                                                       | Relative humidity        | 5% to 90%                                                           |
|                                                                       | Atmospheric pressure     | 700 hPa to 1060 hPa                                                 |
| The following optimized conditions                                    | prolong the life expecta | ncy of the battery.                                                 |
| Optimized environmental                                               | Temperature              | 23±5°C (73.4±9°F)                                                   |
| conditions                                                            | Humidity                 | 45% to 75% relative humidity                                        |
|                                                                       | Atmospheric Pressure     | 860 hPa to 1060 hPa                                                 |
| Optimized operating conditions                                        | Charging                 | 0°C to 45°C (32°F to 113°F)                                         |
| while charging and discharging                                        |                          | 45% to 85% relative humidity                                        |
|                                                                       | Discharging              | -20°C to 60°C (-4°F to 140°F)                                       |
|                                                                       |                          | 45% to 85% relative humidity                                        |
| Optimized storage periods and                                         | Storage period           | -20°C to 60°C (-4°F to 140°F)                                       |
| storage conditions resulting in no less than 80% recoverable capacity | ≤1 month                 | 45% to 85% relative humidity                                        |
| of the initial capacity                                               | Storage period           | -20°C to 45°C (-4°F to 113°F)                                       |
|                                                                       | ≤3 months                | 45% to 85% relative humidity                                        |
|                                                                       | Storage period ≤1 yea    | r -20°C to 20°C (-4°F to 68°F)                                      |
|                                                                       |                          | 45% to 85% relative humidity                                        |
|                                                                       |                          |                                                                     |

<sup>☐</sup> Specifications for the lithium-ion battery of *EasyOne Air* 

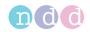

| Icons on the battery | CE          | The battery complies with the requirements of applicable EC directives of the European Union.                                                                                                    |
|----------------------|-------------|----------------------------------------------------------------------------------------------------|
|                      | $\bigcap$ i | Consult instructions for use.                                                                                                    |
|                      | $ \land $   | Caution, consult accompanying documents.                                                                                                    |
|                      | Europe only | In the European Union, the product you have purchased should not be disposed of as unsorted municipal waste. Please make use of your local WEEE collection facilities to dispose of this product and otherwise observe all applicable requirements. |
|                      | 710351 us   | The battery was certified for the US market by SGS CSTC Standards Technical Services Co., Ltd., Shanghai in project number 710351.                                                                                                    |

 $<sup>\ \</sup>square$  Specifications for the lithium-ion battery of EasyOne Air

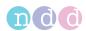

# 14.3 List of order numbers and accessories for *EasyOne Air*

| Item                                                                 | Description                                                                                                    | Intended region                                 | Order number  |
|----------------------------------------------------------------------|----------------------------------------------------------------------------------------------------|-------------------------------------------------|---------------|
| EasyOne Air US type A package                                        | EasyOne Air complete package with device, power plug and adapter, cradle, USB cables, battery pack, etc.                     | United States of<br>America                     | 2500-2A       |
| EasyOne Air EU type C package                                        | EasyOne Air complete package with device, power plug and adapter, cradle, USB cables, battery pack, etc.                     | European Union<br>(excluding United<br>Kingdom) | 2500-3C       |
| EasyOne Air AUS type I                                               | EasyOne Air complete package with device, power plug and adapter, cradle, USB cables, battery pack, etc.                     | Australia                                       | 2500-4I       |
| EasyOne Air UK type G package                                        | EasyOne Air complete package with device, power plug and adapter, cradle, USB cables, battery pack, etc.                     | United Kingdom                                  | 2500-5G       |
| EasyOne Air IND type M package                                       | EasyOne Air complete package with device, power plug and adapter, cradle, USB cables, battery pack, etc.                     | India                                           | 2500-6MJKM    |
| EasyOne Flow Tube box of 50 pcs.                                     | EasyOne Flow Tube, individually wrapped, box of 50 pieces                                                                    | Worldwide                                       | 5050-50       |
| EasyOne Flow Tube box of 200 pcs.                                    | EasyOne Flow Tube, individually wrapped, box of 200 pieces                                                                   | Worldwide                                       | 5050-200      |
| EasyOne Flow Tube box of 500 pcs.                                    | EasyOne Flow Tube, individually wrapped, box of 500 pieces                                                                   | Worldwide                                       | 5050-500      |
| ndd calibration syringe 3 L with EasyOne Flow Tube cal check adapter | ndd calibration syringe 3 liters, for optional calibration check procedures, includes an EasyOne Flow Tube cal check adapter | Worldwide                                       | 2030-2        |
| EasyOne Flow Tube cal check adapter                                  | Individual cal check adapter for use with <i>ndd</i> calibration syringe and <i>EasyOne Flow Tube</i>                        | Worldwide                                       | 5030-2        |
| EasyOne Air USB cable B-micro (cradle to printer)                    | USB cable from cradle to printer (replacement)                                                                               | Worldwide                                       | 2500-50.1     |
| EasyOne Air battery pack                                             | Battery pack for <i>EasyOne Air</i> (replacement)                                                                            | Worldwide                                       | 2500-50.4     |
| EasyOne Air power supply with adapter type A                         | Power supply for <i>EasyOne Air</i> with adapter for the United States (replacement)                                         | United States of<br>America                     | 2500-50.5A    |
| EasyOne Air power supply with adapter type C                         | Power supply for <i>EasyOne Air</i> with adapter for the European Union (replacement)                                        | European Union<br>(excluding United<br>Kingdom) | 2500-50.5C    |
| EasyOne Air power supply with adapter type I                         | Power supply for <i>EasyOne Air</i> with adapter for Australia (replacement)                                                 | Australia                                       | 2500-50.5I    |
| EasyOne Air power supply with adapter type G                         | Power supply for <i>EasyOne Air</i> with adapter for The United Kingdom (replacement)                                        | United Kingdom                                  | 2500-50.5G    |
| EasyOne Air power supply with adapter type M                         | Power supply for <i>EasyOne Air</i> with adapter for India (replacement)                                                     | India                                           | 2500-50.5MJKM |

<sup>☐</sup> Order numbers and accessories for *EasyOne Air* 

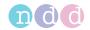

# 14.4 List of system requirements for EasyOne Connect

To install *EasyOne Connect*, make sure that your PC *EasyOne Connect* meets the following system requirements:

| Operating system   | Microsoft Windows 7, Microsoft Windows 8 and 8.1 (32 bit and 64 bit), Microsoft Windows 10 (32 bit and 64 bit) |
|--------------------|----------------------------------------------------------------------------------------------------|
| Hard disk capacity | 1 GB (software)                                                                                                |
|                    | 4 GB (database)                                                                                                |
| RAM                | 2 GB                                                                                                    |

System requirements for EasyOne Connect

# 14.5 List of bibliographic references

- [1] American Thoracic Society. *Standardization of Spirometry: 1994 Update, Nov. 11, 1994*. American Journal of Respiratory and Critical Care Medicine, Vol 152, 1995, pp 1107-1136.
- [2] Occupational Health and Safety Administration (OSHA). *Pulmonary Function Standards for Cotton Dust*. 29 CFR: 1910.1043 Appendix D.
- [3] Social Security Administration Disability (SSD) Guidelines. CFR404: Appendix 1 to Subpart P.
- [4] Ferguson et al. Office spirometry for lung health assessment in adults: a consensus statement from the National Lung Health Education Program. Chest Journal, Vol 117, 2000, pp 1146-1161.
- [5] ATS Pulmonary Function Laboratory Management and Procedure Manual. American Thoracic Society, New York, NY 10019.
- [6] Enright, Hyatt. Office Spirometry. Lea & Febiger, Philadelphia, 1987
- [7] Hyatt, Scanlon, Nakamura. *Interpretation of Pulmonary Function Tests A Practical Guide*. Lippincott Raven, Philadelphia, 1997.
- [8] American Thoracic Society. *Lung Function Testing: Selection of Reference Values and Interpretative Strategies*. American Review of Respiratory Disease, Vol 144, 1991, pp 1202-1218.
- [9] Morris, Temple. Short Report: Spirometric "Lung Age" Estimation for Motivating Smoking Cessation. Preventive Medicine, Vol 14, 1985, pp 655-662.
- [10] Polgar, Promadhat. *Pulmonary Function Testing in Children: Techniques and Standards*. W.B. Saunders Co., Philadelphia, 1971.
- [11] Global Initiative for Chronic Obstructive Lung Disease (GOLD). *Global Strategy for the Diagnosis, Management and Prevention of Chronic Obstructive Pulmonary Disease*. Executive Summary, Updated 2003.
- [12] Hardie et al. *Risk of over-diagnosis of COPD in asymptomatic elderly never-smokers*. European Respiratory Journal, Vol 20, 2002, pp 1117-1122.
- [13] Miller et al. ATS/ERS Task Force: Standardization of Lung Function Testing. Numbers 1 to 5, European Respiratory Journal, Vol 26, 2005, pp 153-161, 319-338, 511-522, 720-735, 948-968.

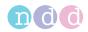

- [14] Beydon et al. An Official American Thoracic Society/European Respiratory Society Statement: Pulmonary Function Testing in Preschool Children. American Journal of Respiratory and Critical Care Medicine, Vol 175, 2007, pp 1304–1345.
- [15] Occupational Safety and Health Administration. *Spirometry Testing in Occupational Health Programs: Best Practices for Healthcare Professionals.* OSHA 3637-03, 2013.
- ⇒ Application Note Reference Predicted Normal Values
  Application Notes for further information, 3ఈ

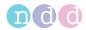

#### **Index** 15

| A                                                                                                    |                                       |
|----------------------------------------------------------------------------------------------------|---------------------------------------|
| Abbreviations Access rights, users Accessories, order numbers Accounts, administering user accounts Addresses Administrator, user group Algorithms, interpretation algorithms ATPS (Ambient Temperature Pressure Saturated) | 04, 105<br>131<br>107<br>4<br>04, 105 |
| В                                                                                                    |                                       |
| Backups                                                                                                    | 41                                    |
| Battery                                                                                                    | 400                                   |
| chargingspecifications                                                                                                    |                                       |
| Best Trial option                                                                                                    |                                       |
| Best Value option                                                                                                    | -                                     |
| Bibliography                                                                                                    | •                                     |
| Box contents                                                                                                    |                                       |
| Breathing maneuver                                                                                                    |                                       |
| definition                                                                                                    |                                       |
| explaining to the patient                                                                                                    |                                       |
| FVC test                                                                                                    |                                       |
| FVL test                                                                                                    |                                       |
| MVV testOSHA test                                                                                                    |                                       |
| overview                                                                                                    |                                       |
| quality messages                                                                                                    |                                       |
| setting regular breathing as mandatory.                                                                                                    |                                       |
| SVC test                                                                                                    |                                       |
| Tidal Breathing Required option                                                                                                    | 114                                   |
| Bronchial provocation                                                                                                    |                                       |
| Bronchial provocation tests, see provocation                                                                                                    |                                       |
| Bronchodilation                                                                                                    |                                       |
| BTPS (Body Temperature Pressure Saturated                                                                                                    | ) .11/                                |
| C                                                                                                    |                                       |
| C                                                                                                    |                                       |
| Calibration                                                                                                    |                                       |
| choosing syringe volume                                                                                                    |                                       |
| Multiflow calibration check                                                                                                    |                                       |
| result messages                                                                                                    |                                       |
| selecting calibration check type                                                                                                    |                                       |
| selecting curve type for report                                                                                                    |                                       |
| Single Flow Calibration Check                                                                                                    | 114                                   |

| Calibration check                 |
|-----------------------------------|
| on EasyOne Air120                 |
| Charging the battery 122          |
| Cleaning                          |
| avoiding contamination80          |
| cleaning the system81             |
| hygiene80                         |
| Code, quality messages73          |
| Comments, entering90              |
| Comparing trials                  |
| Configuration                     |
| database106                       |
| environmental conditions          |
| menu in EasyOne Connect           |
| overview93                        |
| printer                           |
| reports                           |
| saving configuration changes      |
| settings menu on EasyOne Air93    |
| storage configuration             |
|                                   |
| XML exports                       |
| see also, settings<br>Connections |
|                                   |
| EasyOne Air to EasyOne Connect    |
| external devices, requirements    |
| physical components               |
| Connectivity                      |
| Contact information               |
| Contamination, avoiding80         |
| Curve                             |
| definition                        |
| overlay                           |
| type, calibration check report    |
| Custom EMR plug-in                |
| Cybersecurity40                   |

| choosing syringe volume          | . 114 |
|----------------------------------|-------|
| Multiflow calibration check      | . 114 |
| result messages                  | 73    |
| selecting calibration check type | . 114 |
| selecting curve type for report  | . 114 |
| Single Flow calibration check    | 114   |

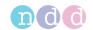

| D                                               | EasyOne Flow Tube                                |
|-------------------------------------------------|--------------------------------------------------|
| D                                               | overview27                                       |
| Data                                            | EasyOne products44                               |
| adding a patient to the database on             | EMR system44                                     |
| EasyOne Air82                                   | custom plug-in                                   |
| adding patients to the database of              | direct-start workflow49                          |
| EasyOne Connect86                               | GDT plug-in                                      |
| backup41                                        | HL7 plug-in                                      |
| choosing test and adding patient54              | initiating a spirometry test49                   |
| choosing test and selecting existing patient 55 | integration process46                            |
| configuring the database106                     | order workflow48                                 |
| deleting a patient from the database on         | overview45                                       |
| EasyOne Air83                                   | plug-ins, overview45, 47                         |
| deleting patients from the database of          | processing orders46, 48                          |
| EasyOne Connect87                               | sending test results50                           |
| editing patient data in EasyOne Connect 86      | standards, supported45                           |
| editing patient data on EasyOne Air83           | workflow 45, 48                                  |
| exporting comprehensive data from               | XML file exchange plug-in 48, 49, 50             |
| EasyOne Connect91                               | End-of-test criteria, setting 98, 113            |
| exporting data from EasyOne Air84               | Environmental conditions, configuration 117      |
| exporting from EasyOne Connect to               | Error messages122                                |
| EasyWare92                                      | Ethic correction, setting                        |
| exporting logging information,                  | Exporting data                                   |
| EasyOne Connect124                              | comprehensive data from EasyOne Connect .91      |
| working with patient data82                     | from EasyOne Air84                               |
| Database, <i>see</i> data                       | from EasyOne Connect to EasyWare92               |
| Default password105                             | logging information, EasyOne Connect 124         |
| Definitions, terms35                            | XML file, EasyOne Connect91                      |
| Devices                                         | External devices, requirements for connection 15 |
| Easy on-PC115                                   |                                                  |
| EasyOne Air115                                  | F                                                |
| EasyOne products44                              |                                                  |
| external, requirements for connection 15        | Feedback, see quality messages                   |
| selecting a device115                           | FEV <sub>6</sub> option                          |
| settings115                                     | Firmware                                         |
| Direct-start workflow, EMR systems49            | First-time setup17                               |
| Dirt, see cleaning                              | Freezing, no reaction of EasyOne Air 63, 88      |
| Disinfecting, see cleaning                      | FVC option                                       |
|                                                 | FVC tests                                        |
| E                                               | performing breathing maneuver                    |
|                                                 | quality grades73                                 |
| EasyOne Air spirometer, <i>see</i> system       | quality messages73                               |
| EasyOne Connect                                 | see also, tests                                  |
| exporting comprehensive data91                  | FVL tests                                        |
| exporting data to EasyWare92                    | performing breathing maneuver                    |
| exporting logging information                   | quality grades73                                 |
| exporting XML91                                 | quality messages73                               |
| installing and updating25                       | see also, tests                                  |
| overview of features33                          |                                                  |
| printing reports                                | C                                                |
| processing orders48                             | G                                                |
| sending test results to EMR system50            | GDT plug-in                                      |
| system requirements                             | GOLD/Hardie interpretation algorithm 95, 109     |
| trend view90                                    | 30LD/Hardie interpretation algorithm 93, 109     |
| working with patient data82                     |                                                  |
| working with patient data 82                    |                                                  |

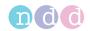

| H                                              | Menu                                      |
|------------------------------------------------|-------------------------------------------|
| 11                                             | calibration check menu on EasyOne Air 120 |
| Hardware                                       | configuration menu in EasyOne Connect 104 |
| devices115                                     | history menu in EasyOne Connect           |
| overview26                                     | history menu on EasyOne Air85             |
| Help35                                         | home screen on EasyOne Air29              |
| History menu                                   | main menu in EasyOne Connect              |
| in EasyOne Connect34                           | more menu on EasyOne Air29                |
| on EasyOne Air85                               | orders menu in EasyOne Connect            |
| HL7 plug-in 47, 48, 49, 50                     | orders menu on EasyOne Air                |
| Home screen on EasyOne Air29                   | patients menu in EasyOne Connect          |
| Hygiene, see cleaning                          | patients menu on EasyOne Air              |
|                                                | reports menu on EasyOne Air               |
| I                                              | settings menu on EasyOne Air              |
| 1                                              | summary screen on EasyOne Air             |
| Icons16                                        | test menu in EasyOne Connect              |
| Infection, avoiding80                          | tools menu on EasyOne Air                 |
| Installing                                     | utilities menu in EasyOne Connect         |
| EasyOne Connect25                              | Menu bar in EasyOne Connect               |
| Instrument, see system                         | Messages                                  |
| Intended use2                                  | error, see troubleshooting                |
| Interpretations                                | quality, see quality messages             |
| GOLD/Hardie interpretation algorithm . 95, 109 | More menu on EasyOne Air                  |
| NICE interpretation algorithm 95, 109          | MVV tests                                 |
| NLHEP interpretation algorithm 95, 109         | performing breathing maneuver78           |
| system interpretation95, 109                   | see also, tests                           |
| Interval35                                     | see 4150, tests                           |
| Introduction26                                 | K I                                       |
|                                                | N                                         |
|                                                | NICE interpretation algorithm 95, 109     |
| _                                              | NLHEP interpretation algorithm            |
| Language, setting the language106              | NETTER Interpretation atgoritim           |
| Layout editor, customizing reports' layout 115 | $\circ$                                   |
| LLN (lower limit of normal)94, 108             | U                                         |
| Login 104, 105                                 | On avatava and usava                      |
| Logo105                                        | Operators, see users                      |
| Loss of EasyOne Pro/LAB42                      | Order numbers, accessories                |
|                                                | Orders definition35                       |
| M                                              | menu in EasyOne Connect                   |
| 141                                            | menu on EasyOne Air                       |
| Main menu in EasyOne Connect34                 | order workflow, EMR systems48             |
| Manual Test Stop selection108                  | processing48                              |
|                                                | OSHA (Occupational Safety and Health      |
|                                                | Administration)                           |
|                                                | OSHA tests                                |
|                                                | quality grades73                          |
|                                                | quality grades                            |

see also, tests

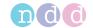

| Overview                                        | Preparing patient for testing                  |
|-------------------------------------------------|------------------------------------------------|
| breathing maneuvers75                           | Printer                                        |
| devices                                         | compatible printers19                          |
| EasyOne Flow Tube respiratory tube 27           | configuration116                               |
| EMR plug-ins47                                  | Printing                                       |
| EMR system45                                    | lung age on reports114                         |
| features of EasyOne Connect33                   | reports in EasyOne Connect                     |
| integration process, EMR system46               | reports on EasyOne Air85                       |
| plug-ins 45                                     | Problems, see troubleshooting                  |
| spirometry workflow51                           | Protocol                                       |
| system 26                                       | configuration for provocation tests 115        |
| user interface of EasyOne Air                   | definition                                     |
| user interface of EasyOne Connect               | Provocation tests                              |
| ,                                               | choosing a protocol115                         |
| D                                               | definition35                                   |
| P                                               | performing71                                   |
| D                                               | see also, tests                                |
| Parameters                                      | 366 di30, te3t3                                |
| environmental conditions, configuration 117     |                                                |
| overview of tests parameters36                  | U                                              |
| selecting parameters for test results 113, 114  | 4                                              |
| Password                                        | Quality grades73                               |
| expiration40                                    | Quality messages73                             |
| policies40                                      | Quality, assessing quality of test 94, 107     |
| universal password104, 105                      |                                                |
| user password104, 105                           | R                                              |
| Patches41                                       | K                                              |
| Patients                                        | Reaction, none, freezing of EasyOne Air 63, 88 |
| adding a patient to the database on EasyOne Air | References, list of                            |
| 82                                              |                                                |
| adding patients to the database of              | Reports82                                      |
| EasyOne Connect86                               | configuration                                  |
| deleting a patient from the database on         | curve type for calibration check report 114    |
| EasyOne Air83                                   | customizing reports' layout                    |
|                                                 | loading custom report layout116                |
| deleting patients from the database of          | printing in EasyOne Connect89                  |
| EasyOne Connect                                 | printing lung age on reports114                |
| editing patient data in EasyOne Connect 86      | printing on EasyOne Air85                      |
| editing patient data on EasyOne Air             | Reported Graph, setting114                     |
| feedback, quality messages73                    | selecting parameters for test results 113, 114 |
| instructing73                                   | viewing in EasyOne Connect89                   |
| menu in EasyOne Connect34                       | viewing on EasyOne Air85                       |
| menu on EasyOne Air29                           | XML export settings116                         |
| performing breathing maneuver75                 | Reports menu on EasyOne Air                    |
| preparing patient for testing52                 | Requirements                                   |
| reports 82                                      | connection to external devices                 |
| working with patient data82                     | Results, see test results                      |
| Performing spirometry 51                        | nesures, see test resures                      |
| Plug-ins for EMR systems                        | C                                              |
| custom plug-in                                  | S                                              |
| GDT plug-in                                     |                                                |
| HL7 plug-in                                     | Safety information                             |
| XML file exchange plug-in                       | classification11                               |
| Post                                            | connection to external devices                 |
| about posts and bronchodilation 54              | equipment icons16                              |
| definition35                                    | general safety information11                   |
| Predicted normal values                         | Scope of delivery17                            |
| 1 IEUIUIEU IIUIIII II VAIUES                    |                                                |

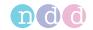

| Security                                    |
|---------------------------------------------|
| breach 41                                   |
| cyber 40                                    |
| general guidelines42                        |
| Servicing and troubleshooting               |
|                                             |
| Setting up                                  |
| physical components20                       |
| spirometer24                                |
| volume of calibration syringes114           |
| Settings                                    |
| devices 115                                 |
| end-of-test criteria                        |
| ethic correction                            |
| language                                    |
| menu on EasyOne Air93                       |
|                                             |
| predicted values                            |
| provocation tests                           |
| spirometry, default settings 94, 108        |
| system settings106                          |
| see also, configuration                     |
| Show % predicted column for post tests 108  |
| Show ratio parameter in %                   |
| Single Flow calibration check               |
| Software                                    |
| configuration93                             |
| patches41                                   |
| update41                                    |
| •                                           |
| user interface of EasyOne Connect           |
| see also, EasyOne Connect                   |
| Sources, published                          |
| Specifications                              |
| Spirometer                                  |
| setting up24                                |
| Spirometry                                  |
| adding patient54                            |
| environmental conditions, configuration 117 |
| explanation52                               |
| general workflow51                          |
|                                             |
| performing, EasyOne Air stand-alone 54      |
| performing, EasyOne Connect and             |
| EasyOne Air63                               |
| selecting existing patient55                |
| settings                                    |
| SSA tests                                   |
| quality grades74                            |
| Status bar on EasyOne Air32                 |
| Storage configuration                       |
| Summary screen on EasyOne Air56             |
| SVC tests                                   |
| performing breathing maneuver               |
|                                             |
| quality grades                              |
| quality messages73                          |
| see also, tests                             |
| Syringe volume, setting 114                 |

| c.,,         | stem                                 |                    |
|--------------|--------------------------------------|--------------------|
| <i>3</i> y : | accessories, order numbers           | 131                |
|              | checking for correct operation       |                    |
|              | connecting physical components       |                    |
|              | identification and revision          |                    |
|              | intended use                         |                    |
|              | interpretation algorithm             |                    |
|              | overview                             |                    |
|              | setting up                           |                    |
|              | specifications                       |                    |
|              | system settings                      |                    |
| Sv           | stem requirements for EasyOne Connec |                    |
| - ,          | ,                                    |                    |
| T            |                                      |                    |
| ı            |                                      |                    |
| Te           | chnician, user group                 | . 104, 105         |
|              | st menu in EasyOne Connect           |                    |
|              | st results                           |                    |
|              | comparing parameters over time       | 90                 |
|              | comparing trials, setting            |                    |
|              | displayed trials, setting            |                    |
|              | end-of-test criteria                 |                    |
|              | entering comments                    | 90                 |
|              | false diagnosis                      |                    |
|              | interpretation algorithm             | 95 <b>,</b> 109    |
|              | interpreting test results            | 72                 |
|              | predicted values                     |                    |
|              | printing reports in EasyOne Connect  | 89                 |
|              | printing reports on EasyOne Air      | 85                 |
|              | quality grades                       | 53 <b>,</b> 73     |
|              | quality messages                     | 53 <b>,</b> 73     |
|              | reliable results                     | 53                 |
|              | selecting test parameters            | . 113 <b>,</b> 114 |
|              | sending test results                 | 50                 |
|              | showing predicted values in a graph. | 113                |

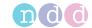

| Tests                                           | User interface                       |
|-------------------------------------------------|--------------------------------------|
| assessing quality of test                       | main menu                            |
| breathing maneuvers75                           | overview EasyOne Connect             |
| checking for correct operation                  | see also, software                   |
| choosing test and adding patient54              | see also, software                   |
| choosing test and selecting existing patient 55 | Users                                |
| definition35                                    | access rights 104, 105               |
| end-of-test criteria, setting 98, 113           | accounts                             |
| environmental conditions, configuration 117     | activating user handling107          |
| initiating a spirometry test49                  | administering user accounts 107      |
| parameters available36                          | Administrator, user group            |
| performing a complete test with EasyOne Air     | login                                |
| stand-alone57                                   | passwords 104, 105                   |
| performing a complete test with                 | Technician, user group               |
| EasyOne Connect and EasyOne Air 64              | Utilities menu in EasyOne Connect    |
| performing a provocation test71                 | 5 <u>-</u> <u>-</u>                  |
| predicted normal values39                       | \ /                                  |
| quality grades53, 73                            | V                                    |
| quality messages53, 73                          | Values                               |
| selecting manual test stop                      |                                      |
| Session complete message53                      | interpretation algorithm             |
| tests available36                               | predicted normal values              |
| trials53                                        | showing predicted values in graph    |
| see also, FVC tests, FVL tests, OSHA tests,     | Showing predicted values in graph113 |
| provocation tests, MVV test, SVC tests          | \ A /                                |
| Theft of EasyOne Pro/LAB42                      | W                                    |
| Tidal Breathing Required option                 |                                      |
| Tools menu on EasyOne Air29                     | Washing, see cleaning                |
| Touchscreen, using28                            | Website, ndd3                        |
| Trend view90                                    |                                      |
| Trials                                          | X                                    |
| Best Trial option                               |                                      |
| Best Value option94, 107                        | XML exports                          |
| comparing trials, setting108                    | configuration116                     |
| definition35                                    | overview, EasyOne Connect91          |
| marking as acceptable/unacceptable 90           | XML file exchange plug-in48, 49, 50  |
| quality grades 53, 73                           |                                      |
| quality messages73                              |                                      |
| selecting calibration check type                |                                      |
| Troubleshooting                                 |                                      |
| checking for correct operation                  |                                      |
| overview122                                     |                                      |
| possible problems122                            |                                      |
| solutions122                                    |                                      |
|                                                 |                                      |
| U                                               |                                      |
| Hadatia a                                       |                                      |
| Updating Sannast                                |                                      |
| EasyOne Connect25                               |                                      |
|                                                 |                                      |

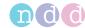

# A Appendix

# A.1 Electromagnetic Compatibility (EMC)

#### A.1.1 General

#### A.1.1.1 Environment

See:

⇒ Intended use of the EasyOne Air spirometer, 2

#### A.1.1.2 EMC conformance

EasyOne Air is EMC-tested in conformity with the requirements of IEC 60601-1-2:2007 3<sup>rd</sup> edition (see the following tables) and IEC 60601-1-2:2014 4<sup>th</sup> edition (according clause 7 and 8.9, tables 4 to 9). EasyOne Air is a medical device that requires special safety precautions and must be installed and placed in operation in accordance with the information given in tables below.

#### **A.1.2** Safety information

See:

⇒ Safety information regarding electromagnetic compatibility, 14♂

# A.1.3 Compliant cables and accessories

#### **⚠ WARNING**

#### INCREASED EMISSIONS OR DECREASED IMMUNITY

The use of accessories, transducers and cables other than those specified may result in increased emission or decreased immunity performance of the equipment or system.

The table below lists cables, transducers, and other applicable accessories with which the manufacturer claims EMC compliance.

Accessories that do not affect EMC compliance are not included in the following list.

USB cable micro to type A, shielded, 1.8 m USB cable micro to type B, shielded, 1.8 m ndd power supply 5.0 V DC

- Accessories with which the manufacturer claims EMC compliance
- ⇒ List of box contents, 17 🗸

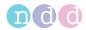

#### A.1.4 Wireless module

EasyOne Air contains a wireless module for Bluetooth communication.

See Wireless connection in:

⇒ List of specifications for EasyOne Air, 125

### A.1.5 Electromagnetic emission

# **Guidance and manufacturer's declaration – electromagnetic emissions**

EasyOne Air is intended for use in the electromagnetic environment specified below. The user of EasyOne Air should assure that it is used in such an environment.

| Emissions test                                              | Compliance | Electromagnetic environment – guidance                                                                                                    |
|-------------------------------------------------------------|------------|----------------------------------------------------------------------------------------------------|
| RF emissions<br>CISPR 11                                    | Group 1    | EasyOne Air uses RF energy for its internal function. Additionally, the EUT contains a Radio Bluetooth, BLE and WLAN module, which complies with the national regulations. Therefore, its RF emissions are very low and are not likely to cause any interference in nearby electronic equipment. However, a separation distance of 30 cm shall be maintained. |
| RF emissions<br>CISPR 11                                    | Class B    | EasyOne Air is suitable for use in all establishments, including domestic establishments and those directly connected to the                                                                                                    |
| Harmonic emissions<br>IEC 61000-3-2                         | Class A    | public low-voltage power supply network that supplies buildings used for domestic purposes.                                                                                                    |
| Voltage fluctuations/<br>flicker emissions<br>IEC 61000-3-3 | Complies   |                                                                                                    |

<sup>☐</sup> Emission table for IEC 60601-1-2 3<sup>rd</sup> and 4<sup>th</sup> edition

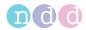

# A.1.6 Electromagnetic immunity

The following tables are guidelines according to the  $3^{rd}$  edition of the medical standard IEC 60601-1-2.

### Guidance and manufacturer's declaration – electromagnetic Immunity

EasyOne Air is intended for use in the electromagnetic environment specified below. The user of EasyOne Air should assure that it is used in such an environment.

| Immunity test standard                                                                              | IEC 60601 test level                                                                                                    | Compliance level                                                                                                    | Electromagnetic environment – guidance                                                                                                    |  |
|----------------------------------------------------------------------------------------------------|----------------------------------------------------------------------------------------------------|----------------------------------------------------------------------------------------------------|----------------------------------------------------------------------------------------------------|--|
| Electrostatic discharge<br>(ESD)<br>IEC 61000-4-2                                                   | ±6 kV contact<br>±8 kV air                                                                                                    | ±8 kV contact<br>±15 kV air                                                                                                    |                                                                                                    |  |
| Electrical fast transient/<br>burst<br>IEC 61000-4-4                                                | ±2 kV for power supply<br>lines<br>±1 kV for input/output<br>lines                                                               | ±2 kV for power supply lines                                                                                                    | Mains power quality should be that of a typical commercial or hospital environment.                                                       |  |
| Surge<br>IEC 61000-4-5                                                                              | ±1 kV line to line<br>±2 kV line to earth                                                                                        | ±1 kV line to line<br>±2 kV line to earth                                                                                        | Mains power quality should be that of a typical commercial or hospital environment.                                                       |  |
| Voltage dips, short interruptions and voltage variations on power supply input lines IEC 61000-4-11 | <5% U <sub>T</sub> (0.5 cycles)<br>40% U <sub>T</sub> (5 cycles)<br>70% U <sub>T</sub> (25 cycles)<br><5% U <sub>T</sub> for 5 s | <5% U <sub>T</sub> (0.5 cycles)<br>40% U <sub>T</sub> (5 cycles)<br>70% U <sub>T</sub> (25 cycles)<br><5% U <sub>T</sub> for 5 s | Mains power quality should be that of a typical commercial or hospital environment.                                                       |  |
| 12001000 . 11                                                                                       | Note: $U_T$ is the AC mains voltage prior to application of the test level.                                                      |                                                                                                    |                                                                                                    |  |
| Power frequency<br>(50/60 Hz)<br>magnetic field<br>IEC 61000-4-8                                    | 3 A/m                                                                                                    | 30 A/m                                                                                                    | Power frequency magnetic fields should be at levels characteristic of a typical location in a typical commercial or hospital environment. |  |

Electromagnetic immunity

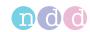

| Immunity test standard                                        | IEC 60601 test level                                                                                                    | Compliance level                                                                                                    | Electromagnetic environment – guidance                                                                                                    |  |  |
|---------------------------------------------------------------|----------------------------------------------------------------------------------------------------|----------------------------------------------------------------------------------------------------|----------------------------------------------------------------------------------------------------|--|--|
| Conducted RF<br>IEC 61000-4-6<br>Radiated RF<br>IEC 61000-4-3 | 3 Vrms<br>150 kHz to 80 MHz<br>3 V/m<br>80 MHz to 2.5 GHz                                                                                                    | 3 Vrms<br>150 kHz to 80 MHz<br>10 V/m<br>80 MHz to 2.7 GHz                                                                                                    | Portable and mobile RF communications equipment should be used no closer to any part of the <i>EasyOne Air</i> , including cables, than the recommended separation distance calculated from the equation applicable to the frequency of the transmitter.                                                                                                  |  |  |
|                                                               |                                                                                                    |                                                                                                    | Recommended separation distance: $d = 1.2 \sqrt{P}$                                                                                                    |  |  |
|                                                               |                                                                                                    |                                                                                                    | $d = 0.35\sqrt{P}$ 80 MHz to 800 MHz                                                                                                    |  |  |
|                                                               |                                                                                                    |                                                                                                    | $d = 0.7\sqrt{P} 800 \text{ MHz to } 2.5 \text{ GHz}$                                                                                                    |  |  |
|                                                               |                                                                                                    |                                                                                                    | Where <i>P</i> is the maximum output power rating of the transmitter in watts (W) according to the transmitter manufacturer and <i>d</i> is the recommended separation distance in meters (m).                                                                                                    |  |  |
|                                                               |                                                                                                    |                                                                                                    | Field strengths from fixed RF                                                                                                    |  |  |
|                                                               |                                                                                                    |                                                                                                    | transmitters, as determined by an electromagnetic site survey, a should be less than the compliance level in each frequency range. b                                                                                                    |  |  |
|                                                               |                                                                                                    |                                                                                                    | Interference may occur in the vicinity of equipment marked with the following icon:                                                                                                    |  |  |
|                                                               |                                                                                                    |                                                                                                    | $((\omega))$                                                                                                    |  |  |
|                                                               | Note: At 80 MHz and 800 MHz, the higher frequency range applies.                                                                                                  |                                                                                                    |                                                                                                    |  |  |
|                                                               | Note: These guidelines may not apply in all situations. Electromagnetic propagation is affected by absorption and reflection from structures, objects and people. |                                                                                                    |                                                                                                    |  |  |
|                                                               | cordless) telephone and TV broadcast carelectromagnetic ensurvey should be consulted as a should be observed additional measure EasyOne Air.                      | es and land mobile radios, annot be predicted theore vironment due to fixed RF onsidered. If the measure exceeds the applicable R to verify normal operations may be necessary, such | as base stations for radio (cellular/<br>, amateur radio, AM and FM radio broadcast<br>tically with accuracy. To assess the<br>transmitters, an electromagnetic site<br>d field strength in the location in which the<br>F compliance level above, the <i>EasyOne Air</i><br>n. If abnormal performance is observed,<br>as re-orienting or relocating the |  |  |
|                                                               | b Over the frequency                                                                                                    | range 150 kHz to 80 MHz                                                                                                    | , field strengths should be less than 3 V/m.                                                                                                    |  |  |

 $\square$  Electromagnetic immunity

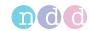

# Recommended separation distances between portable and mobile RF communications equipment and *EasyOne Air*

EasyOne Air is intended for use in the electromagnetic environment in which radiated RF disturbances are controlled. The user of EasyOne Air can help prevent electromagnetic interference by maintaining a minimum distance between portable and mobile RF communications equipment (transmitters) and EasyOne Air as recommended below, according to the maximum output power of the communication equipment.

| Rated maximum output power of transmitter | Separation distance according to frequency of transmitter |                    |                    |
|-------------------------------------------|-----------------------------------------------------------|--------------------|--------------------|
|                                           | 150 kHz to 80 MHz                                         | 80 MHz to 800 MHz  | 800 MHz to 2.5 GHz |
|                                           | $d = 1.2\sqrt{P}$                                         | $d = 0.35\sqrt{P}$ | $d = 0.7\sqrt{P}$  |
| 0.01 W                                    | 0.12 m                                                    | 0.035 m            | 0.07 m             |
| 0.1 W                                     | 0.38 m                                                    | 0.11 m             | 0.22 m             |
| 1 W                                       | 1.2 m                                                     | 0.35 m             | 0.70 m             |
| 10 W                                      | 3.8 m                                                     | 1.1 m              | 2.2 m              |
| 100 W                                     | 12 m                                                      | 3.5 m              | 7.0 m              |

For transmitters rated at a maximum output power not listed above, the recommended separation distance *d* in metres (m) can be estimated using the equation applicable to the frequency of the transmitter, where *P* is the maximum output power rating of the transmitter in watts (W) according to the transmitter manufacturer.

Note: At 80 MHz and 800 MHz, the separation distance for the higher frequency range applies.

Note: These guidelines may not apply in all situations. Electromagnetic propagation is affected by absorption and reflection from structures, objects and people.

Note: An additional factor of 10/3 is used in calculating the recommended separation distance to decrease the likelihood that mobile/portable communications equipment could cause interference if it is inadvertently brought into patient areas.

Example 2 Recommended separation distances between portable and mobile RF communications equipment and EasyOne Air